\* Manche Beschreibungen in diesem Handbuch treffen eventuell nicht auf Ihr Telefon zu. Dies hängt von der installierten Software und/oder Ihrem Netzbetreiber ab.

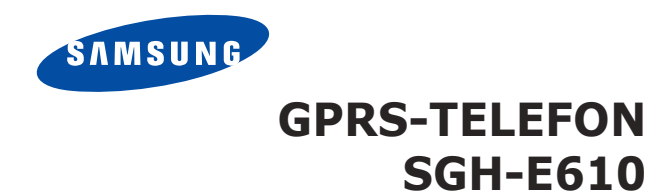

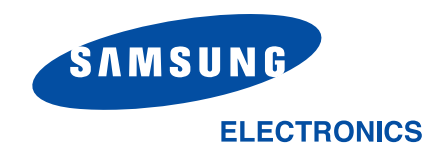

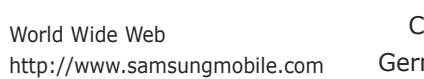

Printed in Korea Code No.: GH68-06195A German. 12/2004. Rev. 1.0

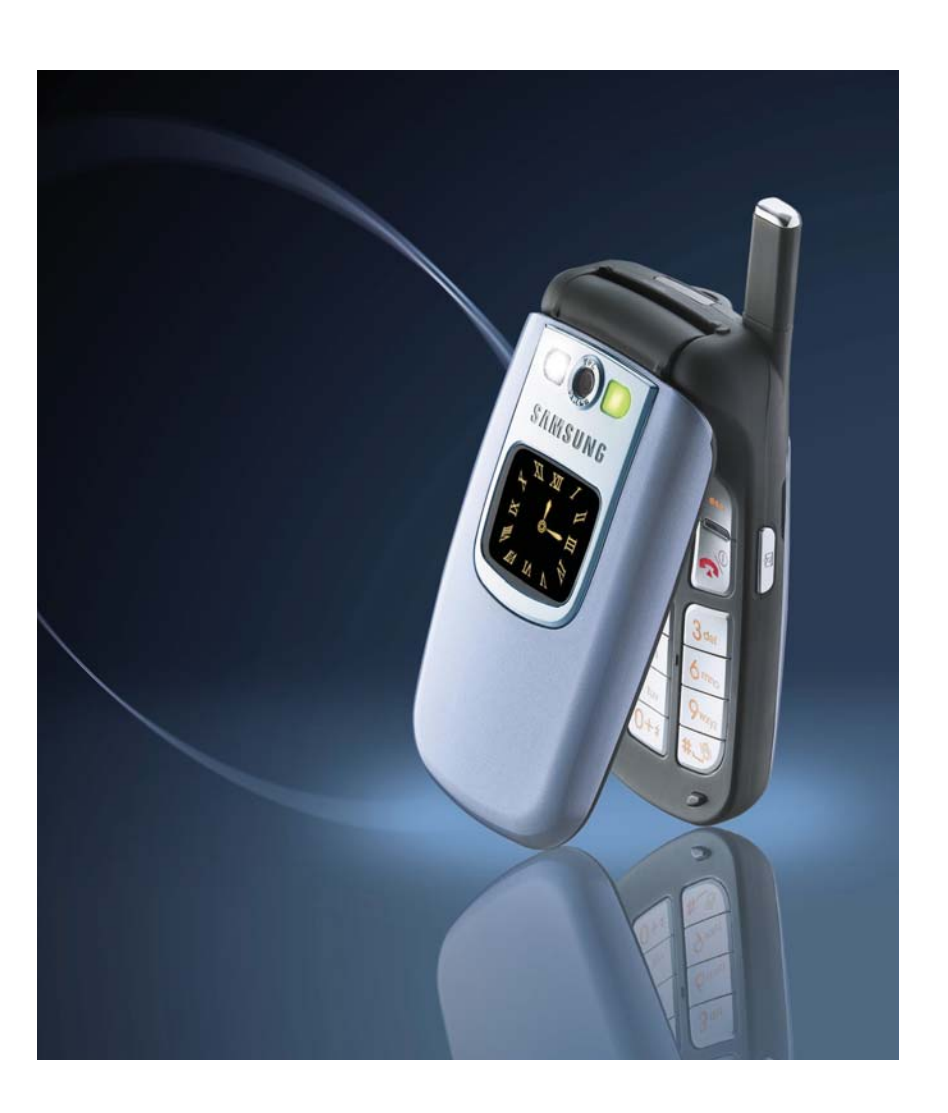

# **Inhalt**

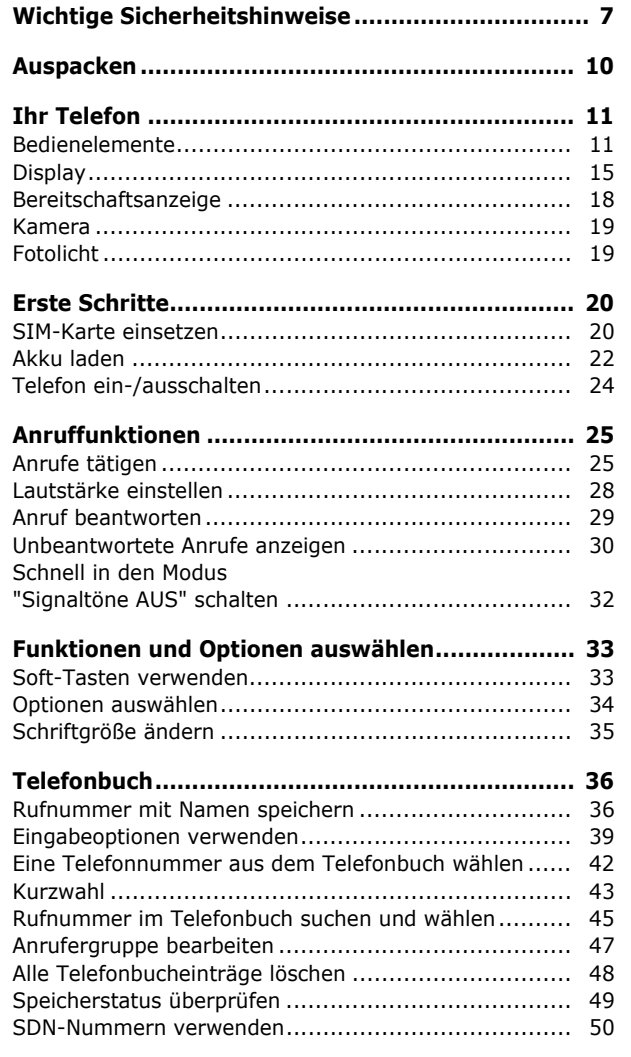

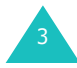

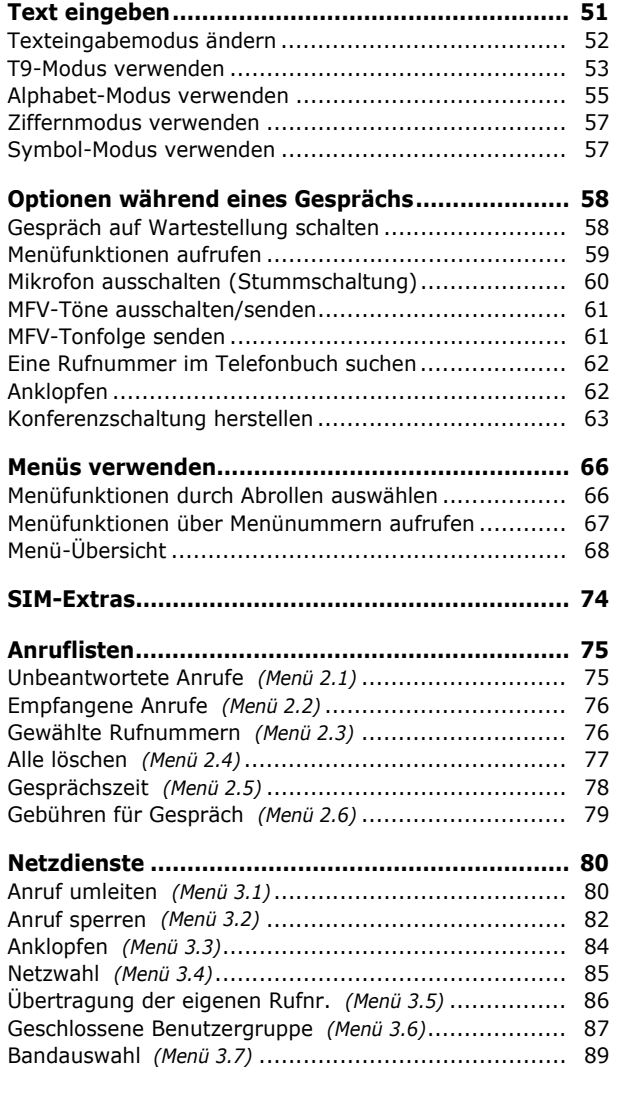

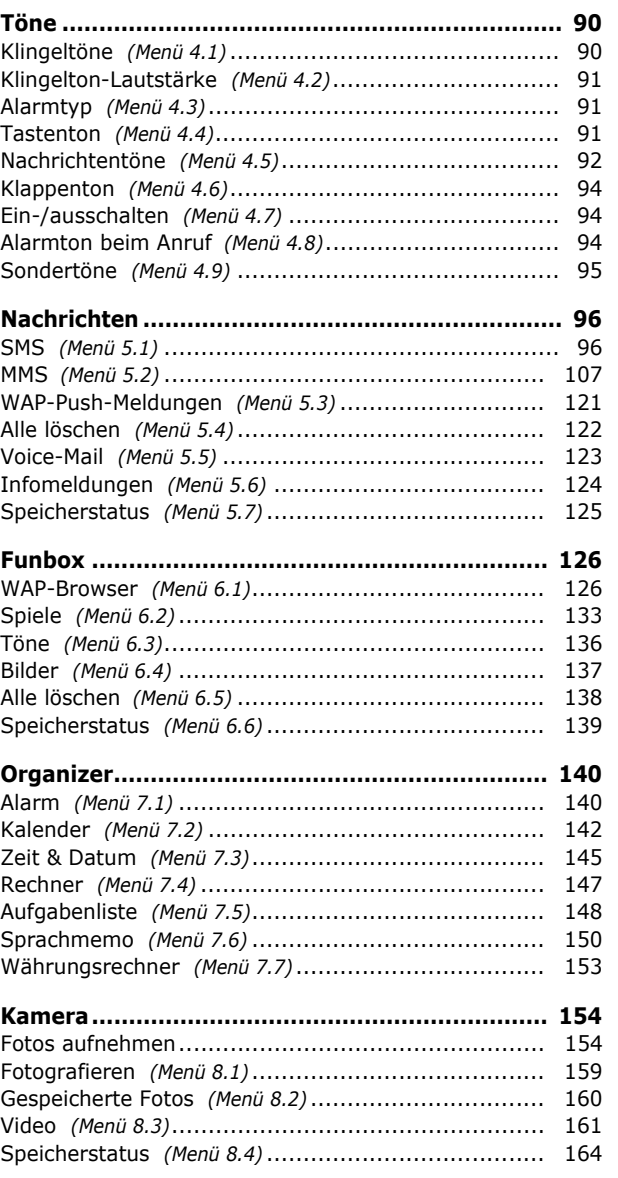

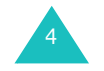

5

#### **Inhalt**

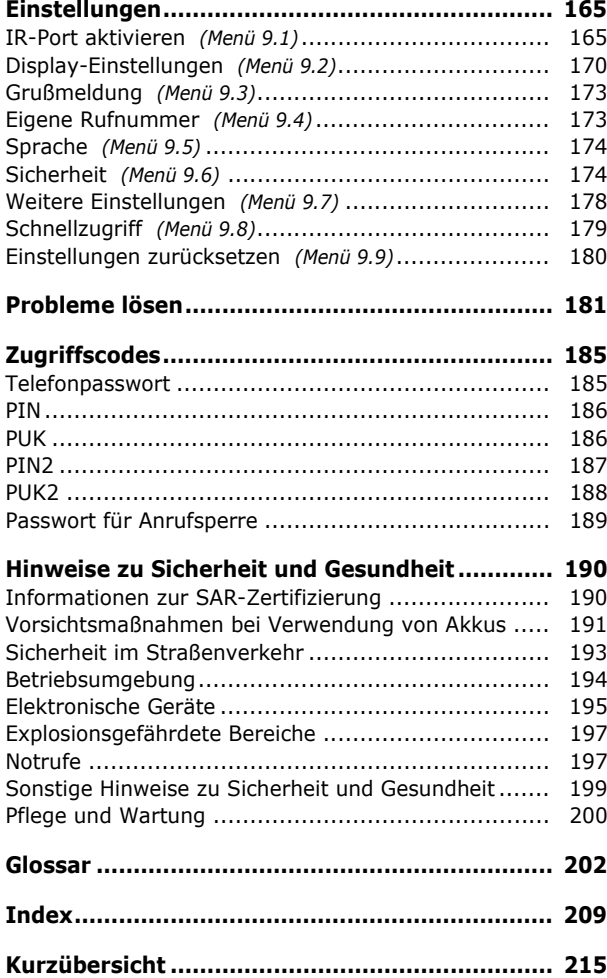

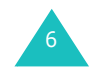

# **Wichtige Sicherheitshinweise**

Lesen Sie die folgenden Hinweise, bevor Sie Ihr Mobiltelefon in Betrieb nehmen. Die Nichtbeachtung dieser Hinweise kann gefährlich oder rechtswidrig sein.

## **Sicherheit im Straßenverkehr steht an erster Stelle**

Verwenden Sie das Mobiltelefon nicht, während Sie fahren. Parken Sie immer zuerst das Fahrzeug.

## **Telefon beim Tanken ausschalten**

Verwenden Sie das Mobiltelefon nicht an einer Zapfsäule (Tankstelle) oder in der Nähe von Treibstoffen und Chemikalien.

## **Telefon im Flugzeug ausschalten**

Mobiltelefone können Interferenzen verursachen. Ihre Verwendung in Flugzeugen ist rechtswidrig und gefährlich.

## **Telefon im Krankenhaus ausschalten**

Schalten Sie Ihr Mobiltelefon in der Nähe von medizinischen Geräten aus. Krankenhäuser oder medizinische Einrichtungen können Geräte verwenden, die empfindlich für externe Funkfrequenzeinstrahlungen sind. Halten Sie sich streng an die geltenden Vorschriften und Regeln.

## **Interferenz**

Alle Mobiltelefone können Interferenzen ausgesetzt werden, die ihre Leistung beeinträchtigen.

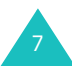

#### **Wichtige Sicherheitshinweise**

#### **Wichtige Sicherheitshinweise**

### **Sonderbestimmungen beachten**

Befolgen Sie in bestimmten Bereichen geltende Sonderbestimmungen und schalten Sie Ihr Mobiltelefon immer aus, wenn seine Verwendung verboten ist oder wenn es Interferenzen und Gefahren verursachen kann (zum Beispiel in Krankenhäusern).

## **Wasserfestigkeit**

Ihr Mobiltelefon ist nicht wasserdicht. Halten Sie es daher stets trocken.

### **Richtige Verwendung**

Verwenden Sie das Mobiltelefon nur in normaler Betriebsposition (ans Ohr halten). Vermeiden Sie bei eingeschaltetem Telefon jeden unnötigen Kontakt mit der Antenne, insbesondere wenn das Telefon benutzt wird.

#### **Notrufe**

Geben Sie die Notrufnummer ein, die an Ihrem derzeitigen Standort gilt (z. B. 112), und drücken Sie anschließend die Taste <a>
. Denken Sie bei einem Notruf daran, alle erforderlichen Informationen so genau wie möglich zu geben. Beenden Sie das Gespräch erst, wenn Sie alle erforderlichen Informationen durchgegeben haben.

## **Nicht für Kinderhände geeignet**

Achten Sie darauf, dass das Telefon und alle zugehörigen Teile samt Zubehör nicht in die Reichweite kleiner Kinder gelangen.

### **Zubehör und Akkus**

Verwenden Sie nur von Samsung zugelassene Zubehörteile und Akkus. Die Verwendung anderer Zubehörteile kann gefährlich sein und Ihr Mobiltelefon beschädigen.

Verwenden Sie nur von SAMSUNG zugelassene Akkus und Ladegerät.

## **Qualifizierter Kundendienst**

Mobiltelefone dürfen nur von Fachleuten installiert und repariert werden.

Weitere Informationen hierzu finden Sie auf "Hinweise zu Sicherheit und Gesundheit" auf Seite 190.

## **ACHTUNG!**

BEIM EINLEGEN EINES UNGEEIGNETEN AKKUS BESTEHT EXPLOSIONSGEFAHR!

> VERBRAUCHTE AKKUS IMMER VORSCHRIFTSGEMÄSS ENTSORGEN!

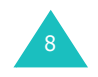

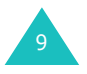

# **Auspacken**

Zu Ihrem Mobiltelefon gehören folgende Teile:

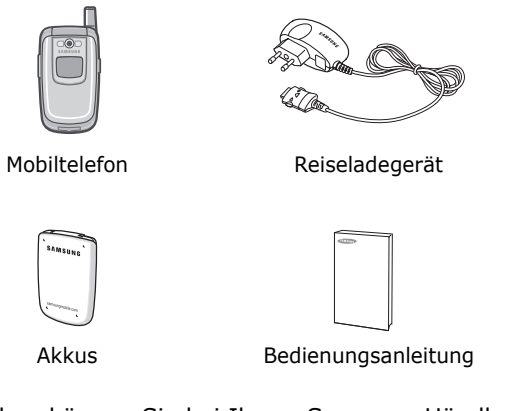

Außerdem können Sie bei Ihrem Samsung-Händler vor Ort folgendes Zubehör für Ihr Telefon erhalten:

- Standard-/Leichtakkus
- Halteschlaufe
- Kfz-Einbausatz Easy
- Data-Kit (Datenkabel, PC-Software)
- Reiseladegerät
- Headset

**Hinweis**: Die zum Lieferumfang des Telefons gehörigen Teile können sich je nach Land und Netzbetreiber unterscheiden.

# **Ihr Telefon**

# **Bedienelemente**

Die folgenden Abbildungen zeigen die wichtigsten Bedienelemente Ihres Telefons:

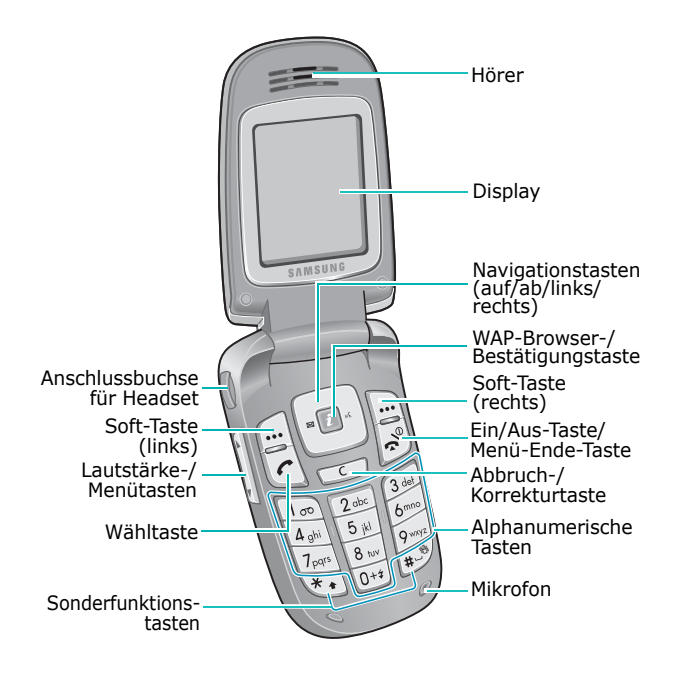

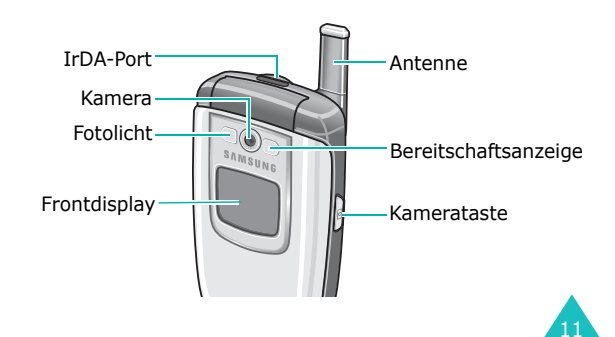

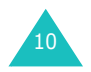

#### **Ihr Telefon**

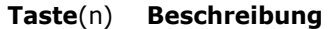

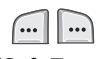

(Soft-Tasten) angezeigt. Die aktuelle Funktion der Soft-Tasten wird in der untersten Display-Zeile

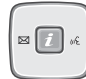

Im Standby-Betrieb können Sie mit den Navigationstasten direkt auf folgende Menüs zugreifen:

- Navigationstasten auf/ab: Sie können einstellen, welche Funktion als Schnellzugriff mit den Tasten verknüpft werden soll. Weitere Einzelheiten finden Sie auf Seite 179.
- Navigationstaste links: **SMS**  Wenn Sie diese Taste gedrückt halten, wird das Menü **Neue Nachricht** aufgerufen.
- Navigationstaste rechts: **Sprachmemo aufnehmen** Durch Drücken dieser Taste rufen Sie das Menü zur Aufnahme eines neuen Sprachmemos auf.

Bei Menüsteuerung: Abrollen der Menüoptionen und des Telefonbuchs.

Beim Eingeben von Text können Sie mit den Navigationstasten den Cursor bewegen.

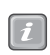

12

Im Standby-Betrieb: Start des WAP-Browsers (WAP = Wireless Application Protocol).

Bei Menüsteuerung: Auswahl der markierten Menüoptionen oder Bestätigung einer Eingabe.

## **Taste**(n) **Beschreibung** (Fortsetzung)

 $\sqrt{2}$ 

 $\boxed{\frac{1}{\infty}}$ 

 $\boxed{\frac{1}{\infty}}$  $\mathcal{L}$  $\boxed{0+2}$ 

 $\mathbf{F}$ 

 $\sqrt{1+1}$ 

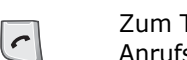

Zum Tätigen oder Beantworten eines Anrufs.

Wenn Sie diese Taste im Standby-Betrieb gedrückt halten, wird die zuletzt gewählte Nummer oder die Nummer des zuletzt eingegangenen Anrufs gewählt.

Zum Löschen von Zeichen aus dem Display.

Bei Menüsteuerung: Rückkehr zur vorherigen Menüebene.

Zum Beenden eines Gesprächs. Bei längerem Drücken wird das Telefon ein- bzw. ausgeschaltet.

> Im Menüsystem: Annullierung Ihrer Eingabe und Rückkehr in den Standby-Betrieb.

Wenn Sie diese Taste im Standby-Betrieb gedrückt halten, haben Sie Zugriff auf das Voice-Mail-Menü.

Zur Eingabe von Zahlen, Buchstaben und Sonderzeichen.

Zur Eingabe von Sonderzeichen. Zur Aktivierung verschiedener Funktionen.

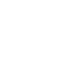

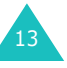

#### **Ihr Telefon**

 $\begin{bmatrix} 1 \\ 0 \end{bmatrix}$ 

|y

## **Taste**(n) **Beschreibung** (Fortsetzung)

(an der rechten Seite des Telefons) Im Standby-Betrieb: Schneller Zugriff auf das **Kamera**-Menü zur direkten Bedienung der Kamerafunktionen. Wenn Sie die Taste länger gedrückt halten, wird die Kamera eingeschaltet.

Sie können dann im Aufnahmemodus Fotos aufnehmen.

(an der linken Seite des Telefons) Zum Einstellen der Klingelton-Lautstärke beim Klingeln und der Hörerlautstärke während eines Gesprächs.

Im Standby-Betrieb bei geöffneter Abdeckklappe: Einstellen der Lautstärke für die Tastentöne. Wenn Sie diese Taste bei geschlossener Abdeckklappe gedrückt halten, wird das Fotolicht eingeschaltet.

Bei Menüsteuerung: Zum Abrollen der Menüoptionen und des Telefonbuchs.

## **Display**

## **Aufbau des Displays**

Das Display besteht aus drei Bereichen:

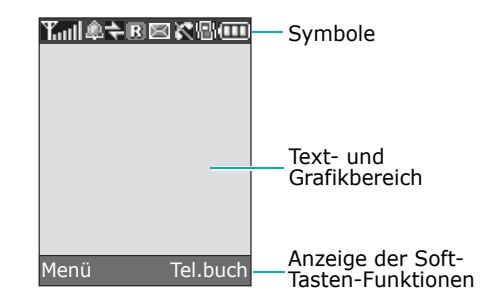

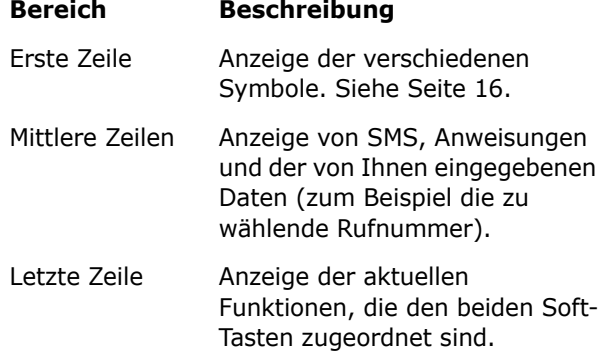

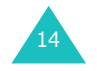

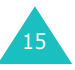

## **Symbole**

## **Symbol Beschreibung**

- Zeigt die Stärke des Empfangssignals. Je **Toul** mehr Balken angezeigt werden, desto stärker ist das Signal.
- C. Erscheint während eines Gesprächs.
- $\mathbb{R}^+$ Erscheint, wenn Sie sich nicht in Ihrem Netzversorgungsbereich befinden. Wenn diese Anzeige erscheint, können Sie keine Anrufe tätigen oder annehmen.
- Erscheint, wenn Sie mit einem GPRS- $\Box$ Netz verbunden sind.
- 假 Erscheint, wenn Sie sich nicht in Ihrem Heimatbereich befinden und bei einem anderen Netz angemeldet haben (zum Beispiel auf Auslandsreisen).
- Erscheint bei aktivierter Anrufumleitung. e. Einzelheiten finden Sie auf Seite 80.
- Erscheint, wenn eine neue SMS 医 eingegangen ist.
- Erscheint, wenn eine neue Voice-Mail-David Nachricht eingegangen ist.
- Erscheint, wenn eine neue MMS **Alli** eingegangen ist.
- Erscheint, wenn Sie eine Alarmzeit  $\Omega$ eingestellt haben. Einzelheiten finden Sie auf Seite 140.

## **Symbol Beschreibung** (Fortsetzung)

- Erscheint, wenn die Funktion "Signaltöne AUS" aktiviert ist oder wenn Sie den Summer als Signal für eingehende Anrufe eingestellt haben. Weitere Einzelheiten finden Sie auf Seite 32 und Seite 91.
- Erscheint, wenn der IR-Port aktiviert ist. Einzelheiten finden Sie auf Seite 165.
- 배로 다 Erscheint, wenn die Stummschaltung aktiviert ist. Einzelheiten finden Sie auf Seite 60.
- Zeigt den Akkuladezustand an. Je mehr (iii) Balken angezeigt werden, umso größer ist die verbleibende Ladung.

## **Displaybeleuchtung**

Das Display und das Tastenfeld sind beleuchtet. Sobald Sie die Abdeckklappe öffnen oder eine Taste drücken, schaltet sich die Displaybeleuchtung ein. Wenn Sie keine weitere Taste drücken, schaltet sich die Displaybeleuchtung nach Ablauf des im Menü **Displaybeleuchtung** (**Menü 9.2.5**) eingestellten Zeitraums wieder aus bzw. wird gedimmt. Sie können auch einstellen, wie lange die Displaybeleuchtung gedimmt bleibt. Weitere Einzelheiten finden Sie auf Seite 172.

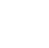

16

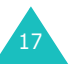

## **Frontdisplay**

Auf der Abdeckklappe Ihres Telefons befindet sich ein externes Display. Hier werden eingehende Anrufe oder Nachrichten angezeigt. Wenn Sie eine Alarmzeit eingegeben haben, werden Sie hier zum entsprechenden Zeitpunkt benachrichtigt. Die Displaybeleuchtung wird eingeschaltet und das entsprechende Symbol wird im Frontdisplay angezeigt. Wenn Sie das Telefon schließen, schaltet sich das Frontdisplay ein und zeigt eine Digitaluhr oder eine Analoguhr mit der aktuellen Uhrzeit an. Nach 15 Sekunden schaltet es sich wieder aus.

Im Menü **Frontdisplay** (**Menü 9.2.2**) können Sie auswählen, welcher Uhrentyp auf dem Frontdisplay angezeigt wird. Weitere Einzelheiten finden Sie unter Seite 171.

## **Bereitschaftsanzeige**

18

Die Bereitschaftsanzeige befindet sich an der Vorderseite des Telefons. Sie blinkt, wenn ein Telefonnetz verfügbar ist.

Um die Bereitschaftsanzeige zu aktivieren oder zu deaktivieren, stellen Sie die Menüoption **Bereitschaftsanzeige** (**Menü 9.2.6**) entsprechend ein. Weitere Einzelheiten finden Sie auf Seite 172.

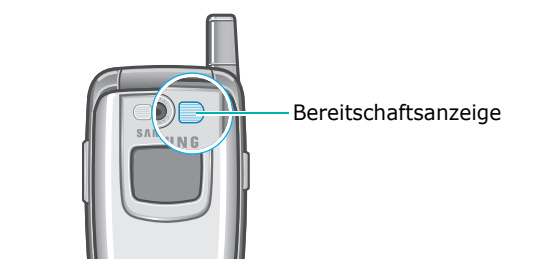

## **Kamera**

Mit der Kamera an der Abdeckklappe können Sie unterwegs Fotos schießen oder Videos aufzeichnen.

Einzelheiten zu den Kamerafunktionen finden Sie auf Seite 154.

## **Fotolicht**

Mit dem eingebauten Fotolicht, das sich an der Vorderseite des Telefons links neben der Kamera befindet, können Sie Fotos im Dunkeln aufnehmen. Sie können das Fotolicht auch als "Schlüssellicht" in Notsituationen einsetzen.

Halten Sie eine der Lautstärketasten an der Seite des Telefons gedrückt, um das Fotolicht ein- bzw. auszuschalten.

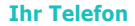

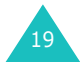

#### **Erste Schritte**

# **Erste Schritte**

# **SIM-Karte einsetzen**

Wenn Sie sich bei einem Netzbetreiber anmelden, erhalten Sie eine SIM-Karte, auf der bestimmte Informationen gespeichert sind (PIN-Code, verfügbare Optionen usw.).

**Wichtig!** Die SIM-Karte und ihre Kontakte können durch Kratzer oder Verbiegen leicht beschädigt werden; gehen Sie daher mit der Karte stets vorsichtig um, insbesondere beim Einsetzen und Herausnehmen.

> Achten Sie darauf, dass die SIM-Karte nicht in die Hände von Kleinkindern gelangt

- 1. Falls nötig, schalten Sie das Telefon aus, indem Sie die Taste gedrückt halten, bis die Ausschaltsequenz angezeigt wird.
- 2. Entfernen Sie den Akku. Gehen Sie hierzu wie folgt vor:
	- ➀ Drücken Sie die Akku-Verriegelungstaste in Richtung Telefonoberseite und halten Sie sie in dieser Position.
	- ➁ Nehmen Sie den Akku wie gezeigt ab.

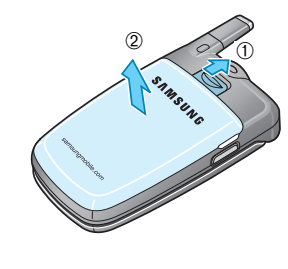

20

3. Schieben Sie die SIM-Karte wie abgebildet in das SIM-Kartenfach. Die Karte muss richtig einrasten.

Achten Sie darauf, dass die Metallkontakte der Karte zum Telefon zeigen.

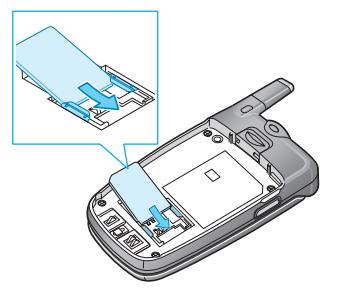

**Hinweis**: Wenn Sie die SIM-Karte herausnehmen müssen, schieben Sie sie wie gezeigt nach oben und nehmen Sie die Karte aus dem Fach.

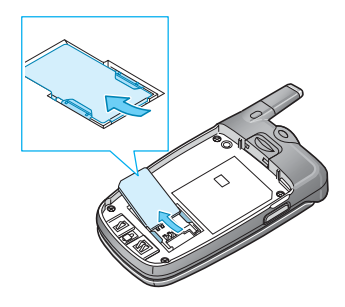

4. Setzen Sie den Akku wieder ein. Achten Sie darauf, dass Akku und Telefon korrekt aufeinander ausgerichtet sind.

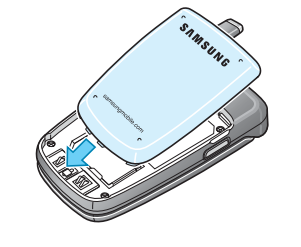

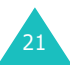

#### **Erste Schritte**

#### **Erste Schritte**

5. Drücken Sie den Akku an das Telefon, bis er einrastet. Überprüfen Sie, ob der Akku richtig eingesetzt ist, bevor Sie das Telefon einschalten.

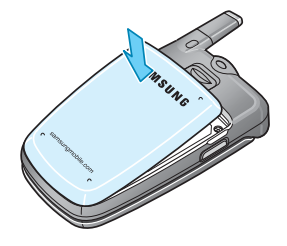

## **Akku laden**

Ihr Telefon ist standardmäßig mit einem aufladbaren Lithium-Ionen-Akku ausgestattet. Mit dem Telefon wird ein Reiseladegerät zum Laden des Akkus geliefert. Verwenden Sie nur zugelassene Akkus und Ladegeräte. Näheres erfahren Sie bei Ihrem Samsung-Händler.

Während des Ladevorgangs können Sie das Telefon benutzen; die Benutzung verlangsamt jedoch den Ladevorgang.

**Hinweis**: Vor der ersten Verwendung des Telefons müssen Sie den Akku voll aufladen. Ein entladener Akku wird innerhalb von ca. 200 Minuten wieder voll aufgeladen.

1. Schließen Sie den Stecker des Reiseladegeräts an der Buchse unten am Telefon an (bei eingesetztem Akku).

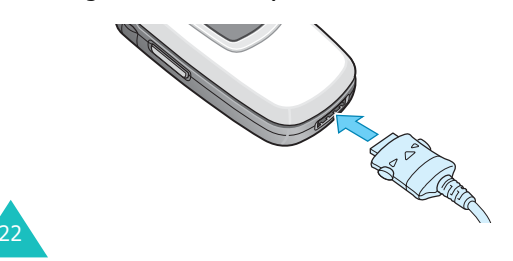

- 2. Schließen Sie den Adapter an eine Netzsteckdose an.
- 3. Wenn der Akku vollständig geladen ist, trennen Sie den Adapter von der Netzsteckdose und vom Telefon. Drücken Sie dazu auf die Tasten an beiden Seiten des Steckers und ziehen Sie den Stecker ab.

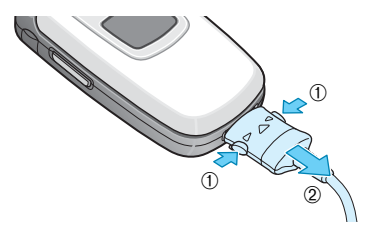

**Hinweis**: Wenn Sie den Akku während des Ladevorgangs vom Telefon abnehmen möchten, müssen Sie zuerst den Adapter abziehen. Andernfalls könnte das Telefon beschädigt werden.

## **Anzeige schwacher Akkuladung**

Wenn der Akkuladezustand so gering ist, dass nur noch wenige Minuten Gesprächszeit verbleiben, hören Sie ein Warnsignal. Im Display wird in regelmäßigen Abständen eine Warnmeldung wiederholt. Dabei wird die Hintergrundbeleuchtung abgeschaltet, damit der Akku noch möglichst lang hält.

Wenn der Akku zu schwach wird, schaltet sich das Telefon automatisch ab.

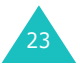

#### **Erste Schritte**

## **Telefon ein-/ausschalten**

- 1. Öffnen Sie die Abdeckklappe des Telefons.
- 2. Halten Sie die Taste  $\rightarrow \infty$  länger als eine Sekunde gedrückt, um das Telefon einzuschalten.
- 3. Geben Sie nach entsprechender Aufforderung Ihr Passwort ein und drücken Sie die Soft-Taste **OK** oder die Taste *i*. Das Telefonpasswort ist werkseitig auf "00000000" eingestellt. Weitere Einzelheiten finden Sie auf Seite 185.
- 4. Geben Sie nach entsprechender Aufforderung Ihre PIN ein und drücken Sie die Soft-Taste **OK**oder die Taste *i*. Weitere Einzelheiten finden Sie auf Seite 186.

Das Telefon sucht nach Ihrem Netz. Sobald das Netz gefunden ist, erscheint das Standby-Display. Jetzt können Sie Anrufe tätigen oder empfangen.

**Hinweis**: Um die Sprache zu ändern, verwenden Sie die Menüoption **Sprache** (**Menü 9.5**). Weitere Einzelheiten finden Sie auf Seite 174.

5. Wenn Sie das Telefon ausschalten möchten, halten Sie die Taste  $\mathbb{R}^{\circ}$  gedrückt, bis die Ausschaltsequenz angezeigt wird.

# **Anruffunktionen**

## **Anrufe tätigen**

Geben Sie im Standby-Betrieb (Standby-Display) Vorwahl und Rufnummer ein und drücken Sie die Taste  $\curvearrowright$ .

**Hinweis**: Wenn Sie die Option **Automatische Wahlwiederholung** im Menü **Weitere Einstellungen** (**Menü 9.7**) aktiviert haben, wird die Rufnummer automatisch bis zu zehnmal wieder gewählt, falls die angerufene Person nicht antwortet oder die Leitung belegt ist. Weitere Einzelheiten finden Sie unter Seite 178.

## **Internationale Anrufe tätigen**

- 1. Drücken und halten Sie die Taste **0** gedrückt. Das Zeichen **+** erscheint im Display.
- 2. Geben Sie die Landesvorwahl, die Ortsvorwahl und die Rufnummer ein. Drücken Sie die Taste  $\curvearrowright$ .

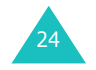

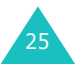

#### **Anruffunktionen**

## **Eingegebene Nummer korrigieren**

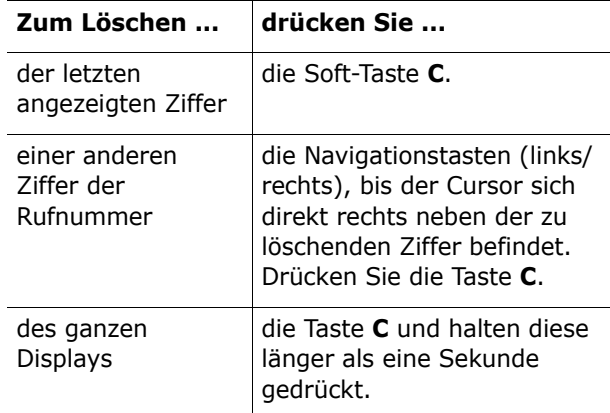

## **Gespräch beenden**

Zum Beenden eines Anrufs drücken Sie kurz die Taste  $\bullet$ <sup> $\circ$ </sup> oder schließen Sie die Abdeckklappe.

## **Wahlwiederholung der zuletzt gewählten Rufnummer**

Das Telefon speichert die von Ihnen gewählten Rufnummern sowie alle empfangenen bzw. nicht beantworteten Anrufe, sofern der Anrufer identifiziert werden kann. Weitere Einzelheiten finden Sie im Abschnitt "Anruflisten" auf Seite 75.

Um eine dieser Rufnummern erneut anzuwählen, gehen Sie wie folgt vor:

1. Wenn Sie im Display Zeichen eingegeben haben, drücken Sie die Taste , wm in den Standby-Betrieb zurückzukehren.

- 2. Drücken Sie die Taste , um eine Liste der letzten Rufnummern für Ihre getätigten und empfangenen Anrufe in zeitlicher Reihenfolge anzuzeigen.
- 3. Rollen Sie mit den Navigationstasten (auf/ab) durch die Rufnummern, bis die gewünschte Nummer angezeigt wird.

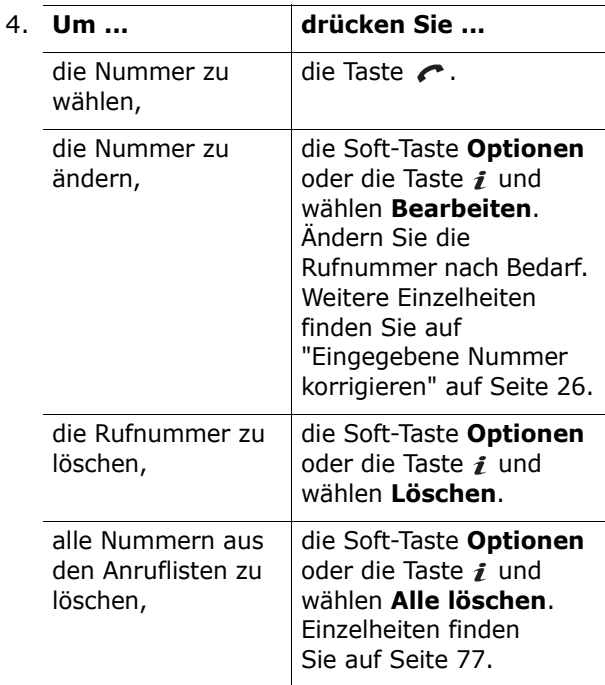

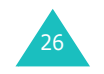

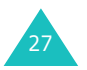

#### **Anruffunktionen**

**Anruffunktionen**

#### **Anruffunktionen**

## **Anrufe vom Telefonbuch aus tätigen**

Sie können häufig verwendete Rufnummern mit dem dazugehörigen Namen auf der SIM-Karte oder im Speicher des Telefons speichern. Diese beiden Speicher bilden zusammen das so genannte Telefonbuch.

Telefonnummern, die Sie im Telefonbuch gespeichert haben, können Sie mit wenigen Tastendrücken wählen. Außerdem können Sie die am häufigsten gewählten Nummern als Kurzwahl speichern und anschließend mit einem einzigen Tastendruck wählen.

Einzelheiten zu den Telefonbuchfunktionen finden Sie auf Seite 36.

## **Lautstärke einstellen**

Wenn Sie während eines Gesprächs die Hörerlautstärke einstellen möchten, verwenden Sie die Lautstärketasten an der linken Seite des Telefons.

Drücken Sie die Taste ▲. um die Lautstärke zu erhöhen, und V, um die Lautstärke zu verringern.

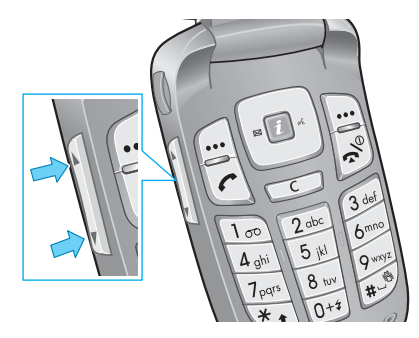

Im Standby-Betrieb können Sie mit diesen Tasten die Lautstärke der Tastentöne einstellen.

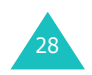

## **Anruf beantworten**

Bei einem eingehenden Anruf ertönt der Klingelton und das Telefon zeigt das Symbol für einen eingehenden Anruf an.

Die Rufnummer und der Name des jeweiligen Anrufers werden angezeigt, wenn diese in Ihrem Telefonbuch gespeichert sind.

1. Öffnen Sie die Abdeckklappe. Drücken Sie die Taste coder die Soft-Taste **Annahme**, um den eingehenden Anruf entgegenzunehmen.

Wenn die Option **Antwort mit jeder Taste** im Menü **Weitere Einstellungen** (**Menü 9.7**) aktiviert ist, können Sie eine beliebige Taste mit Ausnahme der Taste  $\bigcirc$ <sup>®</sup> und der Soft-Taste **Ablehn.** drücken, um ein Gespräch entgegenzunehmen. Siehe Seite 179.

Wenn die Option **Aktivklappe** im Menü **Weitere Einstellungen** (**Menü 9.7**) aktiviert ist, können Sie den Anruf einfach entgegennehmen, indem Sie die Abdeckklappe öffnen. Siehe Seite 179.

**Hinweis**: Um den Anruf abzulehnen, halten Sie eine der Lautstärketasten gedrückt, bevor Sie die Abdeckklappe öffnen, oder drücken Sie die Soft-Taste **Ablehn.** bzw. die Taste .

2. Beenden Sie das Gespräch durch Schließen der Abdeckklappe oder Drücken der Taste .

**Hinweis**: Sie können ein Gespräch entgegennehmen, während Sie das Telefonbuch oder die Menüfunktionen verwenden. Nach dem Ende des Anrufs kehrt die Anzeige in den Zustand vor dem Anruf zurück.

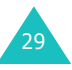

# **Unbeantwortete Anrufe anzeigen**

Wenn Sie einen Anruf aus irgendeinem Grund nicht beantwortet haben, können Sie sehen, wer Sie angerufen hat, um die entsprechende Person zurückzurufen.

Die Anzahl der unbeantworteten Anrufe wird sofort nach einem unbeantworteten Anruf auf dem Standby-Display angezeigt.

Um einen unbeantworteten Anruf sofort anzuzeigen, gehen Sie wie folgt vor:

- 1. Öffnen Sie gegebenenfalls die Abdeckklappe des Telefons.
- 2. Drücken Sie die Soft-Taste **Zeigen** oder die Taste  $\boldsymbol{i}$ .

Die Rufnummer des zuletzt eingegangenen und nicht beantworteten Anrufs wird angezeigt, wenn der Anrufer identifiziert werden konnte.

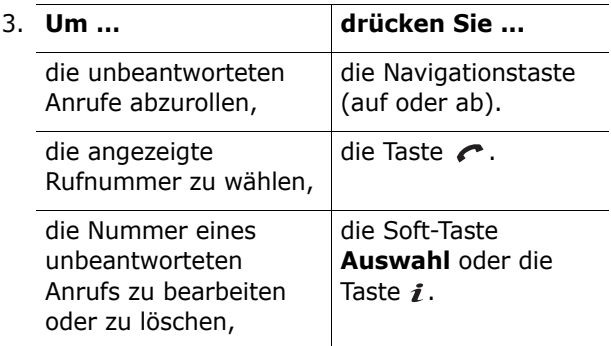

## **Nummer eines unbeantworteten Anrufs bearbeiten**

**Hinweis**: Wenn die Nummer des zuletzt unbeantwortet gebliebenen Anrufs nicht vorhanden ist, wird die Option **Bearbeiten** nicht angezeigt.

- 1. Drücken Sie die Soft-Taste **Optionen** oder die Taste  $\boldsymbol{i}$ .
- 2. Wählen Sie mit den Navigationstasten (auf/ab) die Option **Bearbeiten**.
- 3. Drücken Sie die Soft-Taste **Auswahl** oder die Taste  $\boldsymbol{i}$ .
- 4. Ändern Sie die Nummer.

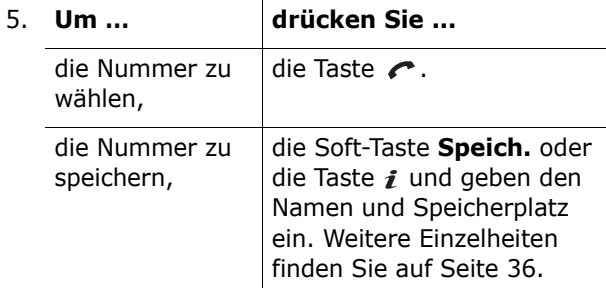

## **Unbeantworteten Anruf löschen**

- 1. Drücken Sie die Soft-Taste **Optionen** oder die Taste  $\boldsymbol{i}$ .
- 2. Wählen Sie mit den Navigationstasten (auf/ab) die Option **Löschen**.
- 3. Drücken Sie die Soft-Taste **Auswahl** oder die Taste  $\boldsymbol{i}$ .

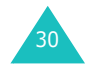

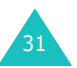

#### **Anruffunktionen**

Sie können jederzeit die Taste  $\rightarrow$  drücken, um das Menü für unbeantwortete Anrufe zu verlassen.

**Hinweis**: Sie können das Menü für nicht beantwortete Anrufe jederzeit mit der Menüoption **Unbeantwortete Anrufe** (**Menü 2.1**) aufrufen. Weitere Einzelheiten finden Sie auf Seite 75.

# **Schnell in den Modus "Signaltöne AUS" schalten**

Diese Funktion ist praktisch, wenn Sie die Signaltöne des Telefons schnell ausschalten müssen, z. B. im Theater.

Drücken Sie die Taste # im Standby-Betrieb, und halten Sie sie gedrückt, bis die Meldung "Signaltöne AUS" und das Summersymbol (III) im Display erscheinen.

Im Modus ohne Signaltöne gibt Ihr Telefon keine Töne aus. Je nach Funktion und Einstellung wird statt dessen der Summer und/oder die Bereitschaftsanzeige aktiviert, oder das Telefon bleibt vollkommen stumm und inaktiv.

Um den Modus zu beenden und die vorherigen Toneinstellungen zu aktivieren, drücken Sie die Taste  $#$  erneut und halten sie gedrückt, bis "Signaltöne EIN" angezeigt wird. Das Summersymbol ( $\left| \Box \right|$ ) wird nicht mehr angezeigt.

## **Hinweise**:

- Beim Ausschalten des Telefons wird der Modus ohne Signaltöne automatisch beendet.
- Auch im Modus "Signaltöne AUS" ertönt beim Aufnehmen eines Fotos mit der integrierten Kamera ein Auslösergeräusch.

# **Funktionen und Optionen auswählen**

Ihr Telefon verfügt über eine Reihe von Funktionen, mit denen Sie es Ihren Wünschen entsprechend anpassen können. Diese Funktionen sind in Menüs und Untermenüs angeordnet, auf die Sie über die beiden Soft-Tasten (a) und auf zugreifen können. In jedem Menü und Untermenü können Sie die Einstellungen einer bestimmten Funktion anzeigen und ändern.

# **Soft-Tasten verwenden**

Die Rolle der Soft-Tasten ändert sich je nach Kontext; der Text in der unteren Zeile des Displays direkt über der jeweiligen Taste gibt die aktuelle Funktion an.

Beispiel:

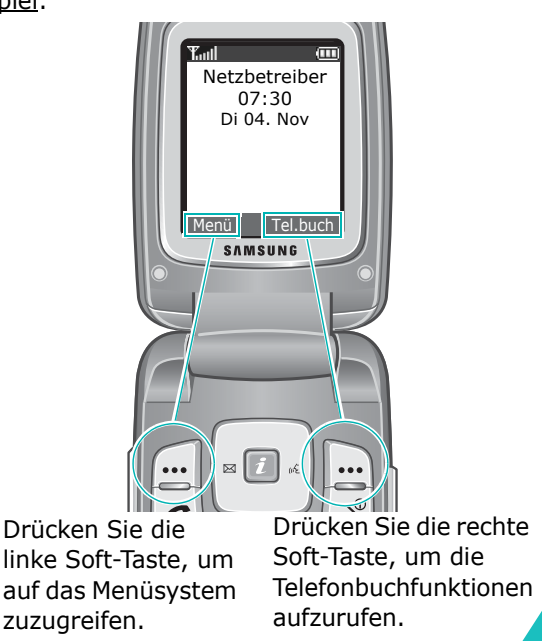

33

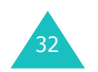

#### **Funktionen und Optionen auswählen**

In jedem Hauptmenü wird das am häufigsten benötigte Untermenü der linken Soft-Taste zugewiesen – wenn Sie beispielsweise das Menü **Töne** wählen, ist das Untermenü **Klingeltöne** der linken Soft-Taste zugewiesen. Dies ermöglicht Ihnen schnellen Zugriff auf die am häufigsten verwendeten Menüs.

## **Optionen auswählen**

Um die verschiedenen verfügbaren Funktionen/ Optionen anzuzeigen und die jeweils gewünschte Funktion/Option auszuwählen, gehen Sie wie folgt vor:

1. Drücken Sie die entsprechende Soft-Taste.

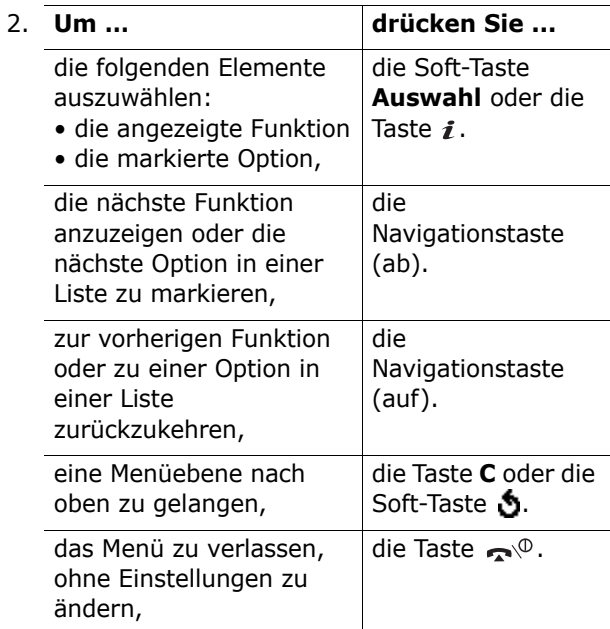

#### **Funktionen und Optionen auswählen**

Bei manchen Funktionen können Sie zur Eingabe eines Passworts oder eines PIN-Codes aufgefordert werden. Geben Sie den Code ein und drücken Sie die Soft-Taste OK oder die Taste *i*.

**Hinweis**: Wenn Sie eine Optionsliste aufrufen, ist die derzeit gewählte Option automatisch markiert. Falls eine Liste nur zwei Optionen wie **EIN**/**AUS** oder **Aktivieren**/**Deaktivieren** enthält, ist automatisch die derzeit nicht gewählte Option markiert, damit Sie diese mit nur einem Tastendruck aktivieren können.

# **Schriftgröße ändern**

Sie können die Schriftgröße der Menüanzeige ändern.

Nachdem Sie eine Hauptmenüanzeige aufgerufen haben, drücken Sie eine der Lautstärketasten so oft, bis die gewünschte Schriftgröße angezeigt wird.

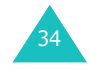

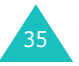

# **Telefonbuch**

Sie können Rufnummern und die zugehörigen Namen im Speicher Ihrer SIM-Karte und Ihres Telefons speichern. Die Speicher der SIM-Karte und des Telefons sind zwar physisch voneinander getrennt, werden aber als Telefonbuch wie eine Einheit verwendet.

**Hinweis**: Abhängig von der von Ihnen verwendeten SIM-Karte kann die maximale Anzahl der speicherbaren Telefonnummern auf der SIM-Karte variieren.

# **Rufnummer mit Namen speichern**

Sie können eine Rufnummer auf zwei Arten speichern:

- Mit der Soft-Taste **Speich.** oder der Taste  $\boldsymbol{i}$  im Standby-Betrieb
- Im Telefonbuchmenü mithilfe der Option **Eintrag zufügen**

## **Rufnummer im Standby-Betrieb im Telefonbuch speichern**

Sobald Sie mit der Eingabe einer Rufnummer beginnen, erscheint die Option **Speich.** über der linken Soft-Taste, damit Sie die Rufnummer im Telefonbuch speichern können.

1. Geben Sie die zu speichernde Nummer ein.

**Hinweis**: Wenn Ihnen bei der Eingabe einer Nummer ein Fehler unterläuft, korrigieren Sie ihn mit der Taste **C**. Weitere Einzelheiten finden Sie auf Seite 26.

- 2. Wenn Sie sicher sind, dass die Nummer richtig ist, drücken Sie die Soft-Taste **Speich.** oder die Taste  $\boldsymbol{i}$ .
- 3. Wählen Sie ein Symbol aus, um die Kategorie der zu speichernden Nummer zu kennzeichnen. Die folgenden drei Kategorien stehen zur Verfügung:
	- $\cdot$   $\mathbf{F}$ : Mobiltelefon
	- *编* : Geschäftlich
	- $\mathbb{Z}$  Privat

Wählen Sie mit den Navigationstasten (links/ rechts) ein Symbol aus. Drücken Sie anschließend die Soft-Taste **Auswahl** oder die Taste  $\boldsymbol{i}$ .

4. Wählen Sie mit den Navigationstasten (auf/ab) als Speicherort entweder **SIM** oder **Telefon**  aus. Drücken Sie anschließend die Soft-Taste **Auswahl** oder die Taste *i*.

**Hinweis**: Wenn Sie das Telefon wechseln, stehen die auf der SIM-Karte gespeicherten Rufnummern auf dem neuen Telefon automatisch zur Verfügung. Die Nummern im Speicher des Telefons müssen Sie jedoch neu eingeben.

5. Geben Sie einen Namen ein und drücken Sie die Soft-Taste **OK** oder die Taste *i*.

Einzelheiten zur Eingabe von Buchstaben finden Sie auf Seite 51.

6. Wenn Sie die Rufnummer und den Namen nicht unter dem angebotenen Platz speichern möchten, drücken Sie die Taste **C**, um die Platznummer zu löschen. Geben Sie anschließend den statt dessen gewünschten Speicherplatz mit den Zifferntasten ein.

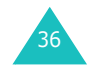

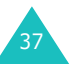

38

7. Drücken Sie die Soft-Taste OK oder die Taste *i*. um den Namen und die Rufnummer zu speichern.

Es wird die von Ihnen soeben gespeicherte Rufnummer mit Namen angezeigt.

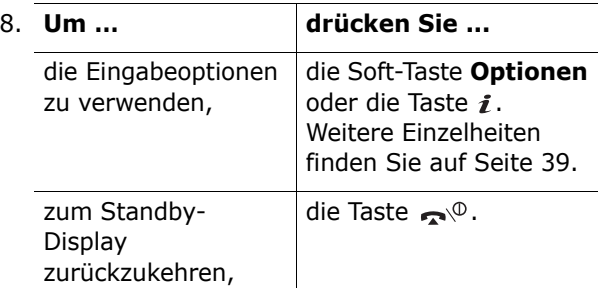

## **Rufnummer über das Telefonbuchmenü speichern**

- 1. Drücken Sie im Standby-Betrieb die Soft-Taste **Tel.buch**.
- 2. Blättern Sie mit den Navigationstasten (auf/ab) bis zur Option **Eintrag zufügen** und drücken Sie die Soft-Taste Auswahl oder die Taste *i*.
- 3. Wählen Sie mit den Navigationstasten (links/ rechts) ein Symbol für die Art der zu speichernden Nummer aus. Drücken Sie anschließend die Soft-Taste **Auswahl** oder die Taste  $\boldsymbol{i}$ .

**Hinweis**: Beachten Sie, dass bei diesem Schritt auch das Symbol E-Mail ( $\mathbb{R}$ ) zur Verfügung steht. Damit können Sie statt einer Rufnummer eine E-Mail-Adresse speichern.

## 4. Wählen Sie mit den Navigationstasten (auf/ab) als Speicherort entweder **SIM** oder **Telefon** aus und drücken Sie anschließend die Soft-Taste **Auswahl** oder die Taste .

**Hinweis**: Wenn Sie eine E-Mail-Adresse speichern, ist die Option "SIM" nicht verfügbar.

5. Geben Sie einen Namen ein und drücken Sie die Soft-Taste **OK** oder die Taste *i*.

Einzelheiten zur Eingabe von Buchstaben finden Sie auf Seite 51.

- 6. Geben Sie die Nummer oder Adresse ein, die Sie speichern möchten, und drücken Sie die Soft-Taste Speich. oder die Taste i.
- 7. Speichern Sie die Rufnummer, indem Sie die auf Seite 37 genannten Schritte ab Schritt 6 durchführen.

## **Eingabeoptionen verwenden**

Beim Zugriff auf einen Telefonbucheintrag können Sie mit der Soft-Taste **Optionen** oder der Taste die Optionen für den betreffenden Eintrag aufrufen.

Folgende Optionen sind verfügbar:

**Anruferfoto**: Mit dieser Option können Sie der ausgewählten Rufnummer eines der mit der Kamera aufgenommenen Fotos als Anruferfoto zuweisen. Es wird angezeigt, sobald Sie vom betreffenden Kontakt einen Anruf erhalten. Einzelheiten zu den Kamerafunktionen finden Sie auf Seite 154.

### **Telefonbuch**

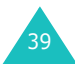

#### **Telefonbuch**

Foto auswählen: Mit dieser Option können Sie ein Foto für die jeweilige Nummer auswählen.

Fotografieren: Mit dieser Option nehmen Sie ein neues Foto auf und verwenden es dann als Anruferfoto.

Anzeigen: Zeigt das der Nummer zugewiesene Foto an.

Anruferfoto löschen: Mit dieser Option können Sie die Zuordnung eines Anruferfotos zu der jeweiligen Nummer löschen.

**Bearbeiten**: Mit dieser Option ändern Sie den Namen und die Rufnummer.

Wählen Sie **Ein Eintrag**, wenn Sie den Namen oder die Nummer für den ausgewählten Eintrag ändern möchten. Wenn Sie den Namen ändern, wird die Nummer separat unter dem geänderten Namen gespeichert.

Wählen Sie **Alle Einträge**, wenn Sie nur den Namen des Eintrags ändern möchten.

**Kopieren**: Mit dieser Option können Sie die Nummer an eine andere Position kopieren. Sie können den Speicherort (SIM oder Telefon) und den Speicherplatz ändern.

**Einfügen**: Mit dieser Option können Sie die Rufnummer in einen normalen Wählvorgang einfügen. Verwenden Sie diese Option, um eine Nummer zu wählen, die einer Nummer im Telefonbuch ähnlich ist (zum Beispiel für eine andere Nebenstelle im gleichen Haus).

Mit der Taste **C** können Sie die Nummer nach Bedarf ändern (Einzelheiten siehe Seite 26). Zum Wählen der Nummer drücken Sie die Taste

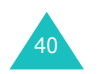

**Löschen**: Mit dieser Option können Sie die Nummer und den Namen aus dem Telefonbuch entfernen. Sie werden aufgefordert, das Löschen des Eintrags durch Drücken der Soft-Taste **Ja** oder der Taste  $\boldsymbol{i}$  zu bestätigen.

**Anrufergruppe**: Mit dieser Option können Sie den Eintrag einer Anrufergruppe zuordnen, um Anrufe von Personen dieser Gruppen auf gruppenspezifische Weise signalisieren zu lassen. Wählen Sie aus den zehn verfügbaren Gruppen die gewünschte Gruppe aus.

Wenn Sie einen Eintrag aus einer Gruppe entfernen möchten, wählen Sie die Option **Keine Gruppe**.

Einzelheiten zur Änderung der Eigenschaften von Anrufergruppen finden Sie auf Seite 47.

**Eintrag zufügen**: Mit dieser Option können Sie dem Namen eine neue Nummer hinzufügen.

**Über IrDA senden**: Mit dieser Option können Sie alle oder ausgewählte Telefonnummern für den ausgewählten Namen an andere IrDA-kompatible Telefone senden. Weitere Einzelheiten finden Sie auf Seite 168.

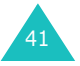

#### **Telefonbuch**

# **Eine Telefonnummer aus dem Telefonbuch wählen**

Sobald Sie Telefonnummern im Telefonbuch gespeichert haben, können Sie diese einfach und schnell mit Hilfe des Speicherplatzes, unter dem Sie die jeweilige Nummer im Telefonbuch gespeichert haben, wählen.

**Hinweis**: Wenn Sie sich nicht an den Speicherplatz erinnern, können Sie einen Eintrag auch über das Menü **Suchen** anhand des zugehörigen Namens suchen. Einzelheiten finden Sie auf Seite 45.

Eine Rufnummer von der SIM-Karte wählen:

1. Geben Sie im Standby-Betrieb den Speicherplatz der gewünschten Rufnummer ein und drücken Sie die Taste  $\pm$ .

Die Liste der Einträge auf der SIM-Karte erscheint.

- 2. Durch Drücken der Navigationstasten (auf/ab) können Sie in der Liste nach weiteren Nummern suchen.
- 3. Drücken Sie die Soft-Taste **Wählen**, die Taste  $\curvearrowright$ , oder die Taste  $i$ , wenn Sie die gewünschte Nummer ausgewählt haben.

Eine Rufnummer aus dem Telefonspeicher wählen:

- 1. Drücken und halten Sie im Standby-Betrieb die Taste **0**. Ein **+** erscheint.
- 2. Geben Sie den Speicherplatz der gewählten Rufnummer ein und drücken Sie die Taste  $\pm$ .

42

Die Liste der Einträge im Telefonbuchspeicher erscheint.

- 3. Durch Drücken der Navigationstasten (auf/ab) können Sie in der Liste nach weiteren Nummern suchen.
- 4. Drücken Sie die Soft-Taste **Wählen**, die Taste  $\curvearrowright$ , oder die Taste  $i$ , wenn Sie die gewünschte Nummer ausgewählt haben.

## **Kurzwahl**

Die bis zu acht am häufigsten genutzten Nummern aus Ihrem Telefonbuch können Sie den Tasten (**2** bis **9**) zuordnen. Diese Rufnummern wählen Sie dann einfach durch Drücken und Halten der zugeordneten Zifferntaste.

## **Kurzwahlnummern einrichten**

- 1. Drücken Sie im Standby-Betrieb die Soft-Taste **Tel.buch**.
- 2. Wählen Sie mit den Navigationstasten (auf/ab) die Option **Kurzwahlliste** und drücken Sie die Soft-Taste **Auswahl** oder die Taste *i*.
- 3. Wählen Sie von den Tasten **2** bis **9** die Taste aus, der Sie eine Rufnummer zuordnen möchten, und drücken Sie die Soft-Taste **OK** oder die Taste .

**Hinweis**: Der Speicherplatz 1 ist für die Rufnummer Ihres Voice-Mail-Servers reserviert.

Wenn der Taste bereits eine Nummer zugeordnet ist, wird statt der Soft-Taste **OK** die Soft-Taste **Optionen** angezeigt. Weiter mit Schritt 6.

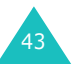

## **Telefonbuch**

- 4. Wählen Sie den gewünschten Telefonbucheintrag aus der Liste aus und drücken Sie die Soft-Taste **Zeigen** oder die Taste  $\boldsymbol{i}$ .
- 5. Wählen Sie mit den Navigationstasten (auf/ab) eine Rufnummer aus, wenn dem Eintrag mehrere Rufnummern zugeordnet sind, und drücken Sie die Soft-Taste **Auswahl** oder die Taste  $\boldsymbol{i}$ .
- 6. Sobald Sie der ausgewählten Taste eine Nummer zugeordnet haben, können Sie über die Soft-Taste **Optionen** oder die Taste *i* auf die folgenden Optionen zugreifen:
	- **Ändern**: Mit dieser Option können Sie der Taste eine andere Nummer zuweisen.
	- **Löschen**: Mit dieser Option löschen Sie die Einstellung, so dass der Taste keine Nummer mehr zugeordnet ist.
	- **Alle löschen**: Mit dieser Option löschen Sie die Einstellungen für alle Tasten, so dass den Tasten keine Nummern mehr zugeordnet sind.
	- **Nummer**: Mit dieser Option können Sie die Nummer anzeigen, die der Taste zugeordnet ist. Sie können die Nummer durch Drücken der Taste  $\curvearrowright$  wählen.
- 7. Wenn Sie fertig sind, drücken Sie die Soft-Taste oder die Taste  $\rightarrow^{\circ}$ .

## **Kurzwahl**

Um eine der unter den Tasten **2** bis **9** gespeicherten Kurzwahlnummern zu wählen, drücken Sie die entsprechende Taste und halten Sie diese gedrückt.

# 44

# **Rufnummer im Telefonbuch suchen und wählen**

Wenn Sie Rufnummern im Telefonbuch gespeichert haben, können Sie sie auf zwei Arten suchen: über den Namen oder über die Anrufergruppe.

## **Rufnummer nach Namen suchen**

- 1. Drücken Sie im Standby-Betrieb die Soft-Taste **Tel.buch**.
- 2. Drücken Sie die Soft-Taste **Auswahl** oder die Taste i, wenn die Option Suchen markiert ist. Sie werden zur Eingabe eines Namens aufgefordert.
- 3. Geben Sie die Anfangsbuchstaben des Namens ein, den Sie suchen.

Die Telefonbucheinträge werden beginnend mit dem Ihrer Eingabe am ehesten übereinstimmenden Eintrag aufgelistet.

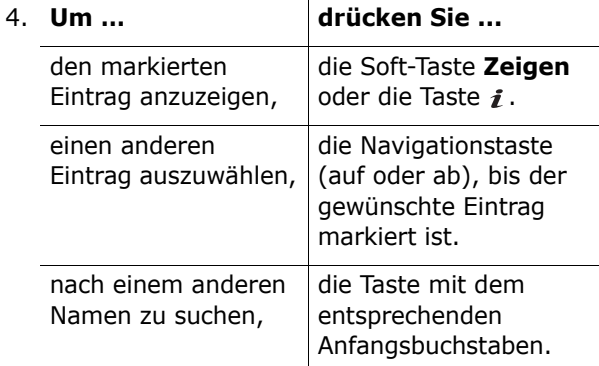

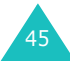

### **Telefonbuch**

5. Wenn Sie den gewünschten Eintrag gefunden haben, drücken Sie die Taste e, um die Rufnummer zu wählen. Drücken Sie die Soft-Taste Optionen oder die Taste i, wenn Sie die Eingabeoptionen verwenden möchten. Einzelheiten dazu finden Sie auf Seite 39.

## **Rufnummer nach Anrufergruppe suchen**

- 1. Drücken Sie im Standby-Betrieb die Soft-Taste **Tel.buch**.
- 2. Wählen Sie mit den Navigationstasten (auf/ab) die Option **Gruppe suchen** und drücken Sie dann die Soft-Taste **Auswahl** oder die Taste *i*. Sie werden zur Eingabe eines Gruppennamens aufgefordert.
- 3. Geben Sie die Anfangsbuchstaben des Gruppennamens ein, den Sie suchen.

Die Anrufergruppen werden beginnend mit der Ihrer Eingabe am ehesten entsprechenden Gruppe aufgelistet.

4. Rollen Sie gegebenenfalls mit den Navigationstasten (auf/ab) durch die Gruppen, bis die gewünschte Gruppe markiert ist, und drücken Sie die Soft-Taste **Zeigen** oder die Taste .

Die Telefonbucheinträge in der Anrufergruppe werden aufgelistet.

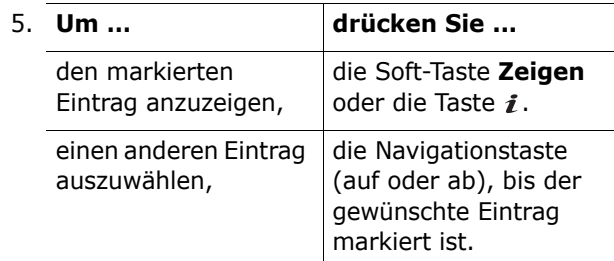

6. Wenn Sie den gewünschten Eintrag gefunden haben, drücken Sie die Taste e, um die Rufnummer zu wählen. Drücken Sie die Soft-Taste **Optionen** oder die Taste i, wenn Sie die Eingabeoptionen verwenden möchten. Einzelheiten dazu finden Sie auf Seite 39.

## **Anrufergruppe bearbeiten**

- 1. Drücken Sie im Standby-Betrieb die Soft-Taste **Tel.buch**.
- 2. Wählen Sie mit den Navigationstasten (auf/ab) die Option **Gruppe bearbeiten** und drücken Sie dann die Soft-Taste **Auswahl** oder die Taste *i*.
- 3. Sie können die Liste mit den Navigationstasten (auf/ab) abrollen.
- 4. Wenn die gewünschte Gruppe markiert ist, drücken Sie die Soft-Taste **Optionen** oder die Taste  $\boldsymbol{i}$ .
- 5. Wählen Sie die einzelnen Optionen und ändern Sie die Einstellungen nach Bedarf. Folgende Optionen sind verfügbar:

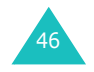

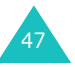

## **Telefonbuch**

- **Klingelton**: Damit können Sie einen Klingelton einstellen, der ertönt, wenn Sie einen Anruf von einem Mitglied dieser Anrufergruppe erhalten.
- **SMS-Ton**: Mit dieser Option stellen Sie das Tonsignal ein, das ertönt, wenn Sie eine SMS von einem Mitglied dieser Anrufergruppe erhalten.
- **Symbol**: Mit dieser Option stellen Sie das Grafiksymbol ein, das angezeigt wird, wenn ein Anruf von einem Mitglied dieser Gruppe eingeht.
- **Gruppenname**: Mit dieser Option ordnen Sie der Gruppe einen Namen zu. Einzelheiten zur Eingabe von Buchstaben finden Sie auf Seite 51.
- 6. Wenn Sie fertig sind, drücken Sie die Taste **C**  oder die Taste  $\blacktriangle^{\oplus}$ .

# **Alle Telefonbucheinträge löschen**

Sie können alle Telefonbucheinträge im Speicher des Telefons, der SIM-Karte oder in beiden Speichern löschen.

- 1. Drücken Sie im Standby-Betrieb die Soft-Taste **Tel.buch**.
- 2. Wählen Sie mit den Navigationstasten (auf/ab) die Option **Alle löschen** und drücken Sie dann die Soft-Taste **Auswahl** oder die Taste *i*.
- 3. Um ein Häkchen vor den Speicher, den Sie leeren wollen (**Alle**, **SIM** oder **Telefon**), zu setzen, drücken Sie die Taste  $\bm{i}$ .

Sie können die Auswahl rückgängig machen, indem Sie die Taste  $\boldsymbol{i}$  erneut drücken.

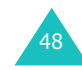

- 4. Wenn Sie Ihre Auswahl getroffen haben, drücken Sie die Soft-Taste **Löschen**, um die Einträge aus dem gewählten Speicher zu entfernen.
- 5. Geben Sie das Telefonpasswort ein und drücken Sie die Soft-Taste **OK** oder die Taste *i*.

**Hinweis**: Das Telefonpasswort ist werkseitig auf "00000000" eingestellt. Hinweise zur Änderung dieses Passwortes finden Sie auf Seite 176.

6. Wenn die Bestätigungsaufforderung erscheint, drücken Sie die Soft-Taste **Ja** oder die Taste .

Um den Löschvorgang abzubrechen, drücken Sie die Soft-Taste **Nein**.

- 7. Wenn eine weitere Bestätigungsaufforderung im Display erscheint, drücken Sie die Soft-Taste **Ja** oder die Taste  $\boldsymbol{i}$ .
- 8. Wenn Sie fertig sind, drücken Sie die Soft-Taste oder die Taste  $\rightarrow^{\circ}$ .

# **Speicherstatus überprüfen**

Sie können die Anzahl der im Telefonbuch gespeicherten Namen und Nummern einzeln nach SIM-Karte und Telefonspeicher überprüfen. Sie sehen dabei auch die verbleibende Speicherkapazität der beiden Speicher.

- 1. Drücken Sie im Standby-Betrieb die Soft-Taste **Tel.buch**.
- 2. Wählen Sie mit den Navigationstasten (auf/ab) die Option **Speicherstatus** und drücken Sie die Soft-Taste **Auswahl** oder die Taste *i*.

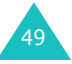

- 3. Drücken Sie die Navigationstasten (auf/ab), um die Anzahl der gespeicherten Einträge und die Gesamtanzahl der möglichen Einträge für den Telefon- und Kartenspeicher (SIM) anzuzeigen.
- 4. Wenn Sie fertig sind, drücken Sie die Soft-Taste oder die Taste  $\rightarrow^{\circ}$ .

## **SDN-Nummern verwenden**

Mit der SDN-Funktion (SDN - Service Dialling Numbers) können Sie eine Liste wichtiger Rufnummern aufrufen, die Ihnen lhr Netzbetreiber zur Verfügung stellt. Zu diesen Nummern gehören Notrufnummern, Auskunftsdienste und Voice-Mail-Nummern.

- 1. Drücken Sie im Standby-Betrieb die Soft-Taste **Tel.buch**.
- 2. Wählen Sie mit den Navigationstasten (auf/ab) die Option **SDN** und drücken Sie die Soft-Taste **Auswahl** oder die Taste *i*.
- 3. Rollen Sie mit den Navigationstasten (auf/ab) durch die Nummern.
- 4. Drücken Sie die Soft-Taste **Wählen** oder die Taste  $\boldsymbol{i}$ , um die angezeigte Rufnummer zu wählen.

**Hinweis**: Dieses Menü ist nur verfügbar, wenn Ihre SIM-Karte die SDN-Funktion unterstützt.

# **Text eingeben**

Bei der Verwendung Ihres Telefons müssen Sie oft Text eingeben (zum Beispiel beim Speichern eines Namens im Telefonbuch, für eine persönliche Grußmeldung oder beim Eintragen von Terminen im Kalender). Sie können alphanumerische Zeichen über die Zifferntasten eingeben.

Folgende Texteingabemodi stehen zur Verfügung:

## **• T9-Modus**

In diesem Modus können Sie Wörter mit nur einem Tastendruck pro Buchstabe eingeben. Alle Zifferntasten des Telefons sind mit mehreren Buchstaben belegt - wenn Sie die Taste **5** einmal drücken, kann J, K oder L angezeigt werden. Im T9-Modus wird Ihre Eingabe automatisch mit einem internen Wörterbuch verglichen, um das richtige Wort zu erkennen. Auf diese Weise sind wesentlich weniger Tastenanschläge als bei der herkömmlichen Eingabe von Zeichen erforderlich.

## **• Alphabet-Modus**

In diesem Modus geben Sie Buchstaben ein, indem Sie die mit dem gewünschten Buchstaben beschriftete Taste drücken. Drücken Sie die Taste ein-, zwei-, drei- oder viermal, bis der gewünschte Buchstabe erscheint.

## **• Ziffernmodus**

In diesem Modus können Sie Zahlen eingeben.

## **• Symbol-Modus**

In diesem Modus können Sie verschiedene Symbole und Satzzeichen eingeben.

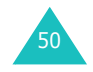

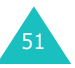

#### **Text eingeben**

#### **Text eingeben**

## **Texteingabemodus ändern**

Wenn Sie sich in einem Feld befinden, in das Sie Zeichen eingeben können, erscheint die Anzeige für den Texteingabemodus.

## Beispiel: Schreiben einer SMS

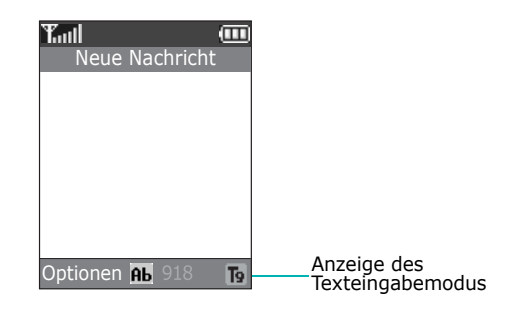

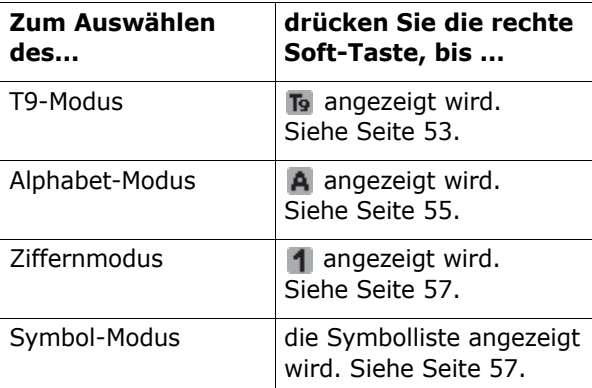

**Hinweis**: Je nach Land können weitere Texteingabemöglichkeiten verfügbar sein. Um den für Ihr Land vorgesehenen Texteingabemodus auszuwählen, drücken und halten Sie die Taste  $\ast$ .

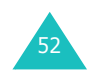

## **T9-Modus verwenden**

Bei der Texteingabe mit T9 ist die Eingabe von Wörtern durch Texterkennung mit einem Minimum an Tastenanschlägen möglich. Für die Texterkennung verwendet das Telefon ein integriertes Wörterbuch.

So geben Sie ein Wort im T9-Modus ein:

- 1. Aktivieren Sie den T9-Texteingabemodus. Geben Sie ein Wort durch Drücken der Tasten **2** bis **9**ein. Drücken Sie dazu die mit dem gewünschten Buchstaben belegte Taste jeweils nur einmal.
	- Beispiel: Um das Wort "Hallo" im T9-Modus einzugeben, drücken Sie die Tasten **4**, **2**, **5**, **5** und **6**.

Im Display erscheint das Wort, das der gedrückten Tastenfolge entspricht. Das gezeigte Wort kann sich während der Eingabe ändern.

- 2. Geben Sie das Wort bis zum Ende ein, ohne Korrekturen vorzunehmen.
- 3. Wenn das Wort richtig angezeigt wird, gehen Sie zu Schritt 4.

Andernfalls drücken Sie **0** oder wiederholt die Navigationstasten (auf/ab), um andere mögliche Wörter für die von Ihnen gedrückten Tasten anzuzeigen.

Beispiel: Die Worte "Aus" und "Bus" werden beide mit derselben Folge aus den Tasten **2**, **8** und **7** erzeugt. Das Telefon zeigt das am häufigsten verwendete Wort zuerst an.

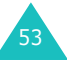

#### **Text eingeben**

4. Fügen Sie mit der Taste # ein Leerzeichen ein und beginnen Sie mit der Eingabe des nächsten Wortes.

Um dem T9-Wörterbuch ein neues Wort hinzuzufügen:

- 1. Drücken Sie die entsprechenden Tasten für das gewünschte Wort und anschließend die Taste **0** oder die Navigationstaste (ab), um andere mögliche Wörter für die von Ihnen gedrückten Tasten anzuzeigen.
- 2. Wenn Sie die Taste **0** oder die Navigationstaste (ab) beim letzten Wort der Liste drücken, erscheint darunter eine neue Zeile mit der Bezeichnung **Zufügen**. Drücken Sie die Soft-Taste **Zufügen**.
- 3. Falls erforderlich, können Sie das Wort mithilfe der Taste **C** ändern oder löschen und stattdessen ein anderes Wort im Alphabet-Modus eingeben. Siehe Seite 55.
- 4. Drücken Sie die Soft-Taste OK oder die Taste *i*.

Das Wort wird dem T9-Wörterbuch zugefügt und erscheint automatisch an erster Position, sobald die entsprechenden Tasten gedrückt werden.

**Hinweis**: Diese Funktion steht nicht in allen Sprachen zur Verfügung.

• Um Punkte, Bindestriche oder Anführungszeichen einzugeben, drücken Sie die Taste **1**. Im T9- Modus werden Grammatikregeln angewendet, um die korrekte Zeichensetzung sicherzustellen.

- Um im T9-Modus zwischen Groß- und Kleinschreibung umzuschalten, drücken Sie die Taste  $\ast$ . Es gibt drei verschiedene Möglichkeiten der Groß- und Kleinschreibung: alles in Großbuchstaben ( $\overline{AB}$ ), alles in Kleinbuchstaben  $(a<sub>h</sub>)$  und große Anfangsbuchstaben  $(a<sub>h</sub>)$ .
- Sie können den Cursor auch mit den Navigationstasten (links/rechts) bewegen. Mit der Taste **C** können Sie Buchstaben löschen. Um das gesamte Display zu löschen, halten Sie die Taste **C** gedrückt.

## **Alphabet-Modus verwenden**

Geben Sie Ihren Text mit den Tasten **1** bis **0** ein.

- 1. Drücken Sie die Taste, die mit dem gewünschten Buchstaben beschriftet ist:
	- einmal für den ersten Buchstaben
	- zweimal für den zweiten Buchstaben
	- und so weiter
- 2. Wählen Sie die anderen Buchstaben entsprechend aus.

**Hinweis**: Wenn Sie eine andere Taste drücken, bewegt sich der Cursor nach rechts. Wenn Sie denselben Buchstaben zweimal (oder einen anderen Buchstaben auf derselben Taste) eingeben, warten Sie einen Augenblick, bis der Cursor sich automatisch nach rechts bewegt. Wählen Sie dann den nächsten Buchstaben aus.

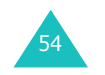

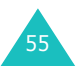

#### **Text eingeben**

Einzelheiten zu den über die Zifferntasten verfügbaren Zeichen entnehmen Sie bitte der nachstehenden Tabelle:

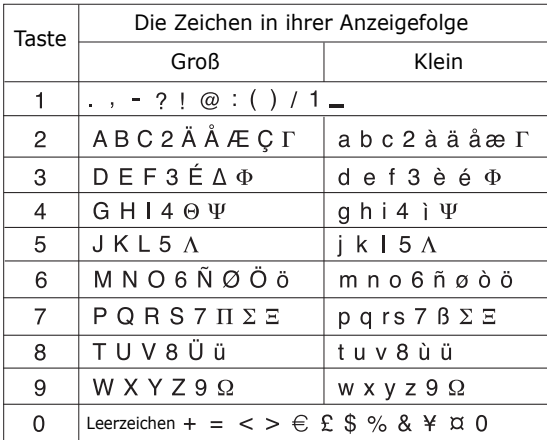

**Hinweis**: Die im Alphabet-Modus verfügbaren Zeichen können je nach ausgewählter Sprache variieren.

- Um ein Leerzeichen einzufügen, drücken Sie die Taste **#**.
- Um zwischen Groß- und Kleinschreibung umzuschalten, drücken Sie die Taste  $\ast$ . Es gibt drei verschiedene Möglichkeiten der Groß- und Kleinschreibung: alles in Großbuchstaben  $(AB)$ , alles in Kleinbuchstaben  $(a<sub>ab</sub>)$  und große Anfangsbuchstaben  $(\overline{ab})$ .
- Sie können den Cursor auch mit den Navigationstasten (links/rechts) bewegen. Mit der Taste **C** können Sie Buchstaben löschen. Um das gesamte Display zu löschen, halten Sie die Taste **C** gedrückt.

56

**Hinweis**: Um den für Ihr Land vorgesehenen Texteingabemodus aufzurufen oder zu beenden, drücken und halten Sie die Taste  $\ast$ .

## **Ziffernmodus verwenden**

Im Ziffernmodus können Sie Zahlen in eine Textnachricht eingeben. Drücken Sie die Tasten für die gewünschten Zahlen.

## **Symbol-Modus verwenden**

Im Symbol-Modus können Sie Symbole in eine Textnachricht eingeben.

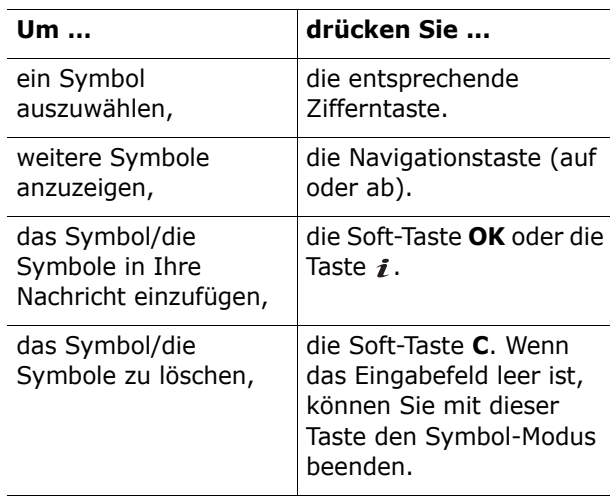

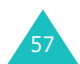

# **Optionen während eines Gesprächs**

Ihr Telefon verfügt über eine Reihe von Funktionen, die Sie während eines Telefongesprächs verwenden können.

# **Gespräch auf Wartestellung schalten**

Sie können das laufende Gespräch jederzeit auf Wartestellung schalten. Während eines gehaltenen Gesprächs können Sie einen anderen Anruf tätigen, wenn dieser Dienst von Ihrem Netz unterstützt wird.

Um ein Gespräch zu halten, drücken Sie einfach die Soft-Taste **Halten**. Sie können das Gespräch jederzeit wieder aufnehmen, indem Sie die Soft-Taste **Überneh.** drücken.

Um anzurufen, während Sie ein anderes Gespräch halten, gehen Sie wie folgt vor:

1. Geben Sie die Rufnummer ein, die Sie wählen möchten, oder schlagen Sie im Telefonbuch nach.

Weitere Einzelheiten zum Auffinden einer Nummer im Telefonbuch finden Sie auf Seite 45.

2. Drücken Sie die Taste c. um die zweite Rufnummer zu wählen.

Das erste Gespräch wird automatisch gehalten.

## Oder

1. Schalten Sie das laufende Gespräch in Wartestellung, indem Sie die Soft-Taste **Halten** drücken.

2. Tätigen Sie den zweiten Anruf wie üblich.

Jeweils eines der beiden Gespräche ist aktiv, während das andere gehalten wird. Sie können zwischen den beiden Gesprächen hin- und herschalten.

Um zwischen den beiden Gesprächen umzuschalten, drücken Sie die Soft-Taste **Tausch**.

Das laufende Gespräch wird in Wartestellung gehalten, das wartende Gespräch wird aktiviert und Sie können mit dem anderen Teilnehmer sprechen.

Beenden Sie jedes Gespräch wie üblich durch Drücken der Taste .

# **Menüfunktionen aufrufen**

Sie können während eines Gesprächs die wichtigsten Menüfunktionen aufrufen.

- 1. Drücken Sie die Soft-Taste **Optionen** oder die Taste  $\boldsymbol{i}$ .
- 2. Drücken Sie die Soft-Taste OK oder die Taste *i*, wenn die Option **Menü** markiert ist.
- 3. Drücken Sie die Navigationstasten, um die Menüliste abzurollen.

**Hinweis**: Einige Menüs lassen sich während eines Gesprächs nicht aufrufen. Diese sind dann deaktiviert.

Weitere Informationen zu den verfügbaren Menüfunktionen finden Sie in der Liste auf Seite 68.

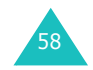

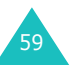

# **Mikrofon ausschalten (Stummschaltung)**

Sie können das Mikrofon Ihres Telefons vorübergehend ausschalten, damit der andere Teilnehmer Sie nicht hört.

- Beispiel: Sie möchten einer anderen Person im Raum etwas sagen, das Ihr Telefon-Gesprächspartner nicht hören soll.
- So schalten Sie das Mikrofon vorübergehend aus:
- 1. Drücken Sie die Soft-Taste **Optionen** oder die Taste  $\boldsymbol{i}$ .
- 2. Drücken Sie die Navigationstaste (ab), um die Option **Stumm ein** zu markieren.
- 3. Drücken Sie die Soft-Taste **OK** oder die Taste *i*.

Ihr Telefon-Gesprächspartner kann Sie nicht mehr hören.

- So schalten Sie das Mikrofon wieder ein:
- 1. Drücken Sie die Soft-Taste **Optionen** oder die Taste  $\boldsymbol{i}$ .
- 2. Falls erforderlich, drücken Sie die Navigationstaste (ab), um die Option **Stumm aus** zu markieren.
- 3. Drücken Sie die Soft-Taste OK oder die Taste *i*.

Ihr Gesprächspartner kann Sie wieder hören.

## **MFV-Töne ausschalten/senden**

Mit diesen Optionen können Sie die Tastentöne ausoder einschalten. Wenn Sie die Option **MFV aus** wählen, sendet Ihr Telefon keine MFV-Tastentöne (MFV = Mehrfrequenzverfahren). Dadurch hören Sie während eines Gesprächs keine störenden Töne, wenn Sie eine Taste drücken.

**Hinweis**: Für die Kommunikation mit Anrufbeantwortern oder telefongesteuerten Computersystemen muss die Option **MFV ein** gewählt sein.

## **MFV-Tonfolge senden**

Sie können eine Nummer eingeben und diese als Gruppe von MFV-Tönen versenden.

Diese Option ermöglicht Ihnen etwa das Eingeben von Passwörtern oder Kontonummern, wenn Sie zum Beispiel einen Telefonbanking-Service anrufen.

So senden Sie eine Nummer als MFV-Tonfolge:

- 1. Stellen Sie eine Verbindung zum gewünschten Telecomputersystem her und drücken Sie die Soft-Taste Optionen oder die Taste i.
- 2. Drücken Sie die Navigationstaste (ab), um die Option **DMFV senden** zu markieren.
- 3. Drücken Sie die Soft-Taste **OK** oder die Taste *i*.
- 4. Geben Sie die Nummer ein, die Sie senden möchten. Drücken Sie die Soft-Taste **OK** oder die Taste  $\boldsymbol{i}$ .

Die Töne werden gesendet.

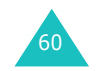

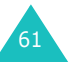

#### **Optionen während eines Gesprächs**

## **Eine Rufnummer im Telefonbuch suchen**

Sie können während eines Gesprächs im Telefonbuch nach einer Rufnummer suchen.

- 1. Drücken Sie die Soft-Taste **Optionen** oder die Taste  $\boldsymbol{i}$ .
- 2. Drücken Sie die Navigationstaste (ab), um die Option **Telefonbuch** zu markieren.
- 3. Drücken Sie die Soft-Taste **OK** oder die Taste .

Die Telefonbucheinträge werden aufgelistet.

4. Geben Sie den Namen ein, den Sie suchen.

Wenn Sie die Anfangsbuchstaben des Namens eingeben, werden alle Telefonbucheinträge beginnend mit dem ersten Eintrag aufgelistet, der Ihrer Eingabe entspricht. Dieser Eintrag ist auch markiert.

5. Um den markierten Eintrag anzuzeigen, drücken Sie die Soft-Taste Zeigen oder die Taste i.

Einzelheiten zu den Telefonbuchfunktionen finden Sie auf Seite 36.

## **Anklopfen**

Sie können während eines laufenden Gesprächs einen eingehenden Anruf beantworten, wenn diese Funktion vom Netz unterstützt wird und Sie die Menüoption **Anklopfen** (**Menü 3.3**) auf **Aktivieren** eingestellt haben. Siehe Seite 84. Sie werden durch einen speziellen Ton über einen eingehenden Anruf informiert.

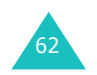

Um einen Anruf während eines laufenden Gesprächs anzunehmen, gehen Sie wie folgt vor:

- 1. Drücken Sie die Taste c, um den eingehenden Anruf zu beantworten. Das erste Gespräch wird automatisch gehalten.
- 2. Um zwischen den beiden Gesprächen umzuschalten, drücken Sie die Soft-Taste **Tausch**.
- 3. Um ein wartendes (gehaltenes) Gespräch zu beenden, drücken Sie die Soft-Taste **Optionen** oder die Taste  $\boldsymbol{i}$  und wählen anschließend die Option **Trennen**.

Um das laufende Gespräch zu beenden, drücken Sie die Taste  $\bullet^\Diamond$ .

# **Konferenzschaltung herstellen**

Eine Konferenzschaltung ist ein Netzdienst, mit dem bis zu sechs Personen in einer Konferenzschaltung gleichzeitig miteinander telefonieren können. Einzelheiten zum Aktivieren dieses Dienstes teilt Ihnen Ihr Netzbetreiber mit.

## **Konferenzschaltung einrichten**

- 1. Rufen Sie den ersten Teilnehmer wie üblich an.
- 2. Rufen Sie den zweiten Teilnehmer wie gewohnt an. Das erste Gespräch wird automatisch gehalten.

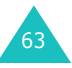

#### **Optionen während eines Gesprächs**

- 3. Um den ersten Teilnehmer an der Konferenzschaltung zu beteiligen, drücken Sie die Soft-Taste **Optionen** oder die Taste *i* und wählen Sie dann die Option **Teilnehmen**. Drücken Sie die Soft-Taste **OK** oder die Taste .
- 4. Um eine weitere Person in die Konferenzschaltung einzubinden, rufen Sie diese Person wie gewohnt an und drücken Sie dann die Soft-Taste **Optionen** oder die Taste *i*. Wählen Sie die Option **Teilnehmen** und drücken Sie die Soft-Taste **OK** oder die Taste *i*.

Sie können Anrufer hinzuschalten, indem Sie den Anruf annehmen, die Soft-Taste **Optionen** oder die Taste *i* drücken und die Option Teilnehmen wählen. Wiederholen Sie den Vorgang nach Bedarf.

## **Privates Gespräch mit nur einem Teilnehmer führen**

1. Drücken Sie die Soft-Taste **Optionen** oder die Taste *i* und wählen Sie die Option Teilnehmer **wählen**. Drücken Sie die Soft-Taste **OK** oder die Taste  $\boldsymbol{i}$ .

Die Liste der Teilnehmer der Konferenzschaltung wird angezeigt.

- 2. Wählen Sie die gewünschte Person mit den Navigationstasten (auf/ab) und drücken Sie anschließend die Taste  $\curvearrowright$ .
- 3. Wenn die Option **Privat** markiert ist, drücken Sie die Soft-Taste **OK** oder die Taste *i*.

Nun können Sie mit dieser Person privat sprechen. Die anderen Teilnehmer können weiterhin miteinander sprechen.

4. Um zur Konferenzschaltung zurückzukehren, drücken Sie die Soft-Taste **Optionen** oder die Taste *i* und wählen Sie die Option Teilnehmen. Drücken Sie die Soft-Taste **OK** oder die Taste .

Nun können alle Teilnehmer der Konferenzschaltung wieder miteinander sprechen.

## **Teilnehmer ausschließen**

1. Drücken Sie die Soft-Taste **Optionen** oder die Taste i und wählen Sie die Option Teilnehmer **wählen**. Drücken Sie die Soft-Taste **OK** oder die Taste  $\boldsymbol{i}$ .

Die Liste der Teilnehmer der Konferenzschaltung wird angezeigt.

- 2. Wählen Sie die gewünschte Person mit den Navigationstasten (auf/ab) und drücken Sie anschließend die Taste
- 3. Wählen Sie mit der Navigationstaste (ab) die Option **Entfernen** und drücken Sie anschließend die Soft-Taste **OK** oder die Taste .

Die Konferenzschaltung mit diesem Teilnehmer ist beendet, aber Sie können weiter mit den anderen Teilnehmern sprechen.

4. Beenden Sie die Konferenzschaltung durch Schließen der Abdeckklappe oder durch Drücken der Taste  $\mathbb{R}^{\circ}$ .

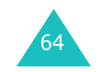

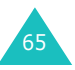

#### **Menüs verwenden**

# **Menüs verwenden**

Das Telefon bietet eine Reihe von Funktionen, mit denen Sie es individuell einstellen können. Diese Funktionen sind in Menüs und Untermenüs angeordnet.

Sie können die Menüs und Untermenüs mit Hilfe der Navigationstasten auswählen oder über die Menünummern aufrufen.

## **Menüfunktionen durch Abrollen auswählen**

- 1. Drücken Sie im Standby-Betrieb die Soft-Taste **Menü**, um das Menüsystem aufzurufen.
- 2. Rollen Sie die Optionen mit den Navigationstasten bis zum gewünschten Hauptmenü ab, zum Beispiel **Einstellungen**. Drücken Sie die Taste i, um das Menü zu öffnen.
- 3. Wenn das Menü Untermenüs enthält, zum Beispiel **Sprache**, können Sie mit den Navigationstasten (auf/ab) durch die Untermenüs rollen und durch Drücken der Taste  $\boldsymbol{i}$  oder der Soft-Taste **Auswahl** auf diese zugreifen.

Enthält das ausgewählte Menü weitere Untermenüs oder Optionen, wiederholen Sie diesen Vorgang.

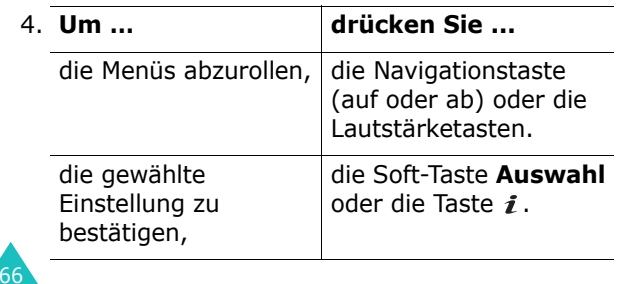

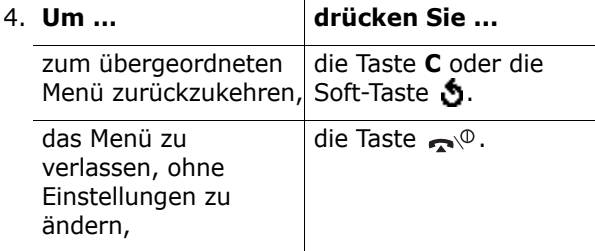

# **Menüfunktionen über Menünummern aufrufen**

Die Menüelemente (Menüs, Untermenüs und Optionen) sind nummeriert und können auch über die jeweiligen Menünummern aufgerufen werden. Auf die Hauptmenüs können Sie zugreifen, indem Sie entsprechend ihrer Position auf dem Display die zugehörige Zifferntaste drücken (**1** bis **9**).

Drücken Sie die Soft-Taste **Menü** und geben Sie die gewünschte Nummer des Menüs ein.

**Hinweis**: Die Nummern, die den einzelnen Menüoptionen zugeordnet sind, finden Sie in der Menü-Übersicht auf Seite 68. Die dort gezeigten Nummern entsprechen nicht in jedem Fall den auf dem Telefon angezeigten Nummern. Dies liegt daran, dass die verfügbaren Menüs auch von der verwendeten SIM-Karte abhängen.

Beispiel: Zugriff auf das Menü **Sprache**.

- 1. Drücken Sie die Soft-Taste **Menü**.
- 2. Drücken Sie die Taste **9** für **Einstellungen**.
- 3. Drücken Sie **5** für **Sprache**.

Die verfügbaren Sprachen werden direkt angezeigt.

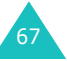

**Menüs verwenden**

#### **Menüs verwenden**

# **Menü-Übersicht**

Die nachstehende Liste zeigt das vorhandene Menüsystem und enthält die den einzelnen Optionen zugeordnete Nummer, sowie die Seite, auf der Sie eine Beschreibung der jeweiligen Funktion finden.

**Hinweis**: Wenn Sie eine SIM-AT-Karte verwenden, die weitere Dienste bereitstellt, erhalten Sie zunächst das Menü **SIM-Extras**, während Sie die Soft-Taste **Menü** zum Aufrufen des Menüsystems drücken. Weitere Einzelheiten finden Sie in der Dokumentation zu Ihrer SIM-Karte.

## **1. SIM-Extras\***

- **2. Anruflisten** (siehe Seite 75)
	- 2.1 Unbeantwortete Anrufe
	- 2.2 Empfangene Anrufe
	- 2.3 Gewählte Rufnummern
	- 2.4 Alle löschen
	- 2.5 Gesprächszeit
		- 2.5.1 Letztes Gespräch
		- 2.5.2 Gesamtzeit ausgehende Anrufe
		- 2.5.3 Gesamtzeit eingehende Anrufe
		- 2.5.4 Timer zurücksetzen
	- 2.6 Gebühren für Gespräch\*
		- 2.6.1 Letztes Gespräch
		- 2.6.2 Gebühren insgesamt
		- 2.6.3 Gebühren maximal
		- 2.6.4 Zähler zurücksetzen
		- 2.6.5 Max. Gebühren einstellen
		- 2.6.6 Preis/Einheit

**3. Netzdienste** (siehe Seite 80)

3.1 Anruf umleiten3.1.1 Immer umleiten3.1.2 Wenn besetzt3.1.3 Wenn keine Antwort3.1.4 Wenn nicht erreichbar3.1.5 Alle Umleitungen löschen 3.2 Anruf sperren 3.2.1 Alle ausgehenden Anrufe 3.2.2 Internationale Anrufe3.2.3 Anrufe in fremde Netze3.2.4 Alle eingehenden Anrufe 3.2.5 Eingeh. Anrufe im fremden Netz 3.2.6 Alle Sperren löschen 3.2.7 Passwort für Sperre ändern 3.3 Anklopfen 3.4 Netzwahl3.4.1 Automatisch3.4.2 Manuell3.5 Übertragung der eigenen Rufnr. 3.5.1 Standard3.5.2 Nr. verbergen 3.5.3 Nr. senden3.6 Geschlossene Benutzergruppe 3.6.1 Indexliste3.6.2 Externer Zugriff 3.6.3 Standardgruppe 3.6.4 Deaktivieren\* 3.7 Bandauswahl

\* Wird nur angezeigt, wenn Ihre SIM-Karte diese Funktion unterstützt.

68

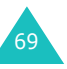

<sup>\*</sup> Wird nur angezeigt, wenn die Funktion Geschlossene Benutzergruppe aktiviert ist.
#### **Menüs verwenden**

- **4. Töne** (siehe Seite 90)
	- 4.1 Klingeltöne
	- 4.2 Klingelton-Lautstärke
	- 4.3 Alarmtyp
	- 4.4 Tastenton
	- 4.5 Nachrichtentöne
		- 4.5.1 SMS-Ton
		- 4.5.2 Infomeldungston
		- 4.5.3 MMS-Ton
		- 4.5.4 Wiederholung
	- 4.6 Klappenton
	- 4.7 Ein-/ausschalten
	- 4.8 Alarmton beim Anruf
	- 4.9 Sondertöne

# **5. Nachrichten** (siehe Seite 96)

- 5.1 SMS
	- 5.1.1 Neue Nachricht
	- 5.1.2 Posteingang
	- 5.1.3 Postausgang
	- 5.1.4 Vorlagen
	- 5.1.5 Einstellungen
- 5.2 MMS
	- 5.2.1 Neue Nachricht
	- 5.2.2 Posteingang
	- 5.2.3 Postausgang
	- 5.2.4 Entwürfe
	- 5.2.5 Vorlagen
	- 5.2.6 Einstellungen
- 5.2.7 MMS-Profile
- 5.3 WAP-Push-Meldungen
	- 5.3.1 Posteingang 5.3.2 Empfangen
	- 5.3.3 Alle löschen
- 5.4 Alle löschen
- 5.4.1 SMS
	- 5.4.2 MMS

# **5. Nachrichten** (Fortsetzung)

5.5 Voice-Mail5.5.1 Verbindung mit Voice-Mail 5.5.2 Rufnr. des Voice-Mail-Servers5.6 Infomeldungen 5.6.1 Lesen5.6.2 Empfangen 5.6.3 Kanalliste5.6.4 Sprache 5.7 Speicherstatus 5.7.1 SMS5.7.2 MMS

## **6. Funbox** (siehe Seite 126)

- 6.1 WAP-Browser6.1.1 Startseite6.1.2 Favoriten6.1.3 http:// 6.1.4 WAP-Profile6.1.5 Cache löschen6.2 Spiele 6.3 Töne6.4 Bilder6.5 Alle löschen6.6 Speicherstatus
	- 6.6.1 Spiele
		- 6.6.2 Töne und Bilder

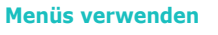

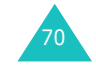

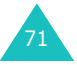

#### **Menüs verwenden**

**Menüs verwenden**

**7. Organizer** (siehe Seite 140) 7.1 Alarm7.1.1 Einmaliger Alarm 7.1.2 Täglicher Alarm 7.1.3 Weckruf7.1.4 Alarm ausschalten7.1.5 Einschalten mit Alarm7.2 Kalender7.3 Zeit & Datum7.3.1 Uhrzeit einstellen7.3.2 Datum einstellen7.3.3 Zeitzone7.3.4 Zeitformat7.4 Rechner7.5 Aufgabenliste 7.6 Sprachmemo 7.6.1 Sprachmemo aufnehmen 7.6.2 Sprachmemo-Liste 7.6.3 Alle löschen7.6.4 Speicherstatus 7.7 Währungsrechner **8. Kamera** (siehe Seite 154) 8.1 Fotografieren 8.2 Gespeicherte Fotos 8.3 Video8.3.1 Aufnahme8.3.2 Videoclips

8.4 Speicherstatus

**9. Einstellungen** (siehe Seite 165)

9.1 IR-Port aktivieren9.1.1 Mit PC9.1.2 Mit anderem Telefon9.2 Display-Einstellungen 9.2.1 Hauptdisplay 9.2.2 Frontdisplay 9.2.3 Schriftgröße 9.2.4 Menüanzeige 9.2.5 Displaybeleuchtung 9.2.6 Bereitschaftsanzeige 9.2.7 Grafik-Logo 9.3 Grußmeldung 9.4 Eigene Rufnummer 9.5 Sprache 9.6 Sicherheit9.6.1 PIN prüfen 9.6.2 PIN ändern9.6.3 Telefonsperre 9.6.4 Passwort ändern9.6.5 Vertraulich9.6.6 SIM-Sperre 9.6.7 FDN-Modus\* 9.6.8 PIN2 ändern 9.7 Weitere Einstellungen 9.8 Schnellzugriff 9.9 Einstellungen zurücksetzen

\* Wird nur angezeigt, wenn Ihre SIM-Karte diese Funktion unterstützt.

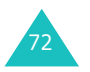

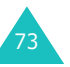

# **SIM-Extras**

Wenn Sie eine SIM-Extras-Karte verwenden, welche zusätzliche Dienste bereitstellt (z. B. Nachrichten, Wetter, Sport, Unterhaltung oder Hotelsuche), wird Ihnen zunächst dieses Menü angezeigt. Die verfügbaren Extra-Angebote richten sich nach Ihrem jeweiligen Netzbetreiber.

Weitere Einzelheiten finden Sie in der Dokumentation zu Ihrer SIM-Karte, oder wenden Sie sich an Ihren Netzbetreiber.

# **Anruflisten**

Über dieses Menü können Sie Informationen anzeigen zu:

- unbeantworteten, empfangenen oder getätigten Anrufen;
- Anrufdauer;
- den Gesprächsgebühren, sofern Ihre SIM-Karte diese Funktion unterstützt.

## **Hinweise**:

- Sie können alle Nummern, die in den drei Anruflisten enthalten sind, im Standby-Betrieb durch Drücken der Taste <a> aufrufen.
- Je nach SIM-Karte kann die Anzahl der möglichen Einträge in den Anruflisten unterschiedlich ausfallen.

# **Unbeantwortete Anrufe** *(Menü 2.1)*

In diesem Menü können Sie die letzten 20 Anrufe anzeigen, die Sie empfangen, aber nicht beantwortet haben.

Angezeigt werden die Rufnummer oder der Name, wenn der Anrufer identifiziert wurde, sowie Datum und Uhrzeit des Anrufs.

Um die Nummer zu wählen, drücken Sie die Taste  $\curvearrowright$ .

Drücken Sie die Soft-Taste **Optionen** oder die Taste  $i$  und wählen Sie eine der folgenden Optionen aus:

**Bearbeiten**: Mit dieser Option können Sie, wenn der Anrufer identifiziert wurde, die Rufnummer bearbeiten, wählen oder in Ihrem Telefonbuch speichern.

**Löschen**: Löscht den Anruf aus der Liste.

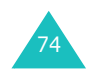

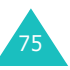

#### **Anruflisten**

#### **Anruflisten**

# **Empfangene Anrufe** *(Menü 2.2)*

Dieses Menü zeigt Ihnen die Nummern der letzten 20 eingegangenen Anrufe an.

Angezeigt werden die Rufnummer oder der Name, wenn der Anrufer identifiziert wurde, sowie Datum und Uhrzeit des Anrufs.

Um die Nummer zu wählen, drücken Sie die Taste  $\sim$ .

Drücken Sie die Soft-Taste **Optionen** oder die Taste  $i$  und wählen Sie eine der folgenden Optionen aus:

**Bearbeiten**: Mit dieser Option können Sie, wenn der Anrufer identifiziert wurde, die Rufnummer bearbeiten, wählen oder in Ihrem Telefonbuch speichern.

**Löschen**: Löscht den Anruf aus der Liste.

# **Gewählte Rufnummern** *(Menü 2.3)*

Dieses Menü zeigt Ihnen die letzten 20 gewählten Rufnummern an.

Angezeigt werden die Rufnummer oder der Name (wenn der Anrufer identifiziert wurde), sowie Datum und Uhrzeit des Anrufs.

Um die Nummer zu wählen, drücken Sie die Taste  $\sim$ .

Drücken Sie die Soft-Taste **Optionen** oder die Taste  $i$  und wählen Sie eine der folgenden Optionen aus: **Bearbeiten**: Mit dieser Option können Sie, wenn der Anrufer identifiziert wurde, die Rufnummer bearbeiten, wählen oder in Ihrem Telefonbuch speichern.

**Löschen**: Löscht den Anruf aus der Liste.

# **Alle löschen** *(Menü 2.4)*

Mit diesem Menü können Sie die verschiedenen Anruflisten einzeln löschen. Sie können auch alle Anruflisten auf einmal löschen.

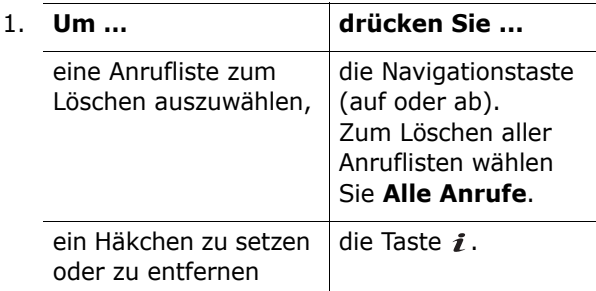

- 2. Drücken Sie die Soft-Taste **Löschen**, um die markierten Anruflisten zu löschen.
- 3. Wenn eine Bestätigungsaufforderung angezeigt wird, drücken Sie nochmals die Taste  $\boldsymbol{i}$  oder die Soft-Taste **Ja**.
- 4. Wenn eine weitere Bestätigungsaufforderung im Display erscheint, drücken Sie die Soft-Taste **Ja** oder die Taste  $\boldsymbol{i}$ .

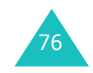

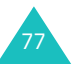

#### **Anruflisten**

# **Gesprächszeit** *(Menü 2.5)*

Mit dieser Option können Sie die Gesprächszeiten für getätigte und empfangene Anrufe anzeigen.

**Hinweis**: Die tatsächliche Zeit, die Ihnen von Ihrem Netzbetreiber für Anrufe in Rechnung gestellt wird, kann von den angezeigten Zeiten abweichen.

Folgende Zeitangaben sind verfügbar:

**Letztes Gespräch**: Zeigt die Dauer des letzten Gesprächs an.

**Gesamtzeit ausgehende Anrufe**: Zeigt die Gesamtdauer aller Anrufe an, die Sie seit dem letzten Zurücksetzen des Timers getätigt haben.

**Gesamtzeit eingehende Anrufe**: Zeigt die Gesamtdauer aller Anrufe an, die Sie seit dem letzten Zurücksetzen des Timers empfangen haben.

**Timer zurücksetzen**: Mit dieser Option können Sie die gespeicherten Zeitangaben löschen. Dazu müssen Sie zuerst das Telefonpasswort eingeben und dann die Soft-Taste **OK** oder die Taste drücken.

**Hinweis**: Das Telefonpasswort ist werkseitig auf "00000000" eingestellt. Hinweise zur Änderung dieses Passwortes finden Sie auf Seite 176.

# **Gebühren für Gespräch** *(Menü 2.6)*

Mit dieser Funktion können Sie die Gesprächsgebühren anzeigen. Es hängt von Ihrer SIM-Karte ab, ob dieses Menü zur Verfügung steht.

Folgende Optionen sind verfügbar:

**Letztes Gespräch**: Zeigt die Kosten des zuletzt geführten Gesprächs an.

**Gebühren insgesamt**: Zeigt die Gesamtkosten aller getätigten Anrufe seit dem letzten Zurücksetzen des Gebührenzählers an. Wenn die Gesamtkosten die Kostengrenze übersteigen, die Sie mit der Option **Max. Gebühren einstellen** eingestellt haben, können Sie keine weiteren Anrufe mehr tätigen, bis Sie den Zähler zurücksetzen.

**Gebühren maximal**: Zeigt die maximalen Gebühren an, die Sie mit der Option **Max. Gebühren einstellen** eingestellt haben.

**Zähler zurücksetzen**: Mit dieser Option können Sie den Gebührenzähler zurücksetzen. Zuerst müssen Sie Ihre PIN2 eingeben (siehe Seite 187), dann die Soft-Taste **OK** oder die Taste *i* drücken.

**Max. Gebühren einstellen**: Mit dieser Option können Sie die maximal zulässigen Gebühren für Ihre Gespräche einstellen. Zuerst müssen Sie Ihre PIN2 eingeben (siehe Seite 187), dann die Soft-Taste OK oder die Taste i drücken.

**Preis/Einheit**: Geben Sie hier die Gebühren für eine Gesprächseinheit ein; dieser Preis pro Einheit wird dann für die Berechnung der Kosten Ihrer Anrufe verwendet. Zuerst müssen Sie Ihre PIN2 eingeben (siehe Seite 187), dann die Soft-Taste **OK** oder die Taste *i* drücken.

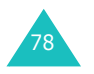

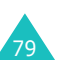

# **Netzdienste**

Die in diesem Menü enthaltenen Optionen sind vom verwendeten Netzdienst abhängig. Wenden Sie sich an Ihren Netzbetreiber, um die Verfügbarkeit festzustellen und diese bei Bedarf zu buchen.

# **Anruf umleiten** *(Menü 3.1)*

Mit diesem Netzdienst können Sie eingehende Anrufe auf eine andere von Ihnen angegebene Rufnummer umleiten.

Beispiel: Sie möchten geschäftliche Anrufe während Ihres Urlaubs an einen Kollegen weiterleiten.

So stellen Sie eine Umleitung ein:

1. Wählen Sie mit den Navigationstasten (auf/ab) die Anrufumleitungsoption aus und drücken Sie dann die Soft-Taste **Auswahl** oder die Taste *i*.

Folgende Optionen sind verfügbar:

- **Immer umleiten**: Alle Anrufe werden umgeleitet.
- **Wenn besetzt**: Anrufe werden umgeleitet, wenn Sie gerade ein Telefongespräch führen.
- **Wenn keine Antwort**: Anrufe werden umgeleitet, wenn Sie Telefonanrufe nicht entgegennehmen.
- **Wenn nicht erreichbar**: Die Anrufe werden umgeleitet, wenn Sie sich in einem Bereich befinden, der von Ihrem Netz nicht abgedeckt wird oder wenn Ihr Telefon ausgeschaltet ist.
- **Alle Umleitungen löschen**: Alle aktivierten Umleitungsoptionen werden wieder ausgeschaltet.

2. Wählen Sie mit den Navigationstasten (auf/ab) die gewünschte Anrufart (Telefon- oder Datenanruf) aus und drücken Sie dann die Soft-Taste **Auswahl** oder die Taste *i*.

Der aktuelle Status wird angezeigt. Wenn die Option bereits aktiviert ist, wird die Rufnummer angezeigt, zu der die Anrufe umgeleitet werden.

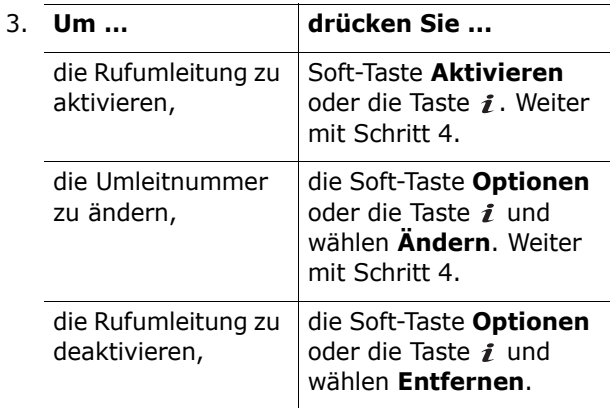

4. Geben Sie die Rufnummer ein, zu der die Anrufe umgeleitet werden sollen. Drücken Sie die Soft-Taste OK oder die Taste *i*.

Um eine internationale Vorwahl einzugeben, halten Sie die Taste **0** gedrückt, bis das Pluszeichen ( **<sup>+</sup>**) erscheint.

5. Wenn Sie im 1. Schritt die Option **Wenn keine Antwort** ausgewählt haben, legen Sie nun fest, wie lange das Netz warten soll, bis der Anruf umgeleitet wird und drücken anschließend die Soft-Taste **Auswahl** oder die Taste i.

Das Telefon sendet Ihre Einstellungen ans Netz. Die Bestätigung des Netzes wird angezeigt.

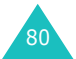

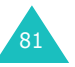

# **Anruf sperren** *(Menü 3.2)*

Mit dem Netzdienst der Anrufsperre können Sie Anrufe beschränken.

So richten Sie eine Anrufsperre ein:

1. Wählen Sie mit den Navigationstasten (auf/ab) die Anrufsperroption aus und drücken Sie dann die Soft-Taste **Auswahl** oder die Taste .

Folgende Optionen sind verfügbar:

- **Alle ausgehenden Anrufe**: Es können keine Anrufe getätigt werden.
- **Internationale Anrufe**: Es können keine internationalen Anrufe getätigt werden.
- **Anrufe in fremde Netze**: Im Ausland können Anrufe nur innerhalb des Landes in dem Sie sich gerade befinden und zu Ihrem Ursprungsland, d. h. das Land Ihres Netzbetreibers, getätigt werden.
- **Alle eingehenden Anrufe**: Es können keine Anrufe empfangen werden.
- **Eingeh. Anrufe im fremden Netz**: Es können keine Anrufe empfangen werden, wenn Sie das Telefon außerhalb Ihres Heimatbereichs verwenden.
- **Alle Sperren löschen**: Alle Anrufsperren werden deaktiviert. Anrufe können unbeschränkt getätigt und empfangen werden.
- **Passwort für Sperre ändern**: Sie können das Passwort für die Anrufsperre, das Sie von Ihrem Netzbetreiber erhalten haben, einrichten und ändern.
- 2. Wählen Sie mit den Navigationstasten (auf/ab) die gewünschte Anrufart (Telefon- oder Datenanruf) aus und drücken Sie dann die Soft-Taste **Auswahl** oder die Taste *i*.
- 3. Drücken Sie die Soft-Taste **Aktivieren** oder die Taste  $\boldsymbol{i}$ , um Ihre Einstellungen zu bestätigen.
- 4. Geben Sie das von Ihrem Netzbetreiber mitgeteilte Passwort für die Anrufsperre ein.

Das Telefon sendet Ihre Einstellungen ans Netz. Die Bestätigung des Netzes wird angezeigt.

Um eine spezielle Sperroption auszuschalten, gehen Sie wie folgt vor:

- 1. Wählen Sie die Option der Anrufsperre aus, die deaktiviert werden soll.
- 2. Wählen Sie den Anruftyp aus, für den diese Option gelten soll.
- 3. Drücken Sie die Soft-Taste **Deaktiv.** oder die Taste  $\boldsymbol{i}$ .
- 4. Geben Sie das von Ihrem Netzbetreiber mitgeteilte Passwort für die Anrufsperre ein.

Das Telefon sendet Ihre Einstellungen ans Netz. Die Bestätigung des Netzes wird angezeigt.

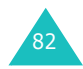

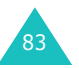

#### **Netzdienste**

# **Anklopfen** *(Menü 3.3)*

Mit diesem Netzdienst werden Sie während eines Gesprächs darüber informiert, dass ein weiterer Anruf eingeht.

Sie können jeweils unterschiedliche Anklopfoptionen für Telefon- und Datenanrufe auswählen.

Zur Einstellung der Anklopfoption gehen Sie wie folgt vor:

1. Wählen Sie mit der Navigationstaste (auf oder ab) die gewünschte Anrufart (Telefon- oder Datenanruf) für die Anklopfoption aus. Drücken Sie dann die Soft-Taste **Auswahl** oder die Taste  $\boldsymbol{i}$ .

Im Display wird angezeigt, ob die Anklopfoption aktiviert ist.

2. Je nach Bedarf können Sie die Anklopffunktion mit den Soft-Tasten **Aktivieren** oder **Deaktiv.**entsprechend aktivieren bzw. deaktivieren.

Um zum vorherigen Display zurückzukehren, drücken Sie die Soft-Taste **Ende**.

Mit der Option **Alle deaktivieren** können Sie alle Anklopfoptionen deaktivieren.

# **Netzwahl** *(Menü 3.4)*

Mit der Netzwahl-Funktion können Sie festlegen, ob das Netz, das Sie auf Reisen (außerhalb Ihres Heimatbereichs) verwenden, automatisch oder manuell ausgewählt werden soll.

**Hinweis**: Sie können ein fremdes Netz nur dann auswählen, wenn eine entsprechende Vereinbarung zwischen den Netzbetreibern besteht.

So legen Sie fest, ob das Netz auf Reisen automatisch oder manuell ausgewählt werden soll:

1. Drücken Sie so oft die Navigationstaste (auf oder ab), bis die gewünschte Option markiert ist. Drücken Sie dann die Soft-Taste **OK** oder die Taste  $\mathbf{\hat{i}}$ .

Wenn Sie **Automatisch** wählen, werden Sie auf Reisen mit dem ersten verfügbaren Netz verbunden.

Wenn Sie **Manuell** ausgewählt haben, gehen Sie direkt zu Schritt 2.

2. Drücken Sie so oft die Navigationstaste (auf oder ab), bis das gewünschte Netz markiert ist. Drücken Sie dann die Soft-Taste **OK** oder die Taste  $\boldsymbol{i}$ .

Das Telefon sucht nach dem ausgewählten Netz und stellt die Verbindung her, wenn das Netz verfügbar ist.

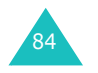

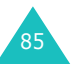

# **Übertragung der eigenen Rufnr.**

*(Menü 3.5)*

Sie können verhindern, dass Ihre Telefonnummer im Telefondisplay der angerufenen Person angezeigt wird.

**Hinweis**: Bei manchen Netzen ist die Änderung dieser Einstellung unzulässig.

Folgende Optionen sind verfügbar:

**Standard**: Die vom Netz vorgesehene Standardeinstellung wird verwendet.

**Nr. verbergen**: Ihre Nummer wird im Telefondisplay der angerufenen Person nicht angezeigt.

**Nr. senden**: Ihre Nummer wird bei jedem Ihrer Anrufe übermittelt.

# **Geschlossene Benutzergruppe**

*(Menü 3.6)*

Mit diesem Netzdienst können ein- und ausgehende Anrufe auf eine ausgewählte Benutzergruppe beschränkt werden. Sie können bis zu zehn Benutzergruppen anlegen.

Einzelheiten zum Anlegen, Aktivieren und Verwenden einer geschlossenen Benutzergruppe teilt Ihnen Ihr Netzbetreiber mit.

Beispiel: Eine Firma leiht ihren Mitarbeitern SIM-Karten und möchte ausgehende Anrufe auf Mitglieder desselben Teams beschränken.

Wenn Sie das Menü **Geschlossene Benutzergruppe** wählen, können Sie die Benutzergruppen-Funktion aktivieren. Sie können auf die folgenden Optionen zugreifen:

**Indexliste**: Mit dieser Option können Sie Indexnummern auflisten, hinzufügen oder löschen.

Wenn kein Benutzergruppen-Index gespeichert ist, werden Sie bei Auswahl dieser Option aufgefordert, einen neuen Index hinzuzufügen. Nachdem Sie einen Index hinzugefügt haben, wird die Liste der aktuellen Indizes angezeigt.

Fügen Sie einen neuen Benutzergruppen-Index (wie von Ihrem Netzbetreiber erhalten) hinzu oder löschen Sie eine ausgewählte Gruppe.

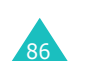

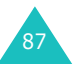

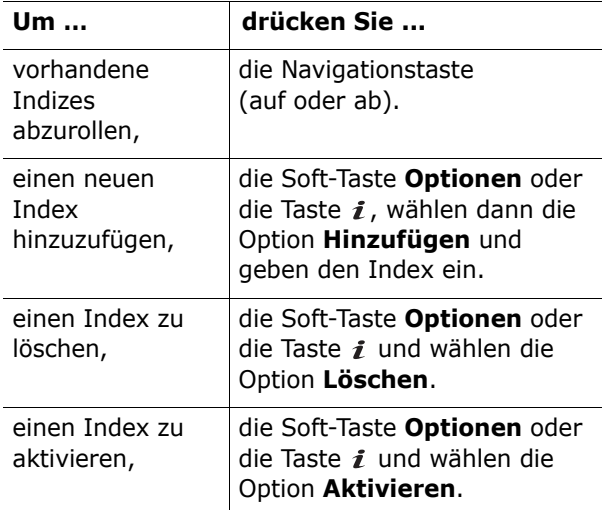

**Externer Zugriff**: Mit dieser Option können Sie Gespräche zu anderen Rufnummern als die der geschlossenen Benutzergruppe zulassen oder verbieten. Diese Option ist von der netzspezifischen Benutzergruppen-Funktion abhängig. Einzelheiten teilt Ihnen Ihr Netzbetreiber mit.

**Standardgruppe**: Sie können mit Ihrem Netzbetreiber eine Standard-Benutzergruppe einrichten. Aktivieren Sie dann die Option **Standardgruppe** auf Ihrem Telefon. Wenn Sie einen Anruf tätigen, haben Sie die Möglichkeit die Standard-Benutzergruppe zu verwenden, statt eine Gruppe aus der Liste auszuwählen.

**Deaktivieren**: Mit dieser Option wird die Benutzergruppen-Funktion deaktiviert. Dieses Menü erscheint nur, wenn die Standardgruppe aktiviert oder ein Benutzergruppen-Index ausgewählt ist.

# **Bandauswahl** *(Menü 3.7)*

Damit Sie mit dem Telefon Anrufe tätigen oder empfangen können, muss es bei einem verfügbaren Netz registriert sein. Ihr Telefon eignet sich für die folgenden Netztypen:

- GSM 900/1800 kombiniert
- GSM 1900

Das verwendete Standardband ist von dem Land abhängig, in dem Sie das Telefon gekauft haben. Wenn Sie ins Ausland verreisen, achten Sie darauf, das richtige Band auszuwählen.

- 1. Wählen Sie mit den Navigationstasten (auf/ab) die gewünschte Option. Drücken Sie dann die Soft-Taste OK oder die Taste *i*.
- 2. Wenn das gewünschte Netz auf dem Display angezeigt wird, drücken Sie zur Bestätigung die Soft-Taste **Ja**.

Wenn Sie die das angezeigt Netz nicht auswählen möchten, drücken Sie die Soft-Taste **Nein**.

Wenn Sie ein neues Band auswählen, wird die Bestätigungsmeldung "Wechseln zu XXX" angezeigt, und das Telefon sucht automatisch nach den verfügbaren Netzen. Das Telefon versucht dann, sich innerhalb des Bands bei einem bevorzugten Netz anzumelden.

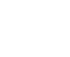

88

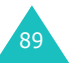

#### **Netzdienste**

# **Töne**

Mit diesem Menü können Sie u. a. die folgenden Toneinstellungen vornehmen:

- Lautstärke und Art des Klingeltons sowie der Alarmtyp;
- die Töne, die erklingen, wenn Sie eine Taste drücken, eine Nachricht empfangen, die Abdeckklappe öffnen/schließen oder Ihr Telefon ein/ausschalten;
- die Töne, die jede Minute während eines Anrufes erklingen, wenn Sie einen Fehler machen oder wenn Ihr Anruf mit dem System verbunden wird.

**Hinweis**: Wenn das Telefon stumm geschaltet ist (siehe Seite 32), können Sie die Einstellungen für die Töne nicht ändern.

# **Klingeltöne** *(Menü 4.1)*

Mit dieser Option können Sie den gewünschten Klingelton auswählen.

Sie haben die Wahl zwischen vielen verschiedenen Klingeltönen. Wenn Sie Töne aus dem Internet oder dem optionalen EasyGPRS-Programm geladen haben, erscheinen diese ebenfalls in diesem Menü.

# **Klingelton-Lautstärke** *(Menü 4.2)*

In diesem Menü können Sie die Lautstärke des Klingeltons in fünf Stufen einstellen.

Zum Erhöhen oder Vermindern der Lautstärke verwenden Sie entweder die Navigationstasten (auf/ab) oder die Lautstärketasten an der linken Seite des Telefons.

# **Alarmtyp** *(Menü 4.3)*

Mit diesem Menü können Sie angeben, welches Signal das Telefon ausgibt, wenn ein Anruf eingeht.

Folgende Optionen sind verfügbar:

**Nur Leuchtanzeige**: Die Bereitschaftsanzeige blinkt, aber das Telefon klingelt oder vibriert nicht.

**Melodie**: Das Telefon gibt den ausgewählten Klingelton bzw.

**Summer**: Das Telefon vibriert, aber klingelt nicht.

**Summer+Melodie**: Das Telefon vibriert zunächst dreimal, bevor es klingelt.

# **Tastenton** *(Menü 4.4)*

Mit dieser Option können Sie den Ton auswählen, der beim Drücken einer Taste ertönt.

Wenn Sie kein Tonsignal wünschen, wählen Sie **AUS**.

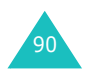

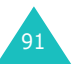

# **Nachrichtentöne** *(Menü 4.5)*

Mit dieser Option können Sie auswählen, wie Sie über den Eingang einer neuen Mitteilung informiert werden.

# **SMS-Ton** *(Menü 4.5.1)*

**Töne**

Folgende Optionen können für die Benachrichtigung beim Eingang neuer SMS-Nachrichten gewählt werden:

**Aus**: Das Telefon gibt keinen SMS-Meldeton aus.

**Nur Leuchtanzeige**: Die Bereitschaftsanzeige blinkt.

**Summer**: Das Telefon vibriert.

**Einzelton**: Das Telefon gibt einmal einen Ton aus.

**SMS-Ton X**: Das Telefon gibt einen SMS-Meldeton aus. Es stehen mehrere SMS-Töne zur Auswahl.

## **Infomeldungston** *(Menü 4.5.2)*

Folgende Optionen können für die Benachrichtigung beim Eingang neuer Infomeldungen gewählt werden:

**Aus**: Das Telefon gibt keinen Infomeldungston aus.

**Nur Leuchtanzeige**: Die Bereitschaftsanzeige blinkt.

**Summer**: Das Telefon vibriert.

**Einzelton**: Das Telefon gibt einmal einen Ton aus.

**Infomeld.-Ton X**: Das Telefon gibt einen Infomeldungston aus. Es stehen mehrere Infomeldungstöne zur Auswahl.

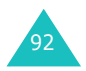

**MMS-Ton** *(Menü 4.5.3)*

Folgende Optionen können für die Benachrichtigung beim Eingang neuer MMS-Nachrichten gewählt werden:

**Aus**: Das Telefon gibt keinen MMS-Meldeton aus.

**Nur Leuchtanzeige**: Die Bereitschaftsanzeige blinkt.

**Summer**: Das Telefon vibriert.

**Einzelton**: Das Telefon gibt einmal einen Ton aus.

**MMS-Ton X**: Das Telefon gibt einen MMS-Ton aus. Es stehen mehrere MMS-Töne zur Auswahl.

## **Wiederholung** *(Menü 4.5.4)*

Damit können Sie festlegen, wie oft Sie vom Telefon bei einer neuen Nachricht informiert werden. Folgende Optionen sind verfügbar:

**Einmal**: Das Telefon informiert Sie nur einmal bei Eingang einer neuen Nachricht.

**Periodisch**: Das Telefon informiert Sie alle zwei Minuten über den Eingang einer neuen Nachricht, bis Sie diese geöffnet haben.

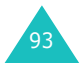

# **Klappenton** *(Menü 4.6)*

In diesem Menü können Sie das Tonsignal auswählen, welches das Telefon beim Öffnen und Schließen der Abdeckklappe ausgibt.

Wenn Sie kein Tonsignal wünschen, wählen Sie **AUS**.

# **Ein-/ausschalten** *(Menü 4.7)*

In diesem Menü können Sie die Melodie auswählen, die das Telefon beim Ein-/Ausschalten ausgibt.

Wenn Sie kein Tonsignal wünschen, wählen Sie **AUS**.

# **Alarmton beim Anruf** *(Menü 4.8)*

In diesem Menü können Sie einstellen, ob Sie das Telefon informieren soll, wenn Sie während eines Anrufs eine neue Nachricht erhalten oder eine Alarmzeit erreicht wird.

Folgende Optionen sind verfügbar:

**AUS**: Das Telefon weist Sie nicht darauf hin, wenn während eines laufenden Gesprächs eine Nachricht eingeht oder eine festgelegte Alarmzeit abläuft. Nur der entsprechende Hinweis wird auf dem Display angezeigt.

**EIN**: Das Telefon gibt einen Signalton aus und zeigt den entsprechenden Hinweis auf dem Display an.

# **Sondertöne** *(Menü 4.9)*

Sie können weitere Tonsignale für das Telefon einstellen.

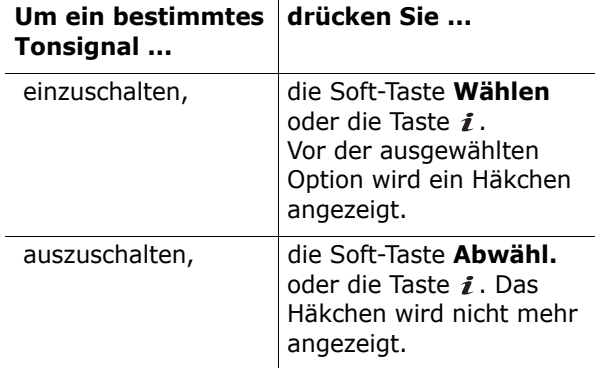

Folgende Optionen sind verfügbar:

**Fehlerton**: Wenn diese Option eingeschaltet ist, wird bei Bedienfehlern ein Fehlerton ausgegeben.

**Minutenton**: Wenn diese Option eingeschaltet ist, gibt das Telefon bei von Ihnen getätigten Anrufen einmal pro Minute einen Signalton aus, um Sie über die Dauer des Gesprächs zu informieren.

**Verbindungston**: Wenn diese Option eingeschaltet ist, gibt das Telefon einen Signalton aus, wenn die Person, die Sie anrufen, den Anruf entgegennimmt.

**Töne**

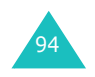

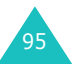

# **Nachrichten**

Im Menü **Nachrichten** stehen verschiedene Nachrichtenfunktionen zur Auswahl, z. B.:

- Text-Mitteilungen (SMS)
- Multimedia-Mitteilungen (MMS)
- WAP-Push-Meldungen
- Voice-Mail
- Infomeldungen

# **SMS** *(Menü 5.1)*

Die SMS-Funktion (SMS = Short Message Service) dient zum Senden und Empfangen von Kurzmitteilungen zwischen GSM-Mobiltelefonen. Zusätzlich unterstützt Ihr Telefon den Enhanced Messaging Service (EMS), über den Sie SMS-Nachrichten mit einfachen Bildern, Melodien und Animationen senden können. Für diesen EMS-Service ist eine gesonderte Anmeldung bei Ihrem Netzbetreiber erforderlich.

Wenn das SMS-Symbol ( $\equiv$ ) erscheint, ist eine neue Text-Mitteilung eingegangen. Wenn der Speicher voll ist, wird eine Fehlermeldung angezeigt und Sie können keine weiteren Mitteilungen empfangen. Verwenden Sie die Option **Löschen**, um alte SMS im jeweiligen Postfach zu löschen und Speicherplatz zu schaffen.

**Hinweis**: Sie können dieses Menü direkt aufrufen, indem Sie im Standby-Betrieb die Navigationstaste (links) drücken.

# **Neue Nachricht** *(Menü 5.1.1)*

**Hinweis**: Sie können dieses Menü direkt aufrufen, indem Sie im Standby-Betrieb die Navigationstaste (links) drücken und halten.

Mit diesem Menü können Sie SMS schreiben und senden.

## **Einfache Text-Mitteilung verfassen**

1. Geben Sie den gewünschten Text ein.

Je nach Einstellung im Menü **Unterstützte Codes** können Sie Mitteilungen unter Verwendung des Standardalphabets oder spezieller Unicode-Zeichen verfassen (siehe Seite 106).

## **Hinweise**:

- Einzelheiten zur Eingabe von Buchstaben finden Sie auf Seite 51.
- Die Mitteilung kann bis zu 918 Buchstaben des Standardalphabets umfassen. Wenn Sie Text unter Verwendung von Unicode-Zeichen eingeben, reduziert sich die maximal zulässige Zeichenzahl der SMS um ungefähr die Hälfte.
- 2. Wenn die Eingabe abgeschlossen ist, drücken Sie die Soft-Taste **Optionen** oder die Taste  $i$ . Folgende Optionen sind verfügbar:
	- **Senden**: Mit dieser Option können Sie die Mitteilung senden. Die Mitteilung wird nach dem Senden gelöscht.
	- **Speichern+senden**: Mit dieser Option legen Sie eine Kopie der Mitteilung im Speicher ab und senden die Mitteilung an das gewünschte Ziel. Sie können die Mitteilung in Ihrem Postausgang aufrufen.

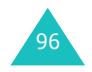

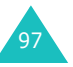

#### **Nachrichten**

- **Speichern**: Mit dieser Option legen Sie die Mitteilung im Speicher ab, um sie später zu senden. Sie können die Mitteilung in Ihrem Postausgang aufrufen.
- Einzelheiten zu den Optionen **Textformat**, **Inhalt zufügen**, **Vorlagen zufügen**, **Aus Tel.buch hinzufügen**, **Aus Lesezeichen zufügen** und **Sprache** finden Sie auf Seite 99.
- 3. Wählen Sie **Senden** oder **Speichern+senden** und drücken Sie anschließend die Soft-Taste **Auswahl** oder die Taste *i*.

Wenn Sie die Mitteilung nur speichern möchten, wählen Sie **Speichern**. Nach dem Speichern der Nachricht kehrt das Telefon in das Menü **SMS**zurück.

- 4. Wenn Sie die Speicheroption verwenden, wählen Sie mit den Navigationstasten (auf/ab) den Speicherort aus und drücken anschließend die Soft-Taste **OK** oder die Taste *i*.
- 5. Geben Sie eine Zielrufnummer ein und drücken Sie die Soft-Taste OK oder die Taste i.

Die SMS wird gesendet.

**Hinweis**: Falls die SMS nicht gesendet werden konnte, werden Sie gefragt, ob Sie das Senden erneut versuchen möchten. Drücken Sie zur Bestätigung die Soft-Taste **Ja** oder die Taste *i*. Andernfalls drücken Sie die Soft-Taste **Nein**, um zur Anzeige "Neue Nachricht" zurückzukehren.

## **Text-Mitteilung mit Optionen erstellen**

- 1. Geben Sie den gewünschten Text ein.
- 2. Drücken Sie die Soft-Taste **Optionen** oder die Taste  $\boldsymbol{i}$ .
- 3. Wählen Sie mit den Navigationstasten (auf/ab) die gewünschte Option aus und drücken Sie die Soft-Taste **Auswahl** oder die Taste *i*.
	- **Textformat**: Mit dieser Option können Sie den Stil des Textes formatieren.

 Für das Attribut **Größe** stehen Ihnen die Optionen **Klein**, **Normal** und **Groß** zur Verfügung.

Wählen Sie für die Attribute **Fett**, **Kursiv**, **Unterstrichen** und **Durchgestrichen** die Einstellung **Ein** oder **Aus**.

Die Attribute können gleichzeitig verwendet werden.

• **Inhalt zufügen**: Mit dieser Option können Sie der Nachricht Töne, Melodien, Bilder oder Animationen hinzufügen. Wählen Sie ein Objekt aus den Kategorien aus. In jeder Kategorie können Sie aus den verschiedenen werkseitig vorgegebenen Objekten oder aus anderen Quellen (z. B. Internet oder anderes Telefon) geladenen Objekten auswählen.

**Hinweis**: Wenn Sie einer Nachricht Medienelemente hinzufügen, verringert sich die Anzahl der Zeichen, die Sie eingeben können.

• **Vorlagen zufügen**: Mit dieser Option können Sie dem Text einen der bereits erstellten Vorlagentexte hinzufügen. Wählen Sie eine der fünf vordefinierten Nachrichten über die Menüoption **Vorlagen** (**Menü 5.1.4**). Weitere Einzelheiten finden Sie auf Seite 104.

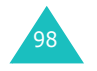

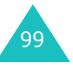

#### **Nachrichten**

- **Aus Tel.buch hinzufügen**: Mit dieser Option können Sie Ihrer Mitteilung einen Telefonbucheintrag hinzufügen. Wählen Sie einen Eintrag aus der Liste.
- **Aus Lesezeichen zufügen**: Mit dieser Option können Sie eine in Ihrer Favoritenliste gespeicherte Webseitenadresse hinzufügen. Wählen Sie einen Eintrag aus der Liste.
- **Sprache**: Mit dieser Option können Sie die im T9-Eingabemodus verwendete Sprache ändern. Wählen Sie die gewünschte Sprache aus.
- 4. Stellen Sie die Nachricht fertig und senden oder speichern Sie sie, indem Sie den auf Seite 97 beschriebenen Vorgang ab Schritt 2 durchführen.

## **Lange Text-Mitteilung erstellen**

Wenn Sie eine Text-Mitteilung verfassen, die die maximal zulässige Zeichenzahl überschreitet, teilt das Telefon sie automatisch in mehrere kleine Nachrichten auf. Die Anzahl der zu sendenden Teilnachrichten wird während der Eingabe der Mitteilung angezeigt. Je nach Netzbetreiber kann die maximale Zeichenzahl variieren.

## **Posteingang** *(Menü 5.1.2)*

In diesem Postfach werden Ihre empfangenen Nachrichten gespeichert.

Wenn Sie dieses Menü aufrufen, wird die Liste der im Posteingang enthaltenen Mitteilungen zusammen mit der Rufnummer oder dem Namen des Absenders, falls in Ihrem Telefonbuch vorhanden, angezeigt.

- 1. Wählen Sie eine Nachricht aus der Liste und drücken Sie die Soft-Taste **Zeigen** oder die Taste  $\hat{i}$ , um den Inhalt der Nachricht zu lesen.
- 2. Rollen Sie mit den Navigationstasten (auf/ab) durch die Nachricht.
- 3. Rufen Sie mit den Tasten  $*$  oder  $*$  die vorhergehende oder die nächste Nachricht auf.

Sie können beim Lesen einer Nachricht folgende Optionen wählen, indem Sie die Soft-Taste **Optionen** oder die Taste i drücken:

**Löschen**: Mit dieser Option löschen Sie die Mitteilung.

**Senden**: Mit dieser Option leiten Sie die Nachricht weiter. Einzelheiten zum Senden einer Mitteilung finden Sie auf Seite 97.

**Antworten**: Mit dieser Option antworten Sie dem Absender durch Senden einer Text-Mitteilung.

**Rückruf**: Mit dieser Option rufen Sie den Absender zurück.

**Adresse ausschneiden**: Mit dieser Option können Sie die Rufnummer und die URL des Absenders sowie E-Mail-Adressen oder Rufnummern aus dem Nachrichtentext extrahieren.

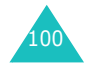

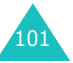

#### **Nachrichten**

**In Tel.speicher schieben**: Mit dieser Option können Sie eine Nachricht von der SIM-Karte in den Telefonspeicher verschieben. Diese Option steht nur für Mitteilungen zur Verfügung, die auf Ihrer SIM-Karte gespeichert sind.

**Auf SIM-Karte schieben**: Mit dieser Option können Sie eine Nachricht vom Telefonspeicher auf die SIM-Karte verschieben. Diese Option steht nur für Nachrichten zur Verfügung, die im Telefonspeicher gespeichert sind.

**Objekte wählen**: Mit dieser Option können Sie Elemente wie Töne oder Bilder aus der Mitteilung in Ihren Telefonspeicher laden. Diese Objekte können Sie beim Schreiben einer Mitteilung verwenden. Einzelheiten finden Sie auf Seite 99.

## **Postausgang** *(Menü 5.1.3)*

In diesem Postfach werden Nachrichten gespeichert, die Sie bereits gesendet haben oder noch senden möchten.

Wenn Sie dieses Menü aufrufen, wird die Liste der im Postausgang enthaltenen Mitteilungen zusammen mit der Rufnummer oder dem Namen des Empfängers, falls in Ihrem Telefonbuch vorhanden, angezeigt.

- 1. Wählen Sie eine Nachricht aus der Liste und drücken Sie die Soft-Taste **Zeigen** oder die Taste  $i$ , um den Inhalt der Nachricht zu lesen.
- 2. Rollen Sie mit den Navigationstasten (auf/ab) durch die Nachricht.
- 3. Rufen Sie mit den Tasten  $\divideontimes$  oder  $\ddagger$  die vorhergehende oder die nächste Nachricht auf.

Sie können beim Lesen einer Nachricht folgende Optionen wählen, indem Sie die Soft-Taste **Optionen** oder die Taste i drücken:

**Löschen**: Mit dieser Option löschen Sie die Mitteilung.

**Senden**: Mit dieser Option senden Sie eine Nachricht bzw. senden Sie diese ein weiteres Mal. Weitere Einzelheiten finden Sie auf Seite 97.

**Adresse ausschneiden**: Mit dieser Option extrahieren Sie die Rufnummer und die URL des Empfängers sowie E-Mail-Adressen oder Rufnummern aus dem Nachrichtentext.

**In Tel.speicher schieben**: Mit dieser Option können Sie eine Nachricht von der SIM-Karte in den Telefonspeicher verschieben. Diese Option steht nur für Mitteilungen zur Verfügung, die auf Ihrer SIM-Karte gespeichert sind.

**Auf SIM-Karte schieben**: Mit dieser Option können Sie eine Mitteilung vom Telefonspeicher auf die SIM-Karte verschieben. Diese Option steht nur für Nachrichten zur Verfügung, die im Telefonspeicher gespeichert sind.

**Objekte wählen**: Mit dieser Option können Sie Elemente wie Töne oder Bilder aus der Mitteilung in Ihren Telefonspeicher laden. Diese Objekte können Sie beim Schreiben einer Mitteilung verwenden. Einzelheiten finden Sie auf Seite 99.

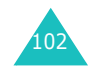

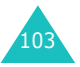

## **Vorlagen** *(Menü 5.1.4)*

Mit diesem Menü können Sie bis zu fünf Nachrichtentexte als Vorlagen speichern, die Sie häufig verwenden.

Wählen Sie einen freien Speicherplatz oder die gewünschte SMS-Vorlage aus und drücken Sie die Soft-Taste **Optionen** oder die Taste i.

Folgende Optionen sind verfügbar:

**Bearbeiten**: Mit dieser Option können Sie eine neue SMS-Vorlage schreiben oder eine vorhandene SMS-Vorlage bearbeiten.

**Hinweis**: Einzelheiten zur Eingabe von Buchstaben finden Sie auf Seite 51.

**Senden**: Mit dieser Option rufen Sie die ausgewählte SMS-Vorlage auf. Wenn Sie die Mitteilung fertig gestellt haben, können Sie sie senden, speichern und senden oder auch nur speichern. Einzelheiten zum Senden einer Mitteilung finden Sie auf Seite 97.

**Löschen**: Mit dieser Option löschen Sie eine Nachrichtenvorlage. Sie werden aufgefordert, das Löschen mit der Soft-Taste **Ja** oder der Taste *i* zu bestätigen.

## **Einstellungen** *(Menü 5.1.5)*

In diesem Menü können Sie Voreinstellungen für die SMS-Funktion definieren. Jede Einstellungsgruppe enthält eine Reihe von Einstellungen zum Senden von Mitteilungen. Die Anzahl der verfügbaren Einstellungsgruppen hängt von der Kapazität Ihrer SIM-Karte ab.

## **Hinweise**:

- Die Anzahl der in diesem Menü verfügbaren Einstellungsoptionen kann je nach Netzbetreiber unterschiedlich ausfallen.
- Die von Ihnen zuletzt gewählte Einstellung wird automatisch beim Senden von SMS verwendet.

**Einstellung x** (dabei steht **x** für die Nummer der Einstellungsgruppe): Für jede Gruppe gibt es ein Untermenü.

Name einstellen: Mit dieser Option können Sie der Einstellungsgruppe, die Sie gerade bearbeiten, einen Namen zuweisen.

SMS-Zentrale: Mit dieser Option können Sie die Rufnummer der SMS-Zentrale speichern oder ändern, die zum Senden von SMS erforderlich ist. Diese Nummer erhalten Sie von Ihrem Netzbetreiber.

Standardziel: Mit dieser Option können Sie eine Standard-Zielrufnummer eingeben. Diese Nummer wird automatisch im Empfängerfeld angezeigt, wenn Sie eine SMS verfassen.

SMS-Typ: Mit dieser Option können Sie den Standardtyp für Nachrichten (**Text**, **Fax**, **E-Mail** oder **Paging**) einstellen. Das Netz wandelt die Mitteilung in das gewählte Format um.

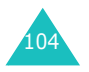

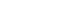

**Nachrichten**

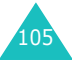

#### **Nachrichten**

Gültigkeit: Mit dieser Option stellen Sie ein, wie lange Ihre Text-Mitteilungen in der SMS-Zentrale gespeichert werden, bis sie erfolgreich zugestellt werden.

**Allgemein**: Folgende Optionen sind verfügbar:

Antwortpfad: Mit dieser Option erhält der Empfänger Ihrer SMS die Möglichkeit, Ihnen über Ihre SMS-Zentrale eine Antwort zu senden, wenn dieser Dienst von Ihrem Netz angeboten wird.

Zustellungsbericht: Mit dieser Option können Sie die Protokollfunktion ein- oder ausschalten. Wenn diese Funktion aktiviert ist, erhalten Sie vom Netz eine Benachrichtigung darüber, ob Ihre SMS zugestellt wurde.

Übertragungsart: Ermöglicht Ihnen je nach Netz die Auswahl von **GSM** oder **GPRS bevorzugt**.

Unterstützte Codes: Damit können Sie zwischen den Code-Typen **GSM-Alphabet**, **Unicode** oder **Automatisch** wählen.

Wenn Sie **Automatisch** auswählen, ändert das Telefon den Code-Typ automatisch von GSM-Alphabet in Unicode, sobald Sie ein Unicode-Zeichen eingeben.

Wenn Sie **Unicode** auswählen, reduziert sich die maximal zulässige Zeichenzahl der SMS um ungefähr die Hälfte. Wenn das Telefon des Empfängers keine Unicode-Zeichen unterstützt, kann er die Nachricht möglicherweise nicht richtig lesen. Einzelheiten zu Unicode-Zeichen finden Sie auf Seite 208.

**Hinweis**: Wenn das Menü **Unterstützte Codes** in Ihrem Telefon nicht vorhanden ist, ist es standardmäßig mit einer automatischen Code-Typ-Umschaltung ausgestattet.

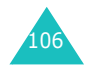

# **MMS** *(Menü 5.2)*

Der Multimedia Message Service (MMS) ist ein Service, der die Zustellung persönlicher Multimedia-Mitteilungen zwischen Telefonen oder zwischen einem Telefon und einer E-Mail-Adresse ermöglicht. Neben dem üblichen Text können Multimedia-Mitteilungen auch Bilder, Fotos, Audioclips oder präsentationsartige Kombinationen aus diesen Elementen enthalten. Als Bilder können Sie beispielsweise Fotos anhängen, die Sie heruntergeladen oder mit der Kamera erstellt haben. Als Audioclips können Sie beispielsweise Ihre Sprachmemos oder Töne anhängen, die Sie heruntergeladen oder aufgezeichnet haben. Mithilfe der MMS-Funktion kann Ihr Telefon diese Multimedia-Mitteilungen senden und empfangen.

Diese Funktion steht nur zur Verfügung, wenn sie von Ihrem Netzbetreiber unterstützt wird. MMS können nur von Telefonen empfangen und angezeigt werden, die über die entsprechende Funktion verfügen.

**Hinweis**: Wenn Sie im Internet Medieninhalte kaufen, werden Ihnen diese per MMS übermittelt. Sie können die entsprechenden Multimedia-Mitteilungen vom Server abrufen und die enthaltenen Elemente im Speicher Ihres Telefons ablegen. Sie können solche Mitteilungen jedoch nicht an andere Empfänger weiterleiten und die gespeicherten Elemente nicht an eine MMS anhängen.

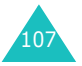

## **Neue Nachricht** *(Menü 5.2.1)*

Mit diesem Menü können Sie eine neue Multimedia-Mitteilung verfassen und anschließend an mehrere Empfänger senden.

## **Multimedia-Mitteilungen erstellen und senden**

1. Geben Sie den Betreff Ihrer Nachricht ein und drücken Sie die Soft-Taste **Nächst.** oder die Taste  $\boldsymbol{i}$ .

Einzelheiten zur Eingabe von Buchstaben finden Sie auf Seite 51.

- 2. Wenn **Hier zufügen** markiert ist, drücken Sie die Soft-Taste Optionen oder die Taste i und fügen Sie den Inhalt der Nachricht mit Hilfe einer der folgenden Optionen ein:
	- **Text zufügen**: Geben Sie die Nachricht ein und drücken Sie die Soft-Taste **OK** oder die Taste  $\boldsymbol{i}$ .
	- **Foto zufügen**: Mit dieser Option können Sie ein Foto hinzufügen. Sie können dazu ein neues Foto erstellen oder ein bereits im Telefon gespeichertes Foto auswählen. Einzelheiten zu den Kamerafunktionen finden Sie auf Seite 154.
	- **Bild zufügen**: Mit dieser Option können Sie ein aus dem mobilen Web heruntergeladenes Bild hinzufügen. Sie können auch heruntergeladene Bilder hinzufügen, insofern diese im korrekten Dateiformat vorliegen und Ihr Netzbetreiber diese Option unterstützt.
- **Ton zufügen**: Mit dieser Option können Sie eine Tondatei hinzufügen. Sie können ein neues Sprachmemo aufzeichnen oder ein bereits im Telefon gespeichertes Sprachmemo sowie heruntergeladene Töne auswählen. Weitere Einzelheiten zum Aufzeichnen von Sprachmemos finden Sie auf Seite 150. Sie können auch heruntergeladene Töne hinzufügen, insofern diese im korrekten Dateiformat vorliegen und Ihr Netzbetreiber diese Option unterstützt.
- **Senden**: Mit dieser Option können Sie die Mitteilung senden. Verwenden Sie diese Option, wenn Sie die Mitteilung fertig gestellt haben.
- **Speichern**: Diese Datei ermöglicht Ihnen das Speichern und spätere Aufrufen der Nachricht im Postfach **Entwürfe** (**Menü 5.2.4**) oder **Vorlagen** (**Menü 5.2.5**).
- **Einstellungen**: Mit dieser Option können Sie die MMS-Einstellungen ändern. Weitere Einzelheiten zu den einzelnen Einstellungsoptionen finden Sie auf Seite 119. Nach dem Ändern der Einstellungen müssen Sie die Taste **C** oder die Soft-Taste drücken, um zurück zum Optionsmenü zu gelangen.
- **Ziel zufügen**: Zum Eingeben von Empfängeradressen. Siehe Schritt 6 bis 11 auf Seite 111.
- **Vorschau**: Zum Anzeigen der von Ihnen erstellten Nachricht.

**Hinweis**: Sie können für jede Seite einen Text, ein Bild und einen Ton hinzufügen.

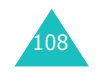

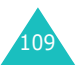

#### **Nachrichten**

- 3. Wiederholen Sie Schritt 2, bis Ihre Nachricht fertig gestellt ist.
- 4. Wenn Sie die hinzugefügten Objekte ändern möchten, wählen Sie das Objekt mit der Navigationstaste (auf oder ab) aus und drücken anschließend die Soft-Taste **Optionen** oder die Taste  $i$ , um die Optionsliste anzuzeigen.

**Hinweis**: Die verfügbaren Optionen variieren je nachdem, ob es sich bei dem in der Nachrichtenanzeige gewählten Element um einen Text, ein Bild, einen Ton oder um das Feld "Seite" handelt.

Folgende Optionen sind verfügbar:

- **Text**/**Bild**/**Ton bearbeiten**: Mit dieser Option können Sie den Text ändern oder ein Bild bzw. einen Ton durch ein anderes Bild bzw. einen anderen Ton ersetzen.
- **Seite zufügen**: Mit dieser Option können Sie bis zu fünf Seiten hinzufügen. Nach dem Hinzufügen können Sie mit den Navigationstasten (links/rechts) durch diese Seiten blättern. Es wird Ihnen die aktuelle Seitenzahl sowie der für die einzelne Seite verwendete Speicherplatz angezeigt.
- **Löschen**: Mit dieser Option wird das Objekt aus Ihrer Mitteilung gelöscht.
- **Dauer**: Zum Festlegen der Darstellungszeit eines Textes, Bildes oder Tones beim Anzeigen einer Nachricht. Ist der von Ihnen gesetzte Zeitrahmen kürzer als die Darstellungszeit einer bestimmten Seite (z. B. bei einer Tondatei), wird die Darstellungszeit automatisch verringert.
- **Senden**: Mit dieser Option können Sie die Mitteilung senden.
- **Speichern**: Zum Speichern und spätere Aufrufen der Nachricht im Postfach **Entwürfe** (**Menü 5.2.4**) oder **Vorlagen** (**Menü 5.2.5**).
- **Einstellungen**: Mit dieser Option können Sie die Mitteilungseinstellungen ändern. Weitere Einzelheiten zu den einzelnen Einstellungsoptionen finden Sie auf Seite 119.
- **Ziel zufügen**: Zum Eingeben von Empfängeradressen. Siehe Schritt 6 bis 11 auf Seite 111.
- **Vorschau**: Zum Anzeigen der von Ihnen erstellten Nachricht.
- 5. Wenn Sie mit dem Erstellen der Nachricht fertig sind, wählen Sie die Option **Senden** und drücken Sie die Soft-Taste **Auswahl** oder die Taste  $\boldsymbol{i}$ .
- 6. Wählen Sie einen Zieltyp (**An**, **Cc** oder **Bcc**) und drücken Sie die Soft-Taste **Auswahl** oder die Taste  $\boldsymbol{i}$ .
- 7. Wählen Sie eine der folgenden Optionen und drücken Sie die Soft-Taste **Auswahl** oder die Taste  $\boldsymbol{i}$ :
	- **Tel.-Nr.**: Mit dieser Option geben Sie die gewünschte Rufnummer ein.
	- **E-Mail**: Mit dieser Option geben Sie die E-Mail-Adresse des Empfängers ein.
	- **Telefonbuch**: Mit dieser Option können Sie eine Nummer aus Ihrem Telefonbuch abrufen.

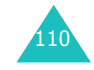

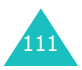

- 8. Geben Sie eine Nummer oder eine E-Mail-Adresse ein, oder wählen Sie eine Nummer aus dem Telefonbuch.
- 9. Wenn die richtige Nummer oder Adresse angezeigt wird, drücken Sie die Soft-Taste **OK** oder die Taste  $\boldsymbol{i}$ .
- 10. Um ein Ziel hinzuzufügen, drücken Sie die Soft-Taste Auswahl oder die Taste i, wenn Ziel **zufügen** markiert ist. Wiederholen Sie den Vorgang ab Schritt 7.

Wenn Sie die Empfänger ändern möchten, wählen Sie den gewünschten Empfänger aus und drücken Sie die Soft-Taste **Optionen** oder die Taste  $i$ . Sie können jetzt ändern oder löschen.

11. Zum Eingeben weiterer Telefonnummern oder Adressen für andere Zieltypen drücken Sie die Taste **C** oder die Soft-Taste  $\bullet$  und wiederholen Sie die Schritte 6 bis 10.

Sie können für **An**, **Cc** und **Bcc** jeweils bis zu 10 Ziele eingeben.

12. Wenn Sie die Ziele fertig eingegeben haben, wählen Sie **MMS senden** und drücken die Taste Soft-Taste **Auswahl** oder die Taste .

Die Mitteilung wird gesendet.

112

## **Posteingang** *(Menü 5.2.2)*

## **Nachricht bei Eingang anzeigen**

Wenn eine neue Multimedia-Mitteilung eingeht, erscheint im Display das MMS-Symbol ( zusammen mit einer Textmeldung und der Rufnummer des Absenders.

1. Drücken Sie die Soft-Taste **Zeigen** oder die Taste  $\boldsymbol{i}$ , um im Display Informationen über die Nachricht einzusehen, z. B. die Nummer des Absenders, die Größe der Nachricht und den Betreff.

Wenn Sie die Nachricht später im Posteingang anzeigen möchten, drücken Sie die Taste **C** oder die Soft-Taste .**.**.

2. Rollen Sie mit den Navigationstasten (auf/ab) durch die Nachricht.

Sie können folgende Optionen auswählen, indem Sie die Soft-Taste **Optionen** oder die Taste drücken:

- **Nachricht abholen**: Zum Abrufen der Mitteilung vom MMS-Server.
- **Löschen**: Zum Löschen der Mitteilung.
- **Mehr Eigenschaften**: Sie erhalten detaillierte Informationen über die Mitteilung.
- 3. Wählen Sie die Option **Nachricht abholen**, um die Mitteilung zu lesen.

Ihr Telefon ruft die Mitteilung vom Server ab und zeigt sie an.

- 4. Rollen Sie mit den Navigationstasten (auf/ab) durch die Nachricht.
- 5. Wenn Sie fertig sind, drücken Sie die Taste  $\mathbb{R}^{\Phi}$ .

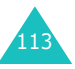

#### **Nachrichten**

#### **Nachrichten**

## **Nachricht im Posteingang anzeigen**

Wenn Sie das Menü **Posteingang** (**Menü 5.2.2**) aufrufen, wird die Liste der empfangenen MMS mit ihrem jeweiligen Betreff angezeigt. Die links angezeigten Symbole zeigen Ihnen den Status der Mitteilung an.

- [X]: MMS-Benachrichtigungen, die Sie bereits geöffnet haben.
- $\boxdot$ : MMS-Benachrichtigungen, die noch nicht geöffnet wurden.
- **12: Sie müssen eine Anfrage an den MMS-Server** schicken, damit die Nachricht von dort auf Ihr Telefon gesendet wird.
- **I**. Der MMS-Server verarbeitet Ihre Anfrage.
- $\circ$ : Der MMS-Server kann die Nachricht nicht an Ihr Telefon senden.
- $\bowtie$  : Nachrichten, die Sie bereits geöffnet haben.
- $\boxtimes$ : Nachrichten, die noch nicht geöffnet wurden.
- 1. Wählen Sie eine Nachricht aus der Liste und drücken Sie die Soft-Taste **Zeigen** oder die Taste  $\mathbf{i}$ .

Die Nachricht wird angezeigt. Sofern weitere Seiten vorhanden sind, wird nach einer bestimmten Zeitspanne weitergeblättert.

2. Drücken Sie die Soft-Taste OK oder die Taste i. um zur Nachrichtenanzeige zu gelangen.

Das Display schaltet nach einer kurzen Zeitspanne auch automatisch zur Nachrichtenanzeige um.

3. Rollen Sie mit den Navigationstasten (auf/ab) durch die Nachricht.

Wenn die Nachricht mehrere Seiten umfasst, können Sie diese mit den Navigationstasten (links/rechts) abrollen.

4. Rufen Sie mit den Tasten  $\ast$  oder  $\pm$  die vorhergehende oder die nächste Nachricht auf.

Beim Lesen einer Nachricht können Sie durch Drücken der Soft-Taste **Optionen** oder der Taste die einzelnen Nachrichtenoptionen aufrufen.

Wenn Sie eine ältere, aber noch ungelesene MMS aufrufen, stehen Ihnen dieselben Optionen zur Verfügung wie beim Anzeigen einer soeben eingegangenen Nachricht; siehe Seite 113.

Wenn Sie eine Nachricht lesen, die vom MMS-Server abgerufen wurde, stehen folgende Optionen zur Verfügung:

**Löschen**: Zum Löschen der Mitteilung.

**Antworten**: Mit dieser Option antworten Sie dem Absender durch Senden einer Multimedia-Mitteilung.

**Rückruf**: Mit dieser Option rufen Sie den Absender zurück.

**Adresse ausschneiden**: Mit dieser Option können Sie die Rufnummer, die E-Mail-Adresse und die URL des Absenders sowie E-Mail-Adressen oder Rufnummern aus dem Nachrichtentext extrahieren.

**Weiterleiten**: Mit dieser Option können Sie eine Mitteilung an eine andere Person weiterleiten. Wenn die Mitteilung Medieninhalte enthält, die Sie im Internet gekauft haben, können Sie diese nicht weiterleiten.

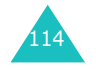

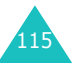

### **Nachrichten**

**Bild speichern**: Mit dieser Option können Sie ein in einer Mitteilung enthaltenes Bild in Ihrem Telefon speichern. Bilder werden im Ordner **Bilder** gespeichert (**Menü 6.4**).

**Ton speichern**: Mit dieser Option können Sie in einer Mitteilung enthaltene Töne im Ordner **Töne** speichern (**Menü 6.3**).

**Eigenschaften**: Zeigt Ihnen Informationen über die Nachricht an, z. B. den Nachrichtenstatus und den Betreff, die E-Mail-Adresse oder die Rufnummer des Absenders, die Nachrichtengröße, ihre Priorität sowie Angaben zu Empfangszeit und -datum.

# **Postausgang** *(Menü 5.2.3)*

Wenn Sie diese Menüoption aufrufen, wird die Liste der gesendeten oder gespeicherten MMS angezeigt. Die links angezeigten Symbole zeigen Ihnen den Status der Mitteilung an.

- $\boxtimes$ : MMS, die gerade gesendet werden
- $\overline{\mathbb{M}}$ : Gesendete MMS
- न्यु: MMS, die nicht gesendet werden konnten
- $\bullet$   $\overline{\bowtie}$  : Noch zu sendende MMS
- $\boxdot$  : MMS, die später gesendet werden
- 1. Wählen Sie eine Nachricht aus der Liste und drücken Sie die Soft-Taste **Zeigen** oder die Taste  $\mathbf{i}$ .

Die Nachricht wird angezeigt. Sofern weitere Seiten vorhanden sind, wird nach einer bestimmten Zeitspanne weitergeblättert.

2. Drücken Sie die Soft-Taste OK oder die Taste i. um zur Nachrichtenanzeige zu gelangen.

Das Display schaltet nach einer kurzen Zeitspanne auch automatisch zur Nachrichtenanzeige um.

3. Rollen Sie mit den Navigationstasten (auf/ab) durch die Nachricht.

Wenn die Nachricht mehrere Seiten umfasst, können Sie diese mit den Navigationstasten (links/rechts) abrollen.

4. Rufen Sie mit den Tasten  $\divideontimes$  oder  $\ddagger$  die vorhergehende oder die nächste Nachricht auf.

Beim Lesen einer Nachricht können Sie durch Drücken der Soft-Taste **Optionen** oder der Taste folgende Optionen aufrufen:

**Löschen**: Zum Löschen der Mitteilung.

**Adresse ausschneiden**: Mit dieser Option können Sie die Rufnummer, die E-Mail-Adresse und die URL des Empfängers, sowie E-Mail-Adressen oder Rufnummern aus dem Nachrichtentext extrahieren.

**Senden**: Mit dieser Option senden Sie eine Nachricht bzw. senden Sie diese ein weiteres Mal.

**Bearbeiten**: Mit dieser Option können Sie den Inhalt einer Nachricht (Bild, Ton oder Text) ändern.

**Eigenschaften**: Zeigt Ihnen Eigenschaften der Nachricht an, z. B. den Nachrichtenstatus und Betreff, die E-Mail-Adresse oder Rufnummer des Absenders und Empfängers, die Nachrichtengröße und Priorität sowie Absendezeit und Absendedatum.

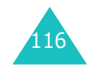

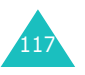

## **Entwürfe** *(Menu 5.2.4)*

Sie können eine Multimedia-Mitteilung nach dem Erstellen zunächst hier abspeichern und erst später senden.

Weitere Informationen zum Aufrufen einer Mitteilung finden Sie im Abschnitt "Postausgang" auf Seite 116.

## **Vorlagen** *(Menü 5.2.5)*

In diesem Menü werden von Ihnen erstellte Vorlagen gespeichert, die Sie als Grundlage für neue Mitteilungen verwenden können.

- 1. Rollen Sie mit den Navigationstasten (auf/ab) durch die Vorlagenliste.
- 2. Wenn die gewünschte Vorlage markiert ist, drücken Sie die Soft-Taste **Zeigen** oder die Taste  $\boldsymbol{i}$ .
- 3. Drücken Sie die Soft-Taste OK oder die Taste *i.* um auf die folgenden Optionen zuzugreifen, oder warten Sie, bis die Anzeige nach einer kurzen Zeit automatisch die Optionen anzeigt:
	- **Bearbeiten**: Mit dieser Option können Sie die Vorlage ändern und anschließend eine Mitteilung senden. Einzelheiten zum Senden einer Mitteilung finden Sie auf Seite 108.
	- **Löschen**: Mit dieser Option löschen Sie eine Nachrichtenvorlage. Sie werden aufgefordert, das Löschen mit der Soft-Taste **Ja** oder der Taste  $\boldsymbol{i}$  zu bestätigen.
- 4. Drücken Sie die Taste , im in den Standby-Betrieb zurückzukehren.

## **Einstellungen** *(Menü 5.2.6)*

Hier können Sie die Standardeinstellungen zum Senden und Empfangen von Multimedia-Mitteilungen eingeben.

Folgende Optionen sind verfügbar:

**Zustellungsbericht**: Wenn diese Funktion aktiviert ist, erhalten Sie vom Netz eine Benachrichtigung darüber, ob Ihre Mitteilung gesendet wurde.

**Lesebestätigung**: Wenn diese Option aktiviert ist, sendet das Telefon zusammen mit der Mitteilung eine Antwortanforderung.

**Autom. Download**: Mit dieser Option können Sie festlegen, ob das Telefon neu eingehende MMS auch ohne vorherige Benachrichtigung vom MMS-Server abruft.

AUS: Sie müssen neue Nachrichten manuell mit der Option **Nachricht abholen** herunterladen.

EIN: Das Telefon ruft automatisch Nachrichten vom Server ab. Beim Lesen einer eingegangenen Nachricht stehen Ihnen weitere Optionen zur Verfügung. Einzelheiten zu diesen Optionen finden Sie auf Seite 115.

Aus bei Roaming: Das Telefon lädt automatisch neue Nachrichten herunter, sofern Sie sich nicht in einem fremden Netz oder einem anderen Land befinden.

**Nachrichtenannahme**: Zum Einstellen der Mitteilungskategorien, die Sie empfangen möchten.

**Eigene Rufnr. verbergen**: Wenn diese Option aktiviert ist, wird Ihre Rufnummer nicht auf dem Telefon des Empfängers angezeigt.

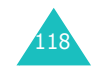

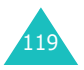

#### **Nachrichten**

### **Nachrichten**

**Gültigkeit**: Legt fest, wie lange Ihre Nachrichten nach dem Versenden in der Nachrichtenzentrale gespeichert bleiben.

**Zustellzeit**: Mit dieser Option können Sie eine Zeit festlegen, nach deren Ablauf das Telefon Ihre Nachrichten versendet.

**Priorität**: Mit dieser Option können Sie Prioritätsstufen für Ihre Mitteilungen festlegen.

**Bericht möglich**: Wenn diese Option aktiviert ist, erhält der Absender einer eingehenden Nachricht einen Zustellungsbericht vom Netz.

**Seitendauer**: Legt fest, wie lange jeweils eine Seite der empfangenen Nachricht auf der Anzeige dargestellt wird. Nach Ablauf dieser Zeitspanne wird automatisch zur nächsten Seite weitergeblättert.

## **MMS-Profile** *(Menü 5.2.7)*

In diesem Menü können Sie verschiedene Netzeinstellungen konfigurieren, die beim Senden oder Empfangen von Multimedia-Mitteilungen benötigt werden.

## **Hinweise**:

- Beim Senden von Nachrichten wird automatisch das zuletzt gewählte Profil verwendet.
- Wenn Sie die MMS-Einstellungen ändern, ohne den Anweisungen des Netzbetreibers zu folgen, kann die MMS-Funktion unter Umständen nicht mehr richtig ausgeführt werden.

Für jedes Profil sind jeweils folgende Optionen verfügbar:

**Profilname**: Zum Eingeben des Namens, den Sie dem MMS-Server zuweisen.

**URL der Verbind.**: Zum Eingeben der Adresse des MMS-Servers.

**Sicherheit**: Dient der Auswahl eines Datenübertragungsmodus. Wählen Sie **Geschützt**, um Ihre Daten vor unbefugtem Zugriff zu schützen. Andernfalls wählen Sie **Nicht geschützt**.

**IP-Adresse**: Zum Eingeben der Gateway-Adresse für die Verbindung mit dem MMS-Server.

**Benutzername**: Zum Eingeben der erforderlichen Benutzerkennung für die Verbindung mit dem MMS-Server.

**Passwort**: Zum Eingeben des erforderlichen Passworts für die Verbindung mit dem MMS-Server.

**APN**: Zum Eingeben des Namens von dem Zugangspunkt, der als Adresse des MMS-Servers verwendet wird.

Einzelheiten teilt Ihnen Ihr Netzbetreiber mit.

# **WAP-Push-Meldungen** *(Menü 5.3)*

Mit dieser Menüoption können Sie Web-Nachrichten vom Server empfangen und lesen.

Folgende Optionen sind verfügbar:

**Posteingang**: Mit dieser Option können Sie die vom Webserver empfangenen Nachrichten lesen.

**Empfangen**: Mit dieser Option können Sie festlegen, ob Sie Nachrichten vom Webserver empfangen möchten. Wählen Sie **Immer**, um Web-Nachrichten zu empfangen, oder **Niemals**, um Web-Nachrichten abzulehnen.

**Alle löschen**: Mit dieser Option löschen Sie alle Web-Nachrichten.

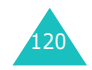

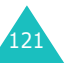

### **Nachrichten**

# **Alle löschen** *(Menü 5.4)*

Mit dieser Option löschen Sie die Nachrichten im jeweiligen Postfach. Sie können auch alle gespeicherten Mitteilungen auf einmal löschen.

1. Wählen Sie einen Nachrichtentyp und drücken Sie die Soft-Taste **Auswahl** oder die Taste *i*.

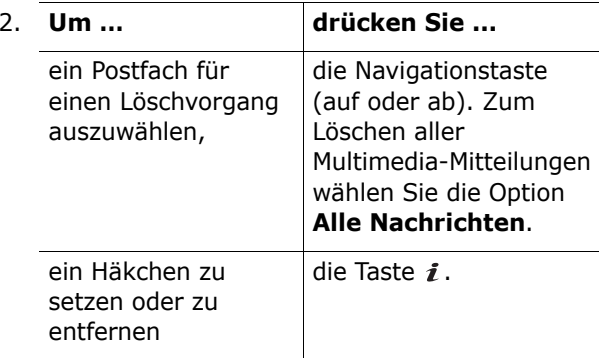

- 3. Drücken Sie die Soft-Taste **Löschen**, um die markierten Nachrichten zu löschen.
- 4. Wenn eine Bestätigungsaufforderung angezeigt wird, drücken Sie die Soft-Taste **Ja** oder die Taste  $\boldsymbol{i}$ .
- 5. Wenn eine weitere Bestätigungsaufforderung erscheint, drücken Sie nochmals die Taste  $\boldsymbol{i}$ oder die Soft-Taste **Ja**.

# **Voice-Mail** *(Menü 5.5)*

Dieses Menü bietet Ihnen die Möglichkeit, auf Ihre Voice-Mail-Box (falls von Ihrem Netz unterstützt) zuzugreifen.

Folgende Optionen sind verfügbar:

**Verbindung mit Voice-Mail**: Bevor Sie die Voice-Mail-Funktion verwenden können, müssen Sie die Nummer des Voice-Mail-Servers eingeben. Diese erhalten Sie von Ihrem Netzbetreiber. Anschließend können Sie diese Option auswählen, indem Sie die Soft-Taste OK oder die Taste i drücken, um Ihre Nachrichten abzuhören.

Um schnell eine Verbindung zur Voice-Mailbox herzustellen, halten Sie im Standby-Betrieb die Taste **1** gedrückt.

**Rufnr. des Voice-Mail-Servers**: Hier können Sie die Nummer des Voice-Mail-Servers eingeben bzw. ändern.

**Hinweis**: Voice-Mail ist eine Netzfunktion. Einzelheiten teilt Ihnen Ihr Netzbetreiber mit.

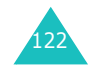

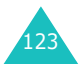

#### **Nachrichten**

# **Infomeldungen** *(Menü 5.6)*

Mit diesem Netzdienst können Sie Infomeldungen zu verschiedenen Themen empfangen, zum Beispiel zum Wetter oder zur Verkehrssituation. Infomeldungen werden sofort nach Empfang angezeigt, wenn:

- sich das Telefon im Standby-Betrieb befindet
- die Option **Empfangen** auf **Aktivieren** eingestellt ist.
- der Mitteilungskanal in der Kanalliste aktiv ist.

Folgende Optionen sind verfügbar:

**Lesen**: Damit können Sie die Meldungen anzeigen.

Wenn Sie die Option **Nicht gespeichert** wählen, werden die über das Netz empfangenen Infomeldungen angezeigt. Diese Meldungen werden automatisch gelöscht, wenn Sie das Telefon ausschalten. Rollen Sie mit den Navigationstasten (auf/ab) durch den Meldungstext.

Sie können eine Infomeldung im Ordner **Gespeichert** ablegen und sie später wieder aufrufen. Wenn eine Meldung eingeht, drücken Sie die Soft-Taste **Optionen** oder die Taste *i* und wählen Sie **Speichern**.

**Empfangen**: Mit dieser Option können Sie den Empfang von Infomeldungen aktivieren oder deaktivieren.

**Kanalliste**: Hier können Sie die Kanäle angeben, von denen Sie Infomeldungen erhalten möchten. Folgende Optionen sind verfügbar:

Kanal wählen: Mit dieser Option können Sie Kanäle aus der Liste wählen oder abwählen, indem Sie sie markieren bzw. deren Markierung aufheben. Vor jedem ausgewählten Kanal wird ein Häkchen angezeigt.

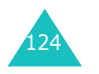

Kanal hinzufügen: Mit dieser Option können Sie die Kennung und den Titel für einen neuen Kanal angeben.

Kanal löschen: Mit dieser Option können Sie einen Kanal aus der Liste entfernen.

Bearbeiten: Mit dieser Option können Sie die Kennung und den Titel eines vorhandenen Kanals ändern.

**Sprache**: Mit dieser Option können Sie Ihre bevorzugte Sprache zum Anzeigen von Infomeldungen auswählen.

Einzelheiten teilt Ihnen Ihr Netzbetreiber mit.

# **Speicherstatus** *(Menü 5.7)*

In diesem Menü können Sie überprüfen, wie viel Speicherplatz momentan belegt ist und wie viel Platz noch für Mitteilungen vorhanden ist.

**SMS**: Zeigt an, wie viele Text-Mitteilungen derzeit gespeichert sind und wie viele Text-Mitteilungen insgesamt noch im SIM-, Telefon- und Infomeldungsspeicher gespeichert werden können.

**MMS**: Zeigt den gesamten Speicherplatz (einschließlich freiem und belegtem Speicherplatz) und den derzeit von den einzelnen Postfächern belegten Speicherplatz an. Sie können auch die Anzahl der Multimedia-Mitteilungen anzeigen, die Sie bereits gespeichert haben und die Sie noch speichern können. Rollen Sie mit den Navigationstasten (auf/ab) durch das Display.

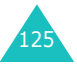

Das Menü **Funbox** enthält verschiedene Ordner für Töne und Bilder, die Sie aus dem Internet geladen haben, sowie den WAP-Browser und andere Menüoptionen.

# **WAP-Browser** *(Menü 6.1)*

Ihr Telefon ist mit einem WAP-Browser (WAP = Wireless Application Protocol) ausgestattet, mit dem Sie auf WAP-Seiten im Internet zugreifen können.

## **Startseite** *(Menü 6.1.1)*

Bei Auswahl dieser Option wird das Telefon mit dem Netz verbunden und die Startseite des Netzbetreibers für das mobile Web geladen. Sie können auch die Taste  $i$  im Standby-Betrieb drücken, um den Browser mit der Startseite zu öffnen.

Der Inhalt der Startseite des WAP-Browsers hängt vom Netzbetreiber ab. Um den Bildschirm abzurollen, verwenden Sie die Navigationstasten (auf/ab).

**Hinweis**: Mit der Menüoption **Startseite** können Sie bei aktiviertem WAP-Browser jederzeit wieder die Startseite aufrufen. Weitere Einzelheiten zur Verwendung des WAP-Browsers finden Sie auf Seite 128.

## **WAP-Browser beenden**

Um den Browser zu beenden, halten Sie einfach die Taste  $\rightarrow^{\circ}$  gedrückt.

## **Im WAP-Browser navigieren**

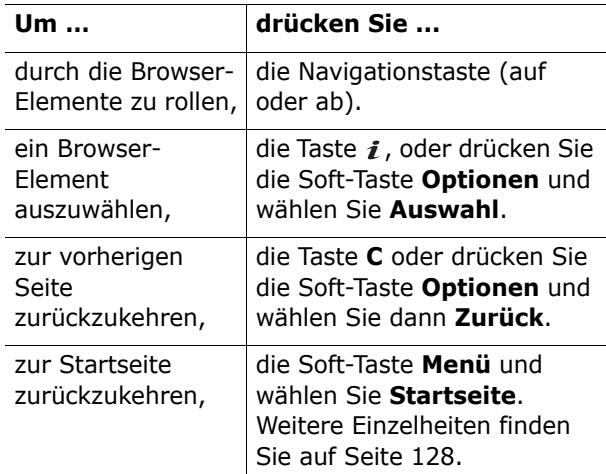

## **Text im WAP-Browser eingeben**

Wenn Sie aufgefordert werden, Text einzugeben, wird der aktuelle Texteingabemodus im Display angezeigt.

Um den Texteingabemodus zu ändern, drücken Sie die Taste  $\hat{i}$  ein oder mehrere Male.

Folgende Möglichkeiten stehen zur Verfügung:

**Großbuchstaben-Modus** (**A**): Zur Eingabe von Großbuchstaben.

**Kleinbuchstaben-Modus** (**a**): Zur Eingabe von Kleinbuchstaben.

**Hinweis**: Sie können auch Sonderzeichen im Großoder Kleinbuchstabenmodus eingeben. Einzelheiten zu den verfügbaren Zeichen finden Sie auf Seite 55.

## **Funbox**

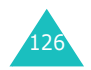

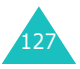

**T9-Modus** (**T9**): Hier können Sie Buchstaben einzeln per Tastendruck eingeben. In diesem Modus können Sie nur die Taste **0** zum Anzeigen der alternativen Wörter verwenden. Um zwischen Großund Kleinbuchstaben umzuschalten, drücken Sie die Taste  $\ast$ .

**Ziffernmodus** (**1**): Zur Eingabe von Zahlen.

## **Browser-Menüoptionen verwenden und auswählen**

Im Folgenden werden die Funktionen erläutert, die Ihnen im WAP-Browser zur Verfügung stehen, um im Wireless Web zu navigieren.

So rufen Sie eine Menüoption auf:

1. Drücken Sie die Soft-Taste **Menü**.

Eine Menüliste wird angezeigt.

- 2. Drücken Sie so oft die Navigationstaste (auf/ ab), bis die gewünschte Menüoption markiert ist.
- 3. Wählen Sie die Option durch Drücken der Soft-Taste **Auswahl** oder der Taste *i*.
- 4. Falls erforderlich, wählen Sie mit der Navigationstaste (auf/ab) die gewünschte Zusatzoption und drücken zur Bestätigung die Soft-Taste **Auswahl** oder die Taste *i*.

**Hinweis**: Die Browser-Menüs können je nach verwendeter WAP-Browser-Version unterschiedlich sein.

Folgende Optionen sind verfügbar:

**Favoriten**: Zeigt die Favoritenliste an. Sie können die aktuelle Webseite zu den Favoriten hinzufügen oder auf eine Favoritenseite zugreifen.

**Neu laden**: Mit dieser Option wird die aktuelle Seite neu geladen.

**Startseite**: Mit dieser Option können Sie jederzeit wieder die Startseite aufrufen.

**Gehe zu URL**: Mit dieser Option können Sie die URL-Adresse der gewünschten Webseite manuell eingeben. Nach Eingabe einer Adresse drücken Sie die Soft-Taste **OK**, um direkt dorthin zu gehen.

**URL zeigen**: Mit dieser Funktion wird die URL-Adresse der Seite angezeigt, die Sie gerade aufgerufen haben. Damit können Sie auch die aktuelle Seite als Ihre Start-Homepage festlegen.

**Cache löschen**: Mit dieser Option löschen Sie die im Cache gespeicherten Daten. Im Cache werden die zuletzt geöffneten Internetseiten temporär gespeichert.

**Sicherheits-Info**: Zeigt Ihnen Informationen zur Sicherheit an, wenn Sie auf das Wireless Web zugreifen und die abgesicherte WAP-Einstellung aktiviert ist.

**Posteingang**: Mit diesem Menü können Sie die vom Webserver empfangenen Nachrichten lesen.

**Bilder anzeigen**: Zeigt die Bilder der aktuellen Webseite nacheinander an. Drücken Sie die Soft-Taste **Nächst.** oder die Taste *i.* um die nächsten Bilder anzuzeigen.

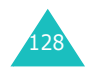

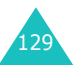

## **Favoriten** *(Menü 6.1.2)*

Mit dieser Menüoption können Sie bis zu 16 URL-Adressen der von Ihnen bevorzugten Webseiten speichern.

So speichern Sie die Adresse einer Webseite:

- 1. Wählen Sie einen freien Speicherplatz und drücken Sie die Soft-Taste **Optionen** oder die Taste  $\boldsymbol{i}$ .
- 2. Geben Sie die Adresse ein, die Sie speichern möchten, und drücken Sie die Soft-Taste **Eingabe** oder die Taste *i*.

Einzelheiten zur Eingabe von Buchstaben finden Sie auf Seite 51.

3. Geben Sie einen Namen für den Favoriten ein und drücken Sie die Soft-Taste **Eingabe** oder die Taste  $\boldsymbol{i}$ .

Nach dem Speichern einer Favoritenseite stehen Ihnen durch Drücken der Soft-Taste **Optionen** oder der Taste  $\boldsymbol{i}$  folgende Optionen zur Verfügung:

**Gehe zu URL**: Öffnet die entsprechende Webseite.

**Bearbeiten**: Mit dieser Option können Sie die Adresse und den Namen des Elements ändern.

**Löschen**: Mit dieser Option können Sie das Element löschen.

**http://** *(Menü 6.1.3)*

Über dieses Menü können Sie die URL-Adresse der gewünschten Webseite manuell eingeben.

Einzelheiten zur Eingabe von Buchstaben finden Sie auf Seite 51.

**WAP-Profile** *(Menü 6.1.4)*

Sie können bis zu fünf Proxy-Server für den WAP-Browser konfigurieren. Einzelheiten zu den WAP-Profiloptionen teilt Ihnen Ihr Netzbetreiber mit.

Für die einzelnen Server stehen die folgenden Optionen zur Verfügung:

**Profilname**: Geben Sie einen Namen ein, den Sie dem HTTP-Server zuweisen möchten.

**Homepage**-**URL**: Zur Eingabe der Startseitenadresse. Wird die Standard-Startseite angezeigt, können Sie sie mit der Taste **C** löschen und Ihre eigene Wunschseite eingeben.

**Sicherheit**: Dient der Auswahl eines Datenübertragungsmodus. Wählen Sie **Geschützt**, um Ihre Daten vor unbefugtem Zugriff zu schützen. Andernfalls wählen Sie **Nicht geschützt**.

**Übertragungsart**: Zur Auswahl des Übertragungsdienstes, der für die jeweiligen Netzadressen verwendet werden soll (**GPRS** oder **Daten**). Die übrigen Optionen hängen von der eingestellten Übertragungsart ab.

Wenn die Übertragungsart **GPRS** eingestellt ist:

**IP-Adresse**: Zur Eingabe der Adresse des WAP-Gateways für die Verbindung mit dem Internet.

**Benutzername**: Zur Eingabe der erforderlichen Kennung für die Verbindung mit dem GPRS-Netz.

**Passwort**: Zur Eingabe des erforderlichen Passworts für die Verbindung mit dem GPRS-Netz.

**APN**: Zur Eingabe des Namens des Zugangspunktes, der als Gateway für das GPRS-Netz verwendet wird.

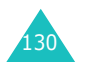

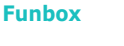

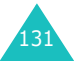

Wenn die Übertragungsart **Daten** eingestellt ist:

**IP-Adresse**: Zur Eingabe der Adresse des WAP-Gateways für die Verbindung mit dem Internet.

**Login-Name**: Zur Eingabe der Anmeldekennung beim PPP-Server.

**Passwort**: Zur Eingabe des Passworts für den PPP-Server.

**Einwahlnummer**: Zur Eingabe der Telefonnummer des PPP-Servers.

**Leitungstyp**: Zur Auswahl des Leitungstyps (**Analog** oder **ISDN**).

**Hinweis**: Je nach Netzbetreiber können die Einstellungen des WAP-Browsers unterschiedlich sein. Einzelheiten teilt Ihnen Ihr Netzbetreiber mit.

# **Cache löschen** *(Menü 6.1.5)*

Sie können die im Cache gespeicherten Daten löschen (im Cache werden die zuletzt geöffneten Internetseiten temporär gespeichert).

Drücken Sie die Soft-Taste Ja oder die Taste i, um den Löschvorgang zu bestätigen. Drücken Sie andernfalls die Soft-Taste **Nein**.

# **Spiele** *(Menü 6.2)*

Sie können mit dem WAP-Browser MIDlets (Java-Anwendungen, die auf Mobiltelefonen ausgeführt werden) aus verschiedenen Quellen herunterladen und in Ihrem Telefon speichern.

Wenn Sie das Menü **Spiele** aufrufen, wird die Liste der bereits vorhandenen Spiele angezeigt. Wenn Sie sich zusätzliche Spiele herunterladen, erscheinen diese ebenfalls in dieser Liste.

**Hinweis**: Die Verfügbarkeit von Java-Diensten hängt vom jeweiligen Netzbetreiber ab.

## **Ein MIDlet starten**

**Hinweis**: Die nachfolgenden Schritte beziehen sich auf die Standardspiele. Bei heruntergeladenen Spielen müssen Sie möglicherweise anders vorgehen.

- 1. Rollen Sie die Liste bis zu dem gewünschten MIDlet auf der Spieleliste und drücken Sie die Taste  $\boldsymbol{i}$ .
- 2. Wählen Sie im Startmenü des MIDlets durch Rollen mit den Navigationstasten oder den Tasten **2** und **8** eine Option aus.

Folgende Optionen sind verfügbar:

- **START GAME**: Startet ein neues Spiel.
- **CONTINUE**: Setzt das zuletzt gespielte Spiel fort.
- **HIGH SCORE**: Zeigt die Punktestandsliste. Diese Funktion steht nicht bei allen Spielen zur Verfügung.
- **HOW TO PLAY**: Öffnet eine Spielanleitung und erklärt die wichtigsten Spielfunktionen.
- **OPTION**: Damit können Sie den Ton beim Spielen ein- oder ausschalten.

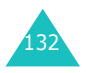

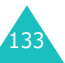

3. Drücken Sie die Taste **5** oder die Taste  $\boldsymbol{i}$ , um Ihre Auswahl zu bestätigen.

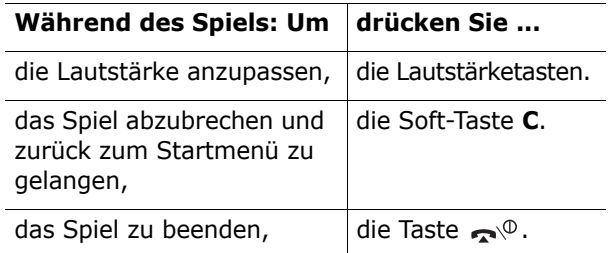

### **MIDlet-Informationen anzeigen**

1. Rollen Sie die Optionen bis zum gewünschten MIDlet ab und drücken Sie die Soft-Taste **Info**.

Zeigt Informationen zum ausgewählten MIDlet an, wie Dateigröße, Anwendungsversion und Anbieter.

- 2. Um weitere MIDlet-Informationen abzurollen, drücken Sie die Navigationstaste (links/rechts).
- 3. Wenn Sie ein MIDlet löschen möchten, drücken Sie die Soft-Taste **Löschen** und dann die Soft-Taste Ja oder die Taste i, um den Löschvorgang zu bestätigen.

**Hinweis**: Für Spiele aus der Liste der Standardspiele steht Ihnen die Option **Löschen** nicht zur Verfügung

4. Um zur Spieleliste zurückzukehren, drücken Sie die Taste **C** oder die Soft-Taste .

## **Text eingeben**

Bei der Verwendung eines MIDlet stehen Ihnen für die Eingabe von Text folgende Eingabemodi zur Verfügung:

**Großbuchstaben-Modus** (**A**): Zur Eingabe von Großbuchstaben.

**Kleinbuchstaben-Modus** (**a**): Zur Eingabe von Kleinbuchstaben.

**Ziffernmodus** (**1**): Zur Eingabe von Zahlen.

**Symbol-Modus**: Zur Eingabe von Symbolen. Rollen Sie die Symbole mit den Navigationstasten bis zum gewünschten Symbol ab und drücken Sie dann die Taste  $\boldsymbol{i}$ , um das markierte Symbol in Ihre Nachricht einzufügen.

**T9-Modus** (**T9**): Hier können Sie Buchstaben einzeln per Tastendruck eingeben. In diesem Modus können Sie mit der Taste **0** zwischen Groß- und Kleinbuchstaben umschalten.

Um den Texteingabemodus zu ändern, drücken Sie so oft die Taste  $\frac{1}{2}$ , bis die entsprechende Anzeige im Soft-Tastenbereich des Displays erscheint.

## **DNS-Einstellungen ändern**

Der DNS (Domain Name Server) ist der Server, der die Java-Server-Domain der entsprechenden IP-Adresse zuweist. Die DNS-Adresse ist werkseitig voreingestellt, muss jedoch in einigen Fällen unter Beachtung der Anweisungen Ihres Netzbetreibers geändert werden.

1. Wählen Sie die Option **Einstellung** im Menü **Spiele** und drücken Sie die Soft-Taste **Auswahl** oder die Taste  $\boldsymbol{i}$ .

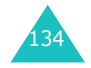

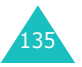

- 2. Geben Sie die primäre Adresse mit Hilfe der Zifferntasten ein und drücken Sie die Soft-Taste **OK** oder die Taste *i*.
- 3. Geben Sie die sekundäre Adresse ein und drücken Sie die Soft-Taste **OK** oder die Taste .

## **Töne** *(Menü 6.3)*

In diesem Menü werden die vom Server heruntergeladenen oder aus empfangenen Multimedia-Nachrichten entnommenen Töne angezeigt. Sie können die heruntergeladenen Töne als Klingeltöne verwenden oder an ein anderes Telefon senden.

Rollen Sie bis zu dem gewünschten Ton in der Tonliste und drücken Sie die Soft-Taste **Spielen** oder die Taste  $\boldsymbol{i}$ .

Drücken Sie die Soft-Taste **Optionen** oder die Taste  $i$  und wählen Sie eine der folgenden Optionen aus:

**Umbenennen**: Mit dieser Option können Sie den Namen der Tondatei ändern.

**Löschen**: Mit dieser Option können Sie den Ton löschen.

**Als aktiver Klingenton**: Damit können Sie den Ton als Klingelton verwenden.

# **Bilder** *(Menü 6.4)*

In diesem Menü werden die vom Server heruntergeladenen oder aus empfangenen Multimedia-Nachrichten entnommenen Bilder angezeigt. Sie können die heruntergeladenen Bilder als Hintergrundbilder verwenden oder an ein anderes Telefon senden.

Wenn Sie ein Foto als Hintergrundbild eingerichtet haben, erscheint dieses unter der Bezeichnung **Gespeichertes Foto (1)** oder **Gespeichertes Foto (2)** in der Bilderliste.

Rollen Sie bis zu dem gewünschten Bild in der Bilderliste und drücken Sie die Soft-Taste **Zeigen** oder die Taste *i*.

Drücken Sie die Soft-Taste **Optionen** oder die Taste  $i$  und wählen Sie eine der folgenden Optionen aus:

**Umbenennen**: Mit dieser Option können Sie den Namen des Bildes ändern.

**Löschen**: Mit dieser Option löschen Sie das Bild.

**Als aktives Hintergrundbild**: Damit wird das ausgewählte Bild im Standby-Betrieb als neues Hintergrundbild verwendet. Diese Option steht nur zur Verfügung, wenn Sie **Gespeichertes Foto (1)** aus der Bilderliste wählen.

**Als Hintergrund für Frontdisplay**: Damit wird das Bild als Hintergrund für das Frontdisplay verwendet. Diese Option steht nur zur Verfügung, wenn Sie **Gespeichertes Foto (2)** aus der Bilderliste wählen.

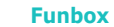

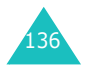

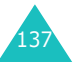

# **Alle löschen** *(Menü 6.5)*

Mit diesem Menü können Sie alle heruntergeladenen Spiele, Töne und Bilder in den jeweiligen Ordnern löschen. Sie können auch alle heruntergeladenen Objekte auf einmal löschen.

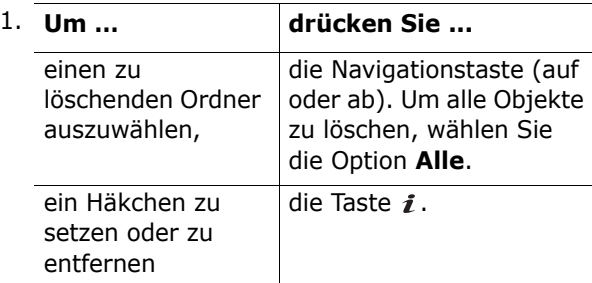

- 2. Drücken Sie die Soft-Taste **Löschen**, um die markierten Objekte zu löschen.
- 3. Wenn eine Bestätigungsaufforderung angezeigt wird, drücken Sie die Soft-Taste **Ja** oder die Taste  $\boldsymbol{i}$ .
- 4. Wenn eine weitere Bestätigungsaufforderung erscheint, drücken Sie nochmals die Taste i oder die Soft-Taste **Ja**.

# **Speicherstatus** *(Menü 6.6)*

In diesem Menü können Sie überprüfen, wie viel Speicherplatz momentan durch Spiele, Töne und Bilder belegt wird und wie viel Speicher für diese Elemente noch verfügbar ist.

Folgende Optionen sind verfügbar:

**Spiele**: Der Gesamtspeicherplatz einschließlich des bereits benutzten und noch verfügbaren Speicherplatzes an sowie die Anzahl der Spiele, die Sie bereits heruntergeladen haben, wird angezeigt.

**Töne und Bilder**: Der gesamte Speicherplatz sowie der bereits durch Töne und Bilder belegte und der noch freie Speicherplatz wird angezeigt.

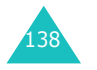

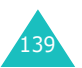

#### **Organizer**

# **Organizer**

Mit der Organizer-Funktion können Sie:

- einen Alarm einstellen, damit das Telefon zu einer bestimmten Zeit klingelt, um Sie zum Beispiel an einen Termin zu erinnern;
- den Kalender anzeigen und einen Terminplan führen;
- die aktuelle Uhrzeit und das Datum einstellen;
- das Telefon als Taschenrechner für die Grundrechenarten und zur Währungsumrechnung verwenden;
- eine Liste mit zu erledigenden Aufgaben erstellen;
- Sprachmemos aufnehmen.

# **Alarm** *(Menü 7.1)*

Mit dieser Funktion können Sie:

- eine bestimmte Zeit einstellen, zu der ein Alarm ertönt;
- das Telefon so einstellen, dass es zur angegebenen Uhrzeit automatisch eingeschaltet wird und einen Alarm ausgibt, auch wenn es zu diesem Zeitpunkt nicht eingeschaltet ist.

Folgende Optionen sind verfügbar:

**Einmaliger Alarm**: Der Alarm ertönt nur einmal und wird dann deaktiviert.

**Täglicher Alarm**: Der Alarm ertönt täglich zur selben Zeit.

**Weckruf**: Sie werden morgens vom Alarm geweckt.

So stellen Sie einen Alarm ein:

- 1. Wählen Sie den gewünschten Alarmtyp und drücken Sie die Soft-Taste **Auswahl** oder die Taste  $\boldsymbol{i}$ .
- 2. Geben Sie die gewünschte Alarmzeit ein.

**Hinweis**: Ihr Telefon ist werkseitig auf das 24- Stunden-Zeitformat eingestellt. Hinweise zur Änderung des Zeitformats finden Sie auf Seite 147.

Um die Alarmoptionen zu verwenden, drücken Sie die Soft-Taste **Optionen**. Folgende Optionen sind verfügbar:

- **Alarm ausschalten**: Mit dieser Option deaktivieren Sie den Alarm.
- **Alarmton einstellen**: Mit dieser Option wählen Sie einen Alarmton aus.
- 3. Drücken Sie die Taste  $i$ .
- 4. Falls das 12-Stunden-Zeitformat eingestellt ist: Wählen Sie **AM** oder **PM** und drücken Sie die Soft-Taste **Auswahl** oder die Taste *i*.
- 5. Wenn Sie bei Schritt 1 die Option **Weckruf** ausgewählt haben, wählen Sie entweder die Wiederholungsoption **Montag - Freitag** oder **Montag - Samstag** und drücken anschließend die Soft-Taste **Auswahl** oder die Taste *i*.

Um das Alarmsignal auszuschalten, öffnen Sie ggf. das Telefon und drücken eine beliebige Taste.

**Alarm ausschalten**: Mit dieser Option deaktivieren Sie alle Alarmeinstellungen.

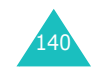

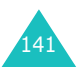
**Einschalten mit Alarm**: Wird diese Option auf **Aktivieren** gesetzt, ertönt der Alarm zur angegebenen Zeit, auch wenn das Telefon ausgeschaltet ist.

Wenn diese Menüoption auf **Deaktivieren** eingestellt ist und das Telefon zur gewünschten Uhrzeit ausgeschaltet ist, ertönt kein Alarm.

# **Kalender** *(Menü 7.2)*

Mit der Kalenderfunktion können Sie:

- Kalenderdaten nachschlagen und Ihre Memos einsehen;
- Memos verfassen, um Ihren Terminplan zu protokollieren;
- einen Alarm zur Erinnerung einstellen.

## **Kalenderdaten nachschlagen**

Wenn Sie die Menüoption **Kalender** auswählen (**Menü 7.2**), wird der Kalender angezeigt und das heutige Datum markiert. Sofern Sie den ausgewählten Tag Memos gespeichert haben, wird die letzte von ihnen ganz unten angezeigt. Folgende Optionen stehen zur Verfügung, wenn Sie die Soft-Taste **Optionen** drücken:

**Durchsuchen**: Mit dieser Option werden unabhängig vom Datum alle eingerichteten Memos - beginnend mit dem ältesten - angezeigt. Rollen Sie mit den Navigationstasten (auf oder ab) den Inhalt der Memos ab.

**Alle löschen**: Mit dieser Option löschen Sie alle Memos. Sie werden aufgefordert, den Löschvorgang zu bestätigen.

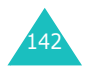

**Gehe zu Datum**: Mit dieser Option können Sie ein bestimmtes Datum anzeigen.

**Beenden**: Beendet die Kalender-Funktion und kehrt in den Standby-Betrieb zurück.

## **Memos verfassen**

Sie können für den Kalender bis zu 100 Memos verfassen. Für jeden Tag können mehrere Memos gespeichert werden.

So verfassen oder bearbeiten Sie ein Memo für einen bestimmten Tag:

1. Wählen Sie das entsprechende Datum mit den Navigationstasten im Kalender aus.

**Hinweis**: Um den vorhergehenden oder den nächsten Monat aufzurufen, drücken Sie die Lautstärketasten an der linken Seite des Telefons.

2. Drücken Sie die Taste 1.

Das Display für die Eingabe des Memos wird angezeigt.

3. Geben Sie Ihr Memo ein und drücken Sie dann die Soft-Taste **OK** oder die Taste *i*.

**Hinweis**: Einzelheiten zur Eingabe von Buchstaben finden Sie auf Seite 51.

Sie werden gefragt, ob Sie einen Alarm einstellen möchten.

4. Wenn Sie eine Alarmzeit an dem ausgewählten Tag einstellen möchten, drücken Sie die Taste i.

Andernfalls drücken Sie die Soft-Taste **Ohne**. Das Memo wird gespeichert.

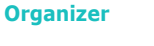

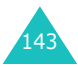

5. Wenn Sie die Taste j gedrückt haben, geben Sie die Uhrzeit für den Alarm ein und drücken die Taste  $\boldsymbol{i}$ .

**Hinweis**: Ihr Telefon ist werkseitig auf das 24- Stunden-Zeitformat eingestellt. Hinweise zur Änderung des Zeitformats finden Sie auf Seite 147.

Um eine Melodie für den Alarm auszuwählen, drücken Sie auf die Soft-Taste **Melodie**.

6. Falls das 12-Stunden-Zeitformat eingestellt ist: Wählen Sie **AM** oder **PM** und drücken Sie die Soft-Taste **Auswahl** oder die Taste *i*.

Die Farbe des Datums wechselt auf grün und zeigt damit an, dass ein Memo für diesen Tag vorhanden ist.

Wenn die Alarmzeit für ein Memo erreicht ist und das Telefon die ausgewählte Alarmmelodie abspielt, drücken Sie die Soft-Taste Zeigen oder die Taste i. um das Memo anzuzeigen. Andernfalls drücken Sie die Soft-Taste **Ende** oder die Taste , wenn Sie den Alarm beenden und das Memo nicht anzeigen möchten.

## **Memo anzeigen**

Wenn Sie ein Datum auswählen, für das bereits ein Memo im Kalender vorhanden ist, wird das neueste Memo für diesen Tag angezeigt.

Wenn für einen Tag bereits mehrere Memos im Kalender vorhanden sind, können Sie diese mit den Navigationstasten (auf/ab) abrollen.

Sie können folgende Optionen auswählen, indem Sie die Soft-Taste **Optionen** oder die Taste drücken:

**Neu**: Mit dieser Option können Sie ein neues Memo schreiben.

**Bearbeiten**: Mit dieser Option können Sie den Memotext bearbeiten.

**Alarm**: Mit dieser Option können Sie eine Alarmzeit einstellen, damit zum ausgewählten Termin ein Alarm für das Memo ertönt. Wenn Sie bereits einen Alarm für dieses Memo eingestellt haben, können Sie diesen ändern oder löschen.

**Löschen**: Mit dieser Option können Sie das Memo löschen.

**Kopieren nach**: Mit dieser Option können Sie das Memo auf ein anderes Datum kopieren.

**Verschieben**: Mit dieser Option können Sie das Datum des Memos ändern.

**Über IrDA senden**: Damit können Sie das Memo über die IR-Schnittstelle an ein anderes IrDAfähiges Telefon senden. Weitere Einzelheiten finden Sie auf Seite 168.

# **Zeit & Datum** *(Menü 7.3)*

In diesem Menü können Sie die aktuelle Uhrzeit und das Datum ändern. Sie können auch die aktuelle Uhrzeit in anderen großen Weltstädten abfragen.

Folgende Optionen sind verfügbar:

**Uhrzeit einstellen**: Mit dieser Option können Sie die aktuelle Uhrzeit eingeben. Das Zeitformat wählen Sie mit der Menüoption **Zeitformat** (**Menü 7.3.4**).

**Hinweis**: Ehe Sie die Uhrzeit einstellen, müssen Sie mithilfe der Menüoption **Zeitzone** (**Menü 7.3.3**) Ihre jeweilige Zeitzone einstellen.

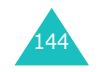

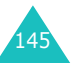

**Datum einstellen**: Mit dieser Option geben Sie den Tag, den Monat und das Jahr ein.

**Zeitzone**: Mit dieser Option können Sie die Uhrzeit eines Ortes in einer anderen Zeitzone anzeigen lassen oder zwischen Sommer- und Winterzeit umschalten, die in vielen Ländern gilt.

Im Display erscheinen folgende Informationen:

- die gewählte Zeitzone mit Datum und Uhrzeit;
- Ihre Zeitzone mit Datum und Uhrzeit;
- der Zeitunterschied zwischen der gewählten Stadt und Ihrer Stadt, wenn Sie Ihre Ortszeit eingestellt haben (Einzelheiten siehe unten).

So wählen Sie Ihre Zeitzone:

1. Wählen Sie mit den Navigationstasten (links/ rechts) die Ihrer Stadt entsprechende Zeitzone.

Die Ortszeit und das Ortsdatum werden angezeigt.

- 2. Drücken Sie die Soft-Taste **Optionen**.
- 3. Wählen Sie **Speichern** und drücken Sie die Soft-Taste **Auswahl**.

So stellen Sie die Sommerzeit ein:

- 1. Drücken Sie die Soft-Taste **Optionen**.
- 2. Wählen Sie **Sommerzeit einstellen** und drücken Sie anschließend die Soft-Taste **Auswahl**.
- 3. Rollen Sie mit den Navigationstasten (auf oder ab) zu der Zeitzone, für die Sie den Sommerzeitmodus einstellen möchten.

4. Drücken Sie die Taste i. um ein Häkchen vor die Zeitzone zu setzen.

Um das Häkchen wieder zu entfernen, drücken Sie die Taste  $\boldsymbol{i}$ .

- 5. Wiederholen Sie gegebenenfalls die Schritte 3 und 4.
- 6. Drücken Sie die Soft-Taste **Speich**.

**Zeitformat**: Mit dieser Option können Sie das Zeitformat ändern. **12 Stunden** und **24 Stunden**stehen zur Auswahl.

## **Rechner** *(Menü 7.4)*

Mit dieser Funktion können Sie Ihr Telefon als Taschenrechner verwenden. Der Taschenrechner führt die Grundrechenarten Addition, Subtraktion, Multiplikation und Division aus.

1. Geben Sie die erste Zahl mit den Zifferntasten ein.

**Hinweis**: Um einen Dezimalpunkt oder eine Klammer einzufügen, drücken Sie die linke Soft-Taste so oft, bis das gewünschte Symbol angezeigt wird.

- 2. Durch Drücken der Navigationstasten können Sie die gewünschte Rechenart für Ihre Aufgabe entsprechend der Darstellung auf dem Display eingeben.
- 3. Geben Sie die zweite Zahl ein.
- 4. Um das Ergebnis anzuzeigen, drücken Sie die Taste  $\boldsymbol{i}$ .

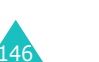

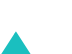

147

#### **Organizer**

5. Wiederholen Sie die Schritte 1 bis 4 so oft wie nötig.

# **Aufgabenliste** *(Menü 7.5)*

Mit dieser Funktion können Sie:

- eine Liste mit zu erledigenden Aufgaben erstellen;
- jeder Aufgabe eine Priorität und einen Termin zuordnen;
- die Aufgaben nach Priorität oder Status sortieren.

## **Aufgabenliste erstellen**

- 1. Drücken Sie die Soft-Taste **Neu** oder die Taste .
- 2. Geben Sie die erste Aufgabe ein.

**Hinweis**: Einzelheiten zur Eingabe von Buchstaben finden Sie auf Seite 51.

- 3. Drücken Sie die Soft-Taste OK oder die Taste *i*.
- 4. Wählen Sie mit den Navigationstasten (auf/ab) den Prioritätsstatus "Hoch", "Normal" oder "Gering" und drücken Sie anschließend die Soft-Taste **Auswahl** oder die Taste .
- 5. Geben Sie Ihre Frist ein und drücken Sie die Taste  $\boldsymbol{i}$ .

Wenn Sie keine Frist festsetzen möchten, drücken Sie die Soft-Taste **Ohne**.

## **Aufgabenliste bearbeiten**

Wenn Sie die Menüoption **Aufgabenliste** auswählen und in Ihrer Aufgabenliste bereits Aufgaben definiert sind, werden diese mit der entsprechenden Statusmarkierung und Priorität angezeigt ( $\blacksquare$  für Hoch,  $\blacksquare$  für Normal und  $\blacksquare$  für Gering).

**Hinweis**: Sie können den Status einer Aufgabe ändern, indem Sie die Taste  $*$  drücken. Die Aufgabe wird zur aktuellen Uhrzeit mit dem entsprechenden Datum als abgeschlossen markiert.

Blättern Sie in der Liste bis zur gewünschten Aufgabe und zeigen Sie deren Einzelheiten durch Drücken der Taste  $\boldsymbol{i}$  an. Rollen Sie mit den Navigationstasten (auf/ab) durch die Aufgabenliste.

Sie können folgende Optionen auswählen, indem Sie die Soft-Taste **Optionen** oder die Taste drücken:

**Neu**: Damit können Sie eine neue Aufgabe hinzufügen.

**Markieren**: Mit dieser Option können Sie den Status einer Aufgabe ändern. Wählen Sie den entsprechenden Status (**Erledigt** oder **Nicht erledigt**).

**Bearbeiten**: Damit können Sie eine Aufgabe bearbeiten. Sie können den Text, die Priorität und den Termin der Aufgabe ändern.

**Sortieren**: Damit können Sie die vorhandenen Aufgaben nach Priorität oder Status sortieren. Wählen Sie als Sortierkriterium **Hoch**, **Gering**, **Erledigt** oder **Nicht erledigt**.

**Kopieren**: Damit können Sie eine Aufgabe kopieren.

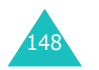

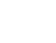

149

**In Kalender kopieren**: Mit dieser Option können Sie eine Kopie der Nachricht als Kalender-Memo ablegen. Sie können den Text und den Termin der Aufgabe ändern und einen Alarm einstellen.

**Löschen**: Zum Löschen einer Aufgabe.

**Alle löschen**: Mit dieser Option werden alle Aufgaben gelöscht.

**Beenden**: Mit dieser Option beenden Sie das Menü **Aufgabenliste** und kehren in den Standby-Betrieb zurück.

# **Sprachmemo** *(Menü 7.6)*

Sie können Sprachmemos aufnehmen. Nach der Aufnahme können Sie ein Sprachmemo per MMS an andere Empfänger versenden.

## **Sprachmemo aufnehmen** *(Menü 7.6.1)*

**Hinweis**: Sie können dieses Menü direkt aufrufen, indem Sie im Standby-Betrieb die Navigationstaste (rechts) drücken.

Mit dieser Option können Sie ein neues Sprachmemo aufnehmen. Wenn Sie diese Option auswählen, erscheint ein 30-Sekunden-Zähler.

- 1. Um mit der Aufnahme zu beginnen, drücken Sie die Soft-Taste **Aufnahme** oder die Taste *i*.
- 2. Sprechen Sie Ihr Sprachmemo in das Mikrofon.
- 3. Wenn Sie die Soft-Taste **Stop** oder die Taste drücken oder die Aufnahmezeit abgelaufen ist, werden die folgenden Optionen angezeigt:
	- **Abspielen**: Zum Abspielen Ihres Sprachmemos.

150

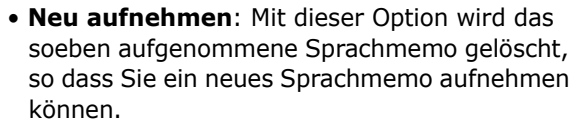

- **Speichern**: Mit dieser Option wird das soeben aufgenommene Sprachmemo gespeichert.
- **Abbrechen**: Mit dieser Option wird die laufende Aufnahme abgebrochen und das Menü **Sprachmemo aufnehmen** geschlossen.
- 4. Zum Speichern des Sprachmemos wählen Sie die Option **Speichern** und drücken anschließend die Soft-Taste **Auswahl** oder die Taste *i*.
- 5. Drücken Sie die Taste **C**, um den automatisch erstellten Namen für Ihr Sprachmemo zu ändern und gegebenenfalls einen neuen Namen einzugeben.

Einzelheiten zur Eingabe von Buchstaben finden Sie auf Seite 51.

6. Drücken Sie die Soft-Taste OK oder die Taste *i*.

Das Sprachmemo wird gespeichert, und das Display zeigt alle zugehörigen Informationen an.

- 7. Drücken Sie die Soft-Taste **Optionen** oder die Taste  $\boldsymbol{i}$ , um auf folgende Optionen zuzugreifen:
	- **Senden**: Mit dieser Option können Sie das Sprachmemo über die MMS-Funktion an andere Empfänger senden. Befolgen Sie die Schritte auf Seite 108.
	- **Umbenennen**: Mit dieser Option können Sie den Namen eines Sprachmemos ändern.
	- **Löschen**: Mit dieser Option löschen Sie das Sprachmemo.
- 8. Zum Schließen drücken Sie die Taste **C** oder .

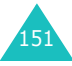

#### **Organizer**

## **Sprachmemo-Liste** *(Menü 7.6.2)*

Dieses Menü zeigt die Liste mit den gespeicherten Sprachmemos an. Blättern Sie zu einem Sprachmemo und drücken Sie die Soft-Taste **Optionen** oder die Taste *i*, um auf folgende Optionen zuzugreifen:

**Abspielen**: Zum Abspielen des Sprachmemos.

**Senden**: Mit dieser Option können Sie das Sprachmemo über die MMS-Funktion an andere Empfänger senden. Einzelheiten zum Versenden einer MMS finden Sie auf Seite 108.

**Umbenennen**: Mit dieser Option können Sie den Namen eines Sprachmemos ändern.

**Eigenschaften**: Zeigt alle Informationen zum ausgewählten Sprachmemo an, z. B. Name, Aufnahmedatum, Aufnahmedauer und Dateigröße.

**Löschen**: Mit dieser Option löschen Sie das Sprachmemo.

#### **Alle löschen** *(Menü 7.6.3)*

Mit diesem Menü können Sie alle Sprachmemos löschen.

Wenn die Bestätigungsaufforderung erscheint, drücken Sie die Soft-Taste **Ja** oder die Taste *i*. Um den Löschvorgang abzubrechen, drücken Sie die Soft-Taste **Nein**. Wenn beim Löschvorgang eine weitere Bestätigungsaufforderung erscheint, drücken Sie nochmals die Taste  $\boldsymbol{i}$  oder die Soft-Taste **Ja**.

## **Speicherstatus** *(Menü 7.6.4)*

In diesem Menü können Sie überprüfen, wie viel Speicherplatz momentan belegt ist und wie viel Platz noch für Sprachmemos vorhanden ist.

Die Anzeige zeigt den gesamten Speicherplatz, einschließlich des freien und belegten Speicherplatzes, an, sowie die Anzahl der Sprachmemos, die Sie bereits aufgenommen haben und die Gesamtzahl der Sprachmemos, die noch aufgenommen werden können.

# **Währungsrechner** *(Menü 7.7)*

Mit dieser Menüoption können Sie Währungen umrechnen.

1. Geben Sie den Wechselkurs Ihrer Heimatwährung ein und drücken Sie die Soft-Taste **OK** oder die Taste *i*.

Einen Dezimalpunkt können Sie durch Drücken der Taste # einfügen.

2. Geben Sie den umzurechnenden Betrag ein und drücken Sie die Soft-Taste **OK** oder die Taste .

Es werden der eingegebene Geldbetrag und der gewechselte Geldbetrag angezeigt.

3. Drücken Sie die Soft-Taste �� oder die Taste **C**, um die Währungsumrechnungsfunktion zu beenden.

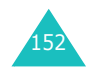

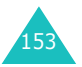

Mit dem in Ihrem Telefon integrierten Kameramodul können Sie unterwegs fotografieren. Außerdem können Sie Ihre Fotos als Teil einer Multimedia-Nachricht (MMS) an andere Empfänger verschicken, als Hintergrundbild auswählen oder als Anruferfoto für einen Telefonbucheintrag einrichten.

Sie können Ihr Telefon auch wie einen Camcorder verwenden und kurze Videos aufzeichnen.

## **ACHTUNG**:

- Fotografieren Sie keine Personen ohne deren Erlaubnis.
- Machen Sie keine Fotos an Orten, an denen das Fotografieren nicht gestattet ist.
- Erstellen Sie keine Fotos an Orten, an denen Sie die Privatsphäre von anderen Personen verletzen könnten.

# **Fotos aufnehmen**

Die Kamera nimmt Bilder im JPEG-Format auf. Sie können mit geöffneter oder geschlossener Abdeckklappe fotografieren. Wenn die Abdeckklappe geschlossen ist, können Sie das Frontdisplay verwenden.

**Hinweis**: Wenn Sie ein Bild in direktem Sonnenlicht oder bei heller Beleuchtung aufnehmen, können auf dem Bild Schatten auftreten.

# **Mit geöffneter Abdeckklappe fotografieren**

1. Wenn Sie das Menü **Fotografieren** öffnen, schaltet sich die Kamera auf der Vorderseite Ihres Telefons ein. Sie können zum Einschalten aber auch im Standby-Betrieb die Kamerataste ( $\varnothing$ ) auf der rechten Seite des Telefons drücken und für einen Moment gedrückt halten.

Das von der Kamera aufgenommene Bild wird im Display angezeigt.

2. Wählen Sie das aufzunehmende Motiv und richten Sie die Kamera darauf aus.

Wenn Sie die linke Soft-Taste drücken, können Sie die Kameraoptionen verwenden. Siehe Seite 158.

Mithilfe der Telefontasten können Sie die Bildeinstellungen ändern oder in einen anderen Modus wechseln. Einzelheiten finden Sie auf Seite 157.

- 3. Drücken Sie die Taste  $\boldsymbol{i}$  oder die Kamerataste, um eine Aufnahme zu erstellen.
- 4. Drücken Sie die Soft-Taste **Speich.** oder die Taste  $\boldsymbol{i}$ .

Um das Foto zu verwerfen, drücken Sie die Soft-Taste **Abbruch**.

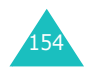

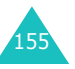

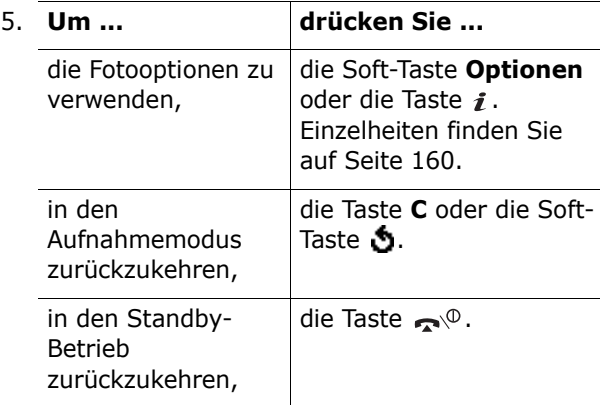

## **Mit geschlossener Abdeckklappe fotografieren**

1. Wenn die Abdeckklappe geschlossen ist, halten Sie die Kamerataste ( $\overline{\varphi}$ ) auf der rechten Seite des Telefons gedrückt.

Das von der Kamera erfasste Bild wird im Frontdisplay angezeigt.

2. Wählen Sie das aufzunehmende Motiv und richten Sie die Kamera darauf aus.

Um das Fotolicht einzuschalten, drücken Sie eine der Lautstärketasten.

3. Drücken Sie die Kamerataste, um zu fotografieren.

Ihr Telefon speichert das Foto automatisch und kehrt in den Aufnahmemodus zurück.

# **Telefontasten im Bildaufnahmemodus verwenden**

Im Bildaufnahmemodus können Sie die Kameraeinstellungen über das Tastenfeld ändern und anpassen.

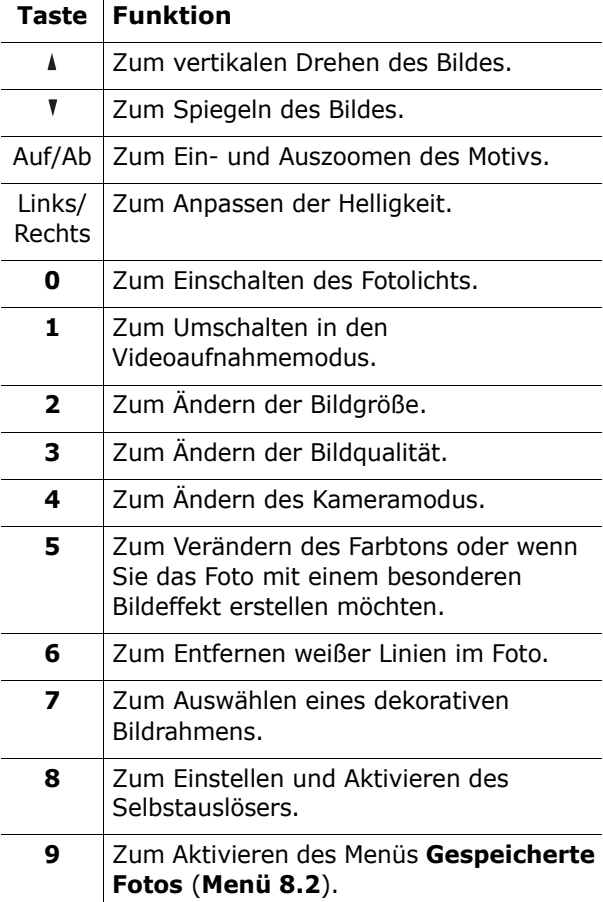

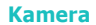

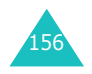

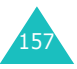

### **Kameraoptionen verwenden**

Wenn Sie im Aufnahmemodus die linke Soft-Taste drücken, stehen Ihnen verschiedene Optionen zur Verfügung.

Folgende Optionen sind verfügbar:

**Effekte**: Mit dieser Option können Sie den Farbton des Bildes ändern oder Spezialeffekte verwenden.

**Rahmen**: Mit dieser Option können Sie einen Zierrahmen verwenden. Wählen Sie den gewünschten Rahmen mit den Navigationstasten aus der Liste.

**Modus**: Zur Auswahl eines Aufnahmemodus. Sobald Sie den Modus verändern, erscheint das zugehörige Symbol am oberen linken Rand oder in der Mitte der Anzeige.

Normalaufnahme: Mit diesem Menü können Sie Fotos im normalen Modus aufnehmen.

Serienbild: Mit dieser Option können Sie eine Fotoserie aufnehmen. Wählen Sie als Aufnahmegeschwindigkeit **Hohe Geschwindigkeit** oder **Normale Geschwindigkeit** sowie die Anzahl der Fotos, die die Kamera aufnehmen soll. Wenn Sie die Taste  $\boldsymbol{i}$  oder die Kamerataste drücken, nimmt die Kamera eine Serie von Fotos auf.

Nach dem Fotografieren drücken Sie die Soft-Taste **Alle speich.** oder die Taste *i*, um alle Fotos zu speichern, oder die Soft-Taste **Speich.**, um nur das gewählte Foto zu speichern.

Nachtaufnahme: Damit können Sie auch bei Dunkelheit Fotos mit guter Qualität erstellen. **Drehen**: Mit dieser Option können Sie das Foto drehen. Sie können das Foto horizontal oder vertikal spiegeln. Beide Funktionen können auch gleichzeitig ausgeführt werden.

**Selbstauslöser**: Mit dieser Option können Sie eine Zeitspanne festlegen, nach deren Ablauf die Kamera das Foto erstellt. Wählen Sie die gewünschte Auslösezeitspanne aus. Wenn Sie die Taste  $i$  oder die Kamerataste drücken, nimmt die Kamera das Foto nach der angegebenen Zeitspanne auf.

**Einstellungen**: Mit dieser Option können Sie die Standardeinstellungen für Fotos ändern.

Fotogröße: Zum Einstellen der Bildgröße auf **VGA(640x480)**, **QVGA(320x240)** oder **Mobil (176x144)**. Die ausgewählte Bildgröße wird am oberen Rand des Aufnahme-Displays angezeigt.

Fotoqualität: Zur Auswahl der Bildqualität (**Grob**, **Normal**, **Fein** und **Superfein**). Die ausgewählte Bildqualität wird am oberen Rand des Aufnahme-Displays angezeigt.

Fotolicht: Damit können Sie die Fotolichtoption **Manuell** oder **Automatisch** auswählen. Wenn Sie **Manuell** auswählen, drücken Sie die Taste **0**, um das Fotolicht zu verwenden. Um es auszuschalten, drücken Sie die Taste **0** erneut.

**Hilfe**: Zeigt die Funktionen der verwendbaren Tasten an.

# **Fotografieren** *(Menü 8.1)*

Mit diesem Menü können Sie Fotos aufnehmen.

Wenn Sie dieses Menü aufrufen, wird die Kamera eingeschaltet und das Display wechselt in den Aufnahmemodus. Weitere Einzelheiten zum Fotografieren finden Sie auf Seite 154.

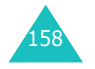

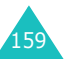

# **Gespeicherte Fotos** *(Menü 8.2)*

In diesem Menü können Sie Ihre Fotos anzeigen.

Wenn Sie dieses Menü aufrufen, zeigt das Telefon die Fotos als Miniaturen an. Drücken Sie die Navigationstasten, um durch die Fotos zu rollen.

Um die Fotos in voller Größe anzuzeigen, drücken Sie die Taste  $\boldsymbol{i}$ . Um in den Miniaturmodus zurückzukehren, drücken Sie die Taste **C** oder die Soft-Taste **. ු**.

Wenn Sie die Soft-Taste **Optionen** drücken, stehen Ihnen folgende Optionen zur Verfügung:

**Anzeigen**: Zeigt das gewählte Foto in voller Größe an. Diese Option ist nur im Miniatur-Anzeigemodus verfügbar.

**Senden**: Damit können Sie das Foto per MMS an ausgewählte Empfänger versenden. Weitere Einzelheiten finden Sie auf Seite 108.

**Umbenennen**: Mit dieser Option können Sie den Namen des Fotos ändern.

**Als aktives Hintergrundbild**: Mit dieser Option können Sie das Foto als Hintergrund für das Hauptoder externe Display einrichten.

**Als Anruferfoto**: Mit dieser Option können Sie das ausgewählte Foto als Anruferfoto für einen Telefonbucheintrag einrichten.

**Schutz**: Mit dieser Option können Sie das Foto vor dem Löschen schützen.

**Löschen**: Mit dieser Option können Sie das Foto löschen.

**Alle löschen**: Mit dieser Option werden alle in Ihrem Telefon gespeicherten Fotos gelöscht.

**Eigenschaften**: Zeigt die Eigenschaften des Fotos an, z. B. Aufnahmezeit und -datum, Dateigröße, Fotogröße, Schutzstatus, Dateiformat und Dateiname.

## **Video** *(Menü 8.3)*

Sie können Ihr Telefon wie einen Camcorder verwenden und kurze Videos aufzeichnen.

#### **Aufnahme** *(Menü 8.3.1)*

Sie können bis zu fünf Videoclips aufzeichnen.

1. Wenn sich die Kamera einschaltet, wählen Sie das aufzunehmende Motiv und richten die Kamera darauf aus.

Wenn Sie die linke Soft-Taste drücken, können Sie die Bildgröße ändern.

Mithilfe der Telefontasten können Sie die Bildeinstellungen ändern oder in einen anderen Modus wechseln. Einzelheiten finden Sie auf Seite 162.

- 2. Drücken Sie die Taste  $i$  oder die Kamerataste, um die Aufnahme zu starten.
- 3. Wenn Sie fertig sind, drücken Sie die Soft-Taste i oder die Kamerataste.

Oder das Telefon stoppt die Aufnahme nach Ablauf der Aufnahmezeit automatisch.

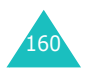

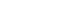

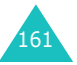

4. Drücken Sie die Soft-Taste **Speich.** oder die Taste  $\boldsymbol{i}$ . Das Video wird gespeichert und das Display kehrt in den Aufnahmemodus zurück.

Um das Video zu verwerfen, drücken Sie die Soft-Taste **. ු**.

## **Telefontasten im Videoaufnahmemodus verwenden**

Im Videoaufnahmemodus können Sie die Kameraeinstellungen über das Tastenfeld ändern und anpassen.

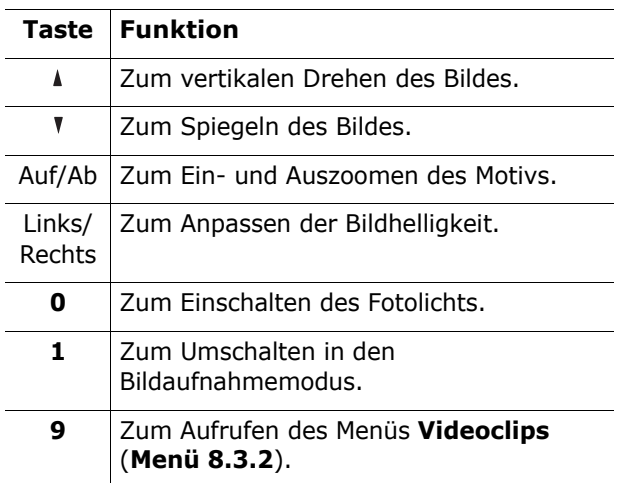

**Kamera**

## **Videoclips** *(Menü 8.3.2)*

Wenn Sie dieses Menü aufrufen, werden Miniaturbilder der gespeicherten Videos angezeigt.

So spielen Sie ein Video ab:

- 1. Wählen Sie mit den Navigationstasten das gewünschte Video.
- 2. Drücken Sie die Taste  $i$ , um die Wiedergabe des gewählten Videos zu starten.

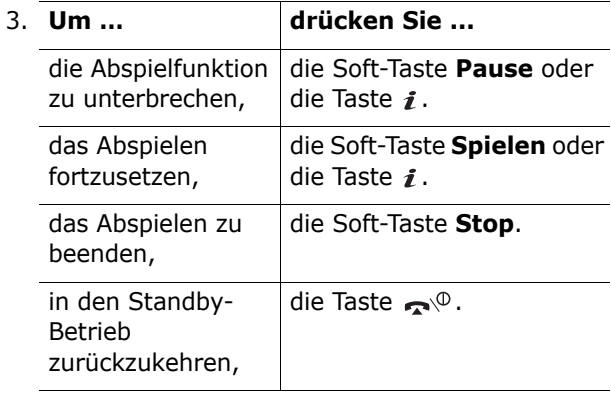

Wenn Sie bei angezeigter Videoliste die Soft-Taste **Optionen** drücken, stehen folgende Optionen zur Verfügung:

**Umbenennen**: Mit dieser Option können Sie die gewählte Videodatei umbenennen.

**Löschen**: Mit dieser Option können Sie die gewählte Videodatei löschen.

**Alle löschen**: Mit dieser Option können Sie alle Videodateien löschen.

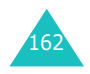

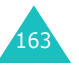

**Schutz**: Mit dieser Option können Sie das Video vor dem Löschen schützen.

**Eigenschaften**: Zeigt die Eigenschaften des Videos an, wie Aufnahmezeit und -datum, Dateigröße, Schutzstatus, Spieldauer und Bildgröße.

# **Speicherstatus** *(Menü 8.4)*

In diesem Menü können Sie überprüfen, wie viel Speicherplatz momentan belegt ist und wie viel Platz noch in der Kamera vorhanden ist.

Durch Drücken der Navigationstasten (auf/ab) können Sie sowohl den belegten als auch freien Speicherplatz für Fotos und Videos anzeigen.

# **Einstellungen**

Zahlreiche Funktionen Ihres Telefons können Sie individuell einstellen. Über das Menü **Einstellungen** erhalten Sie Zugriff auf diese Funktionen.

# **IR-Port aktivieren** *(Menü 9.1)*

Über den Infrarotanschluss können Sie mit dieser Funktion Daten mit einem IrDA-kompatiblen PC oder Telefon austauschen.

### **Mit PC** *(Menü 9.1.1)*

Zur Verwendung der Infrarotverbindung gehen Sie wie folgt vor:

- Konfigurieren und aktivieren Sie einen IrDAkompatiblen Infrarotanschluss auf Ihrem PC.
- Aktivieren Sie die Infrarotfunktion des Telefons; in der oberen Displayzeile wird das IrDA-Symbol  $(\triangleq)$  angezeigt.
- Richten Sie den IrDA-Port des Telefons auf den IrDA-Port Ihres Computers oder ein anderes Telefon aus.

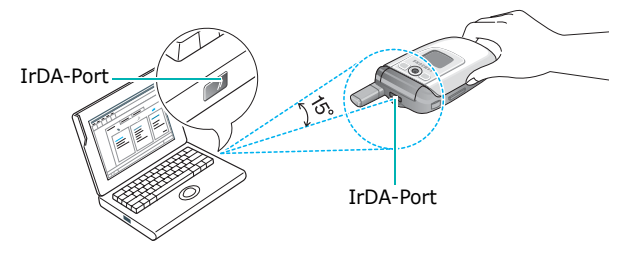

Die Verbindung ist bereit für die Datenübertragung.

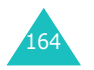

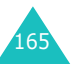

## Wenn nach der Aktivierung der Funktion innerhalb von 30 Sekunden keine Verbindung zwischen Ihrem Telefon und dem IrDA-kompatiblen Gerät hergestellt wird, wird die Funktion automatisch deaktiviert.

**Hinweis**: Um eine optimale Leistung zu gewährleisten, verwenden Sie ein optionales Datenkabel. Sie erhalten dieses Kabel bei Ihrem Samsung-Händler.

## **Mit anderem Telefon** *(Menü 9.1.2)*

Über eine Infrarotverbindung mit einem anderen IrDA-fähigen Telefon können Sie Telefonbucheinträge und Kalender-Memos austauschen.

**Hinweis**: Sie können auch während einer IrDA-Verbindung trotz laufender Datenübertragung Anrufe annehmen oder abweisen. Jedoch dürfen Sie zum Annehmen des Anrufs nicht die Tasten am Telefon verwenden, da die aktive Verbindung dadurch unterbrochen werden kann. Verwenden Sie deshalb zum Entgegennehmen von Anrufen den Ohrhörer

#### **Daten von einem anderen Telefon empfangen**

- 1. Richten Sie den IrDA-Port Ihres Telefons auf den IrDA-Port des anderen Telefons aus.
- 2. Aktivieren Sie die Infrarotfunktion beider Telefone. Rufen Sie auf diesem Telefon das Menü **IR-Port aktivieren** auf und wählen Sie **Mit anderem Telefon**.

Die Verbindung zwischen den beiden Telefonen wird hergestellt, und Sie können mit Ihrem Telefon Daten vom jeweils anderen Telefon empfangen. Sie können bis zu 20 verschiedene Objekte nacheinander empfangen.

3. Wenn die Liste mit den empfangenen Daten angezeigt wird, stehen zwei Optionen zur Auswahl:

Um ein bestimmtes Objekt zu speichern:

- ➀ Markieren Sie das gewünschte Objekt in der Liste und drücken Sie die Soft-Taste **Auswahl**.
	- Das Telefon zeigt den Telefonbucheintrag an.
- ➁ Drücken Sie die Soft-Taste **Optionen**.

Folgende Optionen sind verfügbar:

- **Speichern**: Damit können Sie ausgewählte Daten in den Speicher Ihres Telefons übernehmen.
- **Entfernen**: Zum Löschen der ausgewählten Daten.
- ➂ Wählen Sie **Speichern** und drücken Sie die Soft-Taste **Auswahl**.

Wenn Sie alle Daten speichern möchten:

➀ Drücken Sie die Soft-Taste **Optionen**.

Folgende Optionen sind verfügbar:

- **Alle speichern**: Damit werden alle Daten gespeichert.
- **Alle vCard-Daten speichern**: Damit werden alle Telefonbucheinträge aus den empfangenen Daten gespeichert.
- **Alle vCalendar-Daten speichern**: Damit werden alle Kalender-Memos aus den empfangenen Daten gespeichert.
- **Alle löschen**: Mit dieser Option werden alle Daten gelöscht.

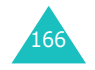

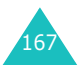

#### **Einstellungen**

#### **Einstellungen**

- **Alle vCard-Daten löschen**: Damit werden alle Telefonbucheinträge aus den empfangenen Daten gelöscht.
- **Alle vCalendar-Daten löschen**: Damit werden alle Kalender-Memos aus den empfangenen Daten gelöscht.
- **Beenden**: Beendet die IrDA-Funktion. Wenn Sie das Telefon fragt, ob Sie die restlichen Daten löschen möchten, können Sie die Soft-Taste **Ja** oder **Nein** drücken.
- ➁ Wählen Sie eine Speicherungsoption und drücken Sie die Soft-Taste **Auswahl**.
- 4. Wenn Ihr Telefon den FDN-Modus (Fixed Dial Number - Fester Rufnummernkreis) unterstützt, geben Sie die PIN2 ein und drücken die Soft-Taste **OK**.

Einzelheiten zum FDN-Modus finden Sie auf Seite 177.

5. Drücken Sie die Soft-Taste **Speich**.

Die Einträge werden gespeichert.

## **Telefonbuch senden**

1. Richten Sie den IrDA-Port Ihres Telefons auf den IrDA-Port des anderen Telefons aus, damit die Verbindung hergestellt werden kann.

Der IrDA-Port des anderen Telefons muss aktiviert sein.

2. Wählen Sie einen Telefonbucheintrag aus und drücken Sie die Soft-Taste **Optionen**. Siehe Seite 39.

- 3. Wählen Sie mit den Navigationstasten (auf/ab) die Option **Über IrDA senden** und drücken Sie die Soft-Taste **Auswahl**.
- 4. Wählen Sie mit den Navigationstasten (auf/ab) die Option **Gewählte Daten** oder **Alle Daten** und drücken Sie die Soft-Taste **Auswahl**.

Ihr Telefon beginnt mit dem Senden der Daten.

#### **Kalender-Memo senden**

1. Richten Sie den IrDA-Port Ihres Telefons auf den IrDA-Port des anderen Telefons aus, damit die Verbindung hergestellt werden kann.

Der IrDA-Port des anderen Telefons muss aktiviert sein.

- 2. Rufen Sie das Menü **Kalender** auf und wählen Sie das gewünschte Memo aus. Siehe Seite 142.
- 3. Drücken Sie die Soft-Taste **Optionen** und wählen Sie **Über IrDA senden**.

Ihr Telefon beginnt mit dem Senden der Memo-Daten.

**Hinweis**: Wenn während des Sendens ein Anruf eingeht, können Sie ihn entweder mit dem Ohrhörer entgegennehmen oder ihn ablehnen. Ihr Telefon fährt mit dem Senden der Daten fort.

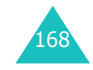

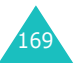

#### **Einstellungen**

# **Display-Einstellungen** *(Menü 9.2)*

In diesem Menü können Sie verschiedene Einstellungen für das Display oder die Displaybeleuchtung auswählen.

### **Hauptdisplay** *(Menü 9.2.1)*

In diesem Menü können Sie das Hintergrundbild und die Einstellungen für das Display im Standby-Betrieb ändern.

Folgende Optionen sind verfügbar:

**Bilderliste**: Mit dieser Option können Sie das Hintergrundbild ändern, das im Standby-Betrieb im Display erscheint.

So ändern Sie das Hintergrundbild:

1. Rollen Sie mit den Navigationstasten (auf/ab) durch die Liste.

Es stehen mehrere vorgegebene Bilder zur Auswahl. Sie können auch einen leeren Hintergrund oder ein Bild wählen, das Sie aus dem optionalen Programm EasyGPRS oder aus einer empfangenen Nachricht geladen haben.

- 2. Drücken Sie die Soft-Taste **Auswahl** oder die Taste  $\mathbf{i}$ , wenn das gewünschte Bild markiert ist.
- 3. Wenn Sie das angezeigte Bild als Hintergrund für das Standby-Display verwenden möchten, drücken Sie die Taste  $\boldsymbol{i}$  oder die Soft-Taste **Auswahl**.

**Textdarstellung**: Sie können wählen, ob die aktuelle Uhrzeit und das Datum angezeigt werden sollen.

**Textfarbe**: Mit dieser Option können Sie die Farbe des Textes auswählen, der im Standby-Betrieb angezeigt wird. Diese Option steht nur zur Verfügung, wenn die Option **Textdarstellung** aktiviert ist.

## **Frontdisplay** *(Menü 9.2.2)*

Über dieses Menü können Sie das Hintergrundbild für das Frontdisplay oder Einstellungen ändern.

Folgende Optionen sind verfügbar:

**Bilderliste**: Sie können einen Uhrentyp für das Frontdisplay auswählen. Wenn Sie ein Foto als Hintergrundbild für das Frontdisplay eingerichtet haben, erscheint dieses unter der Bezeichnung **Gespeichertes Foto (2)** in der Liste.

**Textdarstellung**: Sie können wählen, ob im Frontdisplay die aktuelle Uhrzeit und das aktuelle Datum angezeigt werden sollen.

**Textfarbe**: Mit dieser Option können Sie die Farbe des Textes auswählen, der im Frontdisplay angezeigt wird.

## **Schriftgröße** *(Menü 9.2.3)*

Mit dieser Option können Sie die Schriftgröße für die Menüanzeige auswählen. Zur Auswahl stehen **Klein**, **Normal** und **Groß**.

## **Menüanzeige** *(Menü 9.2.4)*

Mit dieser Option können Sie den Anzeigestil für das Menü auswählen. Zur Auswahl stehen **Als Raster**, **Fortlaufend** oder **Seitenweise**.

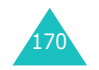

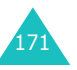

## **Displaybeleuchtung** *(Menü 9.2.5)*

Sie können wählen, wie lange die Displaybeleuchtung eingeschaltet und wie lange die Beleuchtung gedimmt bleiben soll, bevor sie ganz ausgeschaltet wird. Die Displaybeleuchtung wird eingeschaltet, wenn Sie eine Taste drücken, die Abdeckklappe öffnen oder ein Anruf bzw. eine Mitteilung eingeht, und bleibt für den angegebenen Zeitraum eingeschaltet.

Folgende Optionen sind verfügbar:

**Beleuchtung ein**: Sie können wählen, wie lange die Displaybeleuchtung eingeschaltet bleiben soll. Die Displaybeleuchtung wird eingeschaltet, wenn Sie eine Taste drücken, die Abdeckklappe öffnen oder ein Anruf bzw. eine Mitteilung eingeht, und bleibt für den angegebenen Zeitraum eingeschaltet.

**Beleuchtung gedimmt**: Sie können wählen, für welchen Zeitraum das Display gedimmt wird. Nach Ablauf des Zeitraums, den Sie bei der Option **Beleuchtung ein** angegeben haben, wird die Displaybeleuchtung gedimmt. Die Beleuchtung bleibt für den angegebenen Zeitraum gedimmt und wird anschließend ausgeschaltet.

## **Bereitschaftsanzeige** *(Menu 9.2.6)*

Mit dieser Funktion können Sie wählen, ob die Bereitschaftsanzeige verwendet werden soll. Außerdem können Sie auswählen, in welcher Farbe sie blinken soll.

Um die Bereitschaftsanzeige zu verwenden, wählen Sie eine der sieben Farbeinstellungen aus. Wenn das Telefon betriebsbereit ist, blinkt die Bereitschaftsanzeige in der ausgewählten Farbe.

Wenn Sie keine Bereitschaftsanzeige wünschen, wählen Sie die Option **AUS**.

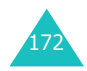

**Einstellungen**

## **Grafik-Logo** *(Menü 9.2.7)*

Mit dieser Option können Sie das Logo Ihres Netzbetreibers anstelle seines Namens anzeigen.

**AUS**: Der Name des Netzbetreibers wird im Standby-Betrieb angezeigt.

**EIN**: Das in Ihrem Telefon gespeicherte Logo des Netzbetreibers wird im Standby-Betrieb angezeigt. Wurde kein Logo gespeichert, wird der Name des Netzbetreibers angezeigt.

# **Grußmeldung** *(Menü 9.3)*

Mit dieser Option können Sie eine Grußmeldung festlegen, die beim Einschalten des Telefons kurz angezeigt wird.

Einzelheiten zur Eingabe von Buchstaben finden Sie auf Seite 51.

# **Eigene Rufnummer** *(Menü 9.4)*

Diese Funktion dient Ihnen als Gedächtnisstütze für Ihre eigenen Rufnummern.

Sie können folgende Funktionen durchführen:

- Ihren auf der SIM-Karte registrierten Rufnummern Namen zuweisen;
- die Namen und Rufnummern bearbeiten

Änderungen, die Sie hier vornehmen, haben keine Auswirkungen auf die tatsächlichen Rufnummern auf der SIM-Karte.

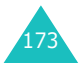

#### **Einstellungen**

## **Sprache** *(Menü 9.5)*

Sie können die Sprache für das Display auswählen. Wenn Sie die Option **Automatisch** wählen, wird als Sprache automatisch die Sprache der verwendeten SIM-Karte gewählt.

**Hinweis**: Je nach Land, Netzbetreiber oder der Softwareversion des Telefons wird die Option **Automatisch** nicht immer angezeigt.

# **Sicherheit** *(Menü 9.6)*

Mit den Einstellungen im Sicherheitsmenü können Sie die Verwendung Ihres Telefons auf bestimmte Personen oder Anrufarten beschränken.

Zum Schutz der Funktionen Ihres Telefons werden verschiedene Codes und Passwörter verwendet. Diese werden in den folgenden Abschnitten beschrieben. Siehe auch Seite 185 bis 189.

## **PIN prüfen** *(Menü 9.6.1)*

Wenn die PIN-Prüffunktion aktiviert ist, müssen Sie jedes Mal, wenn Sie das Telefon einschalten, die PIN eingeben. Personen, die Ihre PIN nicht kennen, können Ihr Telefon daher nicht ohne Ihre Genehmigung benutzen.

**Hinweis**: Bevor Sie die PIN-Prüffunktion deaktivieren, müssen Sie Ihre PIN eingeben.

Folgende Optionen sind verfügbar:

**Deaktivieren**: Das Telefon wird beim Einschalten direkt mit dem Netz verbunden.

**Aktivieren**: Sie müssen die PIN jedes Mal eingeben, wenn Sie das Telefon einschalten.

## **PIN ändern** *(Menü 9.6.2)*

Mit dieser Funktion können Sie die aktuelle PIN ändern, sofern die PIN-Prüffunktion aktiviert wurde. Sie müssen zuerst die aktuelle PIN eingeben, bevor Sie eine neue definieren können.

Nachdem Sie eine neue PIN eingegeben haben, werden Sie aufgefordert, diese durch erneute Eingabe zu bestätigen.

## **Telefonsperre** *(Menü 9.6.3)*

Bei aktivierter Telefonsperrfunktion ist das Telefon gesperrt. Sie müssen dann bei jedem Einschalten des Telefons ein vier- bis achtstelliges Telefonpasswort eingeben.

Das Telefonpasswort ist werkseitig auf "00000000" eingestellt. Wie Sie das Telefonpasswort ändern, wird unter der Menüoption **Passwort ändern** beschrieben (**Menü 9.6.4**).

Wenn Sie das richtige Passwort eingegeben haben, können Sie das Telefon verwenden, bis Sie es wieder ausschalten.

Folgende Optionen sind verfügbar:

**Deaktivieren**: Sie müssen das Telefonpasswort nicht eingeben, wenn Sie das Telefon einschalten.

**Aktivieren**: Sie müssen das Telefonpasswort jedes Mal eingeben, wenn Sie das Telefon einschalten.

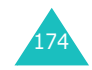

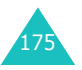

#### **Einstellungen**

## **Passwort ändern** *(Menü 9.6.4)*

Mit dieser Funktion können Sie Ihr aktuelles Telefonpasswort ändern. Sie müssen zuerst das aktuelle Passwort eingeben, bevor Sie ein neues definieren können.

Das Telefonpasswort ist werkseitig auf "00000000" eingestellt. Nachdem Sie ein neues Passwort eingegeben haben, werden Sie aufgefordert, es durch erneute Eingabe zu bestätigen.

## **Vertraulich** *(Menü 9.6.5)*

Mit diesem Menü können Sie Ihre Medieninhalte sperren, wie Multimedia-Mitteilungen, Fotos, Videos, Sprachmemos, Bilder und Töne. Wenn Sie die Inhalte gesperrt haben, müssen Sie das Telefonpasswort eingeben, um die entsprechenden Menüs aufzurufen.

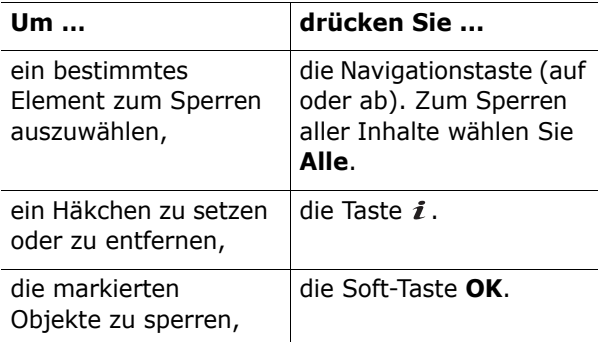

Geben Sie nach entsprechender Aufforderung das Telefonpasswort ein und drücken Sie die Soft-Taste **OK** oder die Taste *i*.

**Hinweis**: Das Telefonpasswort ist werkseitig auf "00000000" eingestellt. Hinweise zur Änderung dieses Passwortes finden Sie auf Seite 176.

## **SIM-Sperre** *(Menu 9.6.6)*

Wenn die SIM-Sperre aktiviert ist, funktioniert Ihr Telefon nur mit der aktuellen SIM-Karte. Wenn Sie eine andere SIM-Karte verwenden möchten, müssen Sie den SIM-Sperrcode eingeben.

Zur Aktivierung der SIM-Sperre müssen Sie einen neuen vierstelligen SIM-Sperrcode eingeben und durch erneute Eingabe bestätigen.

Um die SIM-Sperre wieder aufzuheben, müssen Sie ebenfalls den SIM-Sperrcode eingeben.

#### **FDN-Modus** *(Menü 9.6.7)*

Wenn Ihre SIM-Karte den FDN-Modus (Fixed Dial Number - Fester Rufnummernkreis) unterstützt, können Sie Ihre ausgehenden Anrufe auf eine begrenzte Anzahl von Rufnummern beschränken.

Folgende Optionen sind verfügbar:

**Deaktivieren**: Sie können beliebige Rufnummern wählen.

**Aktivieren**: Sie können nur im Telefonbuch gespeicherte Rufnummern wählen. Sie müssen Ihre PIN2 eingeben.

**Hinweis**: Nicht alle SIM-Karten verfügen über eine PIN2. Hat Ihre SIM-Karte keine PIN2, wird diese Option nicht angezeigt.

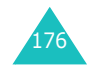

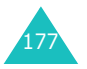

#### **Einstellungen**

## **PIN2 ändern** *(Menü 9.6.8)*

Mit dieser Funktion können Sie Ihre aktuelle PIN2 ändern. Sie müssen die aktuelle PIN2 eingeben, bevor Sie eine neue definieren können.

Nachdem Sie eine neue PIN2 eingegeben haben, werden Sie aufgefordert, diese durch erneute Eingabe zu bestätigen.

**Hinweis**: Nicht alle SIM-Karten verfügen über eine PIN2. Hat Ihre SIM-Karte keine PIN2, wird diese Option nicht angezeigt.

# **Weitere Einstellungen** *(Menü 9.7)*

Sie können die Funktionen für automatische Wahlwiederholung oder Rufannahme ein- oder ausschalten.

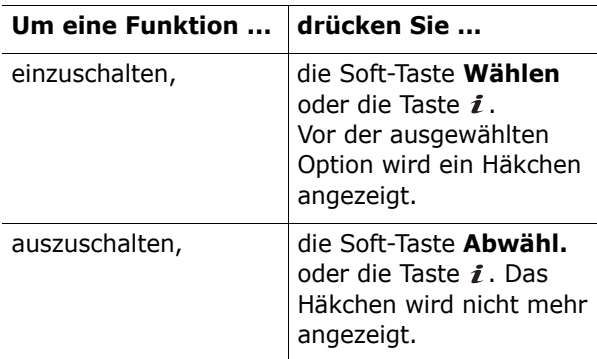

Folgende Optionen sind verfügbar:

**Automatische Wahlwiederholung**: Wenn diese Funktion aktiviert ist, wählt das Telefon nach einem erfolglosen Anrufversuch eine Telefonnummer bis zu zehnmal erneut an.

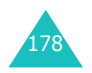

**Hinweis**: Das Intervall zwischen zwei Anrufversuchen kann unterschiedlich lang sein.

**Aktivklappe**: Wenn diese Funktion aktiviert ist, können Sie Anrufe entgegennehmen, indem Sie die Abdeckklappe öffnen.

Wenn diese Funktion nicht aktiviert ist, müssen Sie zum Annehmen eines Anrufs das Telefon öffnen und je nach Einstellung der Option **Antwort mit jeder Taste** eine Taste drücken.

**Antwort mit jeder Taste**: Wenn diese Funktion aktiviert ist, können Sie einen eingehenden Anruf annehmen, indem Sie eine beliebige Taste drücken (außer den Tasten  $\sim$ <sup>®</sup> und **Ablehn.**). Um einen Anruf abzulehnen, drücken Sie die Taste oder **Ablehn**.

Wenn diese Funktion nicht aktiviert ist, müssen Sie zum Annehmen eines Anrufs die Taste  $\curvearrowleft$ , die Taste *i* oder die Soft-Taste **Annahme** drücken.

# **Schnellzugriff** *(Menü 9.8)*

Die Navigationstasten (auf/ab) können auch als Schnellzugriffstasten verwendet werden. Wenn Sie sie im Standby-Betrieb gedrückt halten, ermöglichen sie Ihnen den direkten Zugriff auf bestimmte Menüoptionen.

So ordnen Sie einer Taste einen Schnellzugriff zu:

1. Wählen Sie die Taste, für die Sie eine Schnellzugriffsoption einstellen möchten, mit den Navigationstasten (auf/ab) aus und drücken Sie die Soft-Taste **Auswahl** oder die Taste *i*.

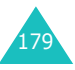

2. Wählen Sie mit den Navigationstasten (auf/ab) die Menüoption aus, die Sie der Taste zuweisen möchten.

**Hinweis**: Um eine Schnellzugriffstaste zu deaktivieren, wählen Sie die Option **Keine Zuordnung**.

3. Drücken Sie die Taste **Auswahl** oder die Taste  $i$ , um die Auswahl zu speichern.

# **Einstellungen zurücksetzen** *(Menü 9.9)*

Mit dieser Funktion können Sie Ihr Telefon auf die Standardkonfiguration zurücksetzen.

Um Ihr Telefon zurückzusetzen, geben Sie das vierbis achtstellige Telefonpasswort ein und drücken Sie die Soft-Taste **OK** oder die Taste *i*.

**Hinweis**: Das Telefonpasswort ist voreingestellt auf "00000000". Hinweise zur Änderung dieses Passwortes finden Sie auf Seite 176.

# **Probleme lösen**

Bevor Sie sich über Ihren Fachhändler an den Kundendienst wenden, sollten Sie die folgenden einfachen Prüfungen selbst vornehmen, falls Sie Probleme an Ihrem Telefon feststellen. Damit können Sie Zeit und die Kosten einer unnötigen Inanspruchnahme des Kundendiensts sparen.

**Beim Einschalten des Telefons wird u. U. eine der folgenden Meldungen angezeigt bzw. treten die folgenden Probleme auf:**

#### **SIM-Karte einsetzen**

• Vergewissern Sie sich, dass die SIM-Karte richtig eingesetzt wurde.

#### **Telefon gesperrt - Passwort eingeb.**

• Die automatische Sperre wurde aktiviert. Sie müssen das Passwort des Telefons eingeben, ehe Sie das Telefon benutzen können.

#### **PIN eingeben**

- Sie verwenden Ihr Telefon zum ersten Mal. Sie müssen die Persönliche Identifizierungsnummer (PIN) eingeben, die Ihnen mit der SIM-Karte mitgeteilt wurde.
- Die Option PIN prüfen ist aktiviert. Bei jedem Einschalten des Telefons muss die PIN eingegeben werden. Sie müssen Ihre PIN eingeben und können die Funktion dann über die Menüoption **PIN prüfen** (**Menü 9.6.1**) deaktivieren.

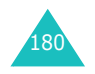

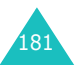

#### **Probleme lösen**

#### **PUK eingeben**

• Der PIN-Code wurde dreimal hintereinander falsch eingegeben, und das Telefon ist nun gesperrt. Geben Sie den von Ihrem Netzbetreiber zur Verfügung gestellten PUK-Code ein.

## **Meldung "Kein Netz", "Netzfehler" oder "Nicht ausgeführt"**

- Die Verbindung zum Netz ist verloren gegangen. Sie sind eventuell in einem Bereich, in dem der Empfang schwach ist (in einem Tunnel oder zwischen hohen Gebäuden). Ändern Sie Ihren Standort, und versuchen Sie es erneut.
- Sie versuchen, auf eine Option zuzugreifen, die Sie bei Ihrem Netzbetreiber nicht abonniert haben. Einzelheiten teilt Ihnen Ihr Netzbetreiber mit.

## **Sie haben eine Nummer eingegeben, aber sie wurde nicht gewählt.**

- Haben Sie die Taste < gedrückt?
- Sind Sie mit dem richtigen GSM-Netz verbunden?
- Haben Sie eine Sperre für ausgehende Anrufe eingestellt?

## **Ein Anrufer kann Sie nicht erreichen.**

- Ist Ihr Telefon eingeschaltet (Taste  $\bullet$  länger als eine Sekunde gedrückt halten)?
- Sind Sie mit dem richtigen GSM-Netz verbunden?
- Haben Sie eine Sperre für eingehende Anrufe eingestellt?

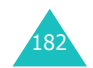

## **Ihr Gesprächspartner kann Sie nicht hören.**

- Haben Sie das Mikrofon ausgeschaltet?
- Halten Sie das Telefon dicht genug an den Mund? Das Mikrofon befindet sich unten in der Mitte des Telefons.

## **Das Telefon gibt einen Signalton aus, und "\*\* Achtung \*\* Akku schwach" blinkt im Display.**

• Die Akkuladung ist zu schwach. Wechseln Sie den Akku aus bzw. laden Sie ihn.

## **Die Tonqualität des Anrufs ist schlecht.**

- Überprüfen Sie die Anzeige der Signalstärke im Display (Tull). Die Anzahl der Balken zeigt die Signalstärke von stark  $(\mathbb{T}_{\text{null}})$  bis schwach  $(\mathbb{T}_{\text{null}})$ an.
- Versuchen Sie ein stärkeres Signal zu erhalten, indem Sie die Position des Telefons ändern, oder, falls Sie sich in einem Gebäude befinden, begeben Sie sich in Fensternähe.

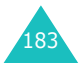

#### **Probleme lösen**

#### **Probleme lösen**

## **Wenn Sie einen Eintrag des Telefonbuchs abrufen, wird keine Rufnummer gewählt.**

- Vergewissern Sie sich, dass die Rufnummern richtig gespeichert wurden. Verwenden Sie dazu die Telefonbuch-Suchfunktion.
- Falls erforderlich, speichern Sie die Rufnummern neu.

Falls die obigen Hinweise Ihr Problem nicht lösen, notieren Sie folgende Informationen.

- Modell- und Seriennummer Ihres Telefons
- Einzelheiten Ihrer Garantie

• eine klare Beschreibung des Problems Wenden Sie sich dann über Ihren Fachhändler an den Samsung-Kundendienst.

Samsung-Hotline (für allgemeine Infos): Tel. 0180-5 12 12 13 (EUR 0,12/Min.) Fax 0180-5 12 12 14

# **Zugriffscodes**

Ihr Telefon und die zugehörige SIM-Karte verwenden verschiedene Zugriffscodes. Diese Codes dienen zum Schutz des Telefons vor unbefugter Verwendung.

Wenn Sie aufgefordert werden, einen der nachstehend erläuterten Codes einzugeben, geben Sie ihn ein (im Display erscheinen Sterne) und drücken die Soft-Taste OK oder die Taste *i*. Wenn Sie eine falsche Ziffer eingegeben haben, drücken Sie ein- oder mehrmals die Taste **C**, bis die falsche Ziffer gelöscht ist und geben dann den richtigen Code ein.

Die Zugriffscodes (ausgenommen die PUK- und PUK2-Codes) können mit den Optionen des Menüs **Sicherheit** (**Menü 9.6**) geändert werden. Weitere Einzelheiten finden Sie unter Seite 174.

**Wichtig!** Vermeiden Sie Zugriffscodes, die Notrufnummern (zum Beispiel 911) ähneln, um nicht versehentlich eine solche Nummer zu wählen.

# **Telefonpasswort**

Die Telefonsperrfunktion verwendet das Telefonpasswort, um Ihr Telefon vor unbefugter Verwendung zu schützen. Das Telefonpasswort erhalten Sie mit dem Telefon; es ist werkseitig auf "00000000" eingestellt.

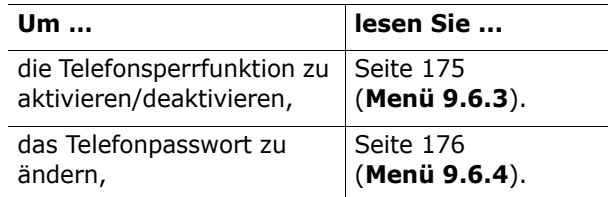

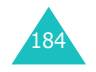

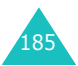

#### **Zugriffscodes**

#### **Zugriffscodes**

# **PIN**

Die 4 bis 8 Stellen umfassende PIN ( **P**ersonal **I**dentification **N**umber) schützt Ihre SIM-Karte vor unbefugter Verwendung. Sie wird Ihnen in der Regel zusammen mit Ihrer SIM-Karte geliefert.

Wenn Sie dreimal hintereinander eine falsche PIN eingeben, wird der Code deaktiviert und kann erst wieder verwendet werden, wenn Sie ihn durch Eingabe des PUK (siehe unten) neu aktivieren.

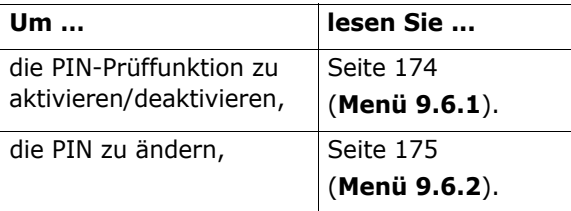

## **PUK**

Der achtstellige PUK-Code ( **P**IN **U**nblocking **K**ey) wird benötigt, um eine deaktivierte PIN wieder zu aktivieren bzw. zu ändern. Der PUK-Code wird normalerweise mit der SIM-Karte bereitgestellt. Ist dies nicht der Fall oder haben Sie den Code verloren, wenden Sie sich an Ihren Netzbetreiber.

Um die PIN wieder zu aktivieren, gehen Sie wie folgt vor:

- 1. Geben Sie den PUK-Code ein und drücken Sie die Soft-Taste **OK** oder die Taste *i*.
- 2. Geben Sie eine neue PIN Ihrer Wahl ein und drücken Sie anschließend die Soft-Taste **OK** oder die Taste  $\boldsymbol{i}$ .

3. Wenn die Meldung **PIN bestätigen** erscheint, geben Sie denselben Code nochmals ein. Drücken Sie anschließend die Soft-Taste **OK**oder die Taste *i*.

Wenn Sie zehnmal hintereinander einen falschen PUK-Code eingeben, wird die SIM-Karte ungültig. Wenden Sie sich an Ihren Netzbetreiber, um eine neue Karte zu erhalten.

# **PIN2**

Die mit manchen SIM-Karten gelieferte PIN2 (4 bis 8 Stellen) ist erforderlich, um auf bestimmte Funktionen, zum Beispiel die Einstellung einer Kostengrenze für Gespräche (max. Gebühren), zugreifen zu können. Diese Funktionen sind nur verfügbar, wenn sie von Ihrer SIM-Karte unterstützt werden.

Wenn Sie dreimal hintereinander eine falsche PIN2 eingeben, wird der Code deaktiviert und kann erst wieder verwendet werden, wenn Sie ihn durch Eingabe des PUK (siehe unten) neu aktivieren.

Wie Sie die PIN2 ändern, wird auf Seite 178 (**Menü 9.6.8**) erläutert.

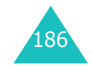

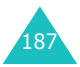

**Zugriffscodes**

#### **Zugriffscodes**

# **PUK2**

Der mit manchen SIM-Karten gelieferte achtstellige PUK2-Code (**P**IN **U**nblocking **K**ey **2**) wird benötigt, um eine deaktivierte PIN2 zu ändern. Wenn Sie den Code verlieren, wenden Sie sich an Ihren Netzbetreiber.

Um die PIN2 wieder zu aktivieren, gehen Sie wie folgt vor:

- 1. Geben Sie den PUK-Code ein und drücken Sie anschließend die Soft-Taste OK oder die Taste *i*.
- 2. Geben Sie eine neue PIN2 Ihrer Wahl ein und drücken Sie anschließend die Soft-Taste **OK** oder die Taste  $\boldsymbol{i}$ .
- 3. Wenn die Meldung **PIN2 bestätigen** erscheint, geben Sie denselben Code nochmals ein. Drücken Sie anschließend die Soft-Taste **OK**oder die Taste  $\boldsymbol{i}$ .

Wenn Sie zehnmal hintereinander einen falschen PUK2-Code eingeben, können Sie auf die Funktionen, für die Sie die PIN2 benötigen, nicht mehr zugreifen. Wenden Sie sich an Ihren Netzbetreiber, um eine neue Karte zu erhalten.

# **Passwort für Anrufsperre**

Zum Aktivieren der Anrufsperre benötigen Sie ein gesondertes, 4-stelliges Passwort. Dieses Passwort teilt Ihnen Ihr Netzbetreiber mit, wenn Sie die Nutzung dieser Funktion bei ihm beantragen.

Dieses Passwort können Sie im Menü **Anrufsperren** (**Menü 3.2**) ändern. Weitere Einzelheiten finden Sie unter Seite 82.

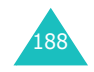

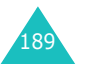

# **Hinweise zu Sicherheit und Gesundheit**

# **Informationen zur SAR-Zertifizierung**

Dieses Telefonmodell entspricht den EU-Anforderungen bezüglich der Belastung durch Funkfrequenzen.

Ihr Mobiltelefon ist ein Funksender und -empfänger. Es wurde so konzipiert und hergestellt, dass die vom Rat der EU empfohlenen Grenzwerte für die Belastung durch HF-Energie nicht überschritten werden. Diese Grenzwerte sind Bestandteil der umfassenden Richtlinien und geben die maximal zulässige Belastung durch HF-Energie vor. Die Richtlinien wurden von unabhängigen wissenschaftlichen Organisationen durch regelmäßige Auswertung wissenschaftlicher Untersuchungen entwickelt. Die Grenzwerte beinhalten eine große Sicherheitsmarge, damit die Sicherheit aller Personen unabhängig von deren Alter und Gesundheitszustand garantiert ist.

Der Belastungsstandard für Mobiltelefone verwendet eine Messeinheit, die als SAR (Spezifische Absorptionsrate) bekannt ist. Die vom Rat der EU empfohlene SAR-Grenze beträgt 2,0 W/kg.\*

Als höchste Sendeleistung wurde für dieses Telefonmodell ein SAR-Wert von 0,773 W/kg ermittelt.

<sup>\*</sup> Die SAR-Grenze für Mobiltelefone beträgt 2,0 Watt/Kilogramm (W/kg), gemittelt über zehn Gramm Körpergewebe. Die Grenze beinhaltet eine große Sicherheitsmarge, um zusätzlichen Schutz für die Öffentlichkeit zu bieten und Abweichungen bei den Messungen Rechnung zu tragen. Die SAR-Werte können je nach den Anforderungen der einzelnen Länder und dem verwendeten Frequenzbereich unterschiedlich sein.

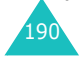

SAR-Tests werden unter Verwendung der Standard-Betriebspositionen mit einem Telefon durchgeführt, das mit seiner höchsten zugelassenen Leistung in allen getesteten Frequenzbereichen sendet. Da der SAR-Wert bei der höchsten zulässigen Sendeleistung ermittelt wird, kann der tatsächliche SAR-Wert des Telefons im Betrieb weit unterhalb des Maximalwertes liegen. Dies ist deshalb der Fall, weil das Telefon so konzipiert ist, dass es immer nur die Sendeleistung erbringt, die benötigt wird, um eine Verbindung zum Netz herstellen zu können. Je näher Sie sich also an einer Netz-Basisstation befinden, desto geringer ist die Leistungsabgabe des Telefons.

Bevor ein neues Telefon für den Verkauf freigegeben wird, muss die Einhaltung der europäischen Richtlinie hinsichtlich Funkanlagen und Telekommunikationsendeinrichtungen nachgewiesen werden. Diese Richtlinie beinhaltet als eine ihrer wichtigsten Anforderungen den Schutz der Gesundheit und Sicherheit des Anwenders und aller anderen Personen.

# **Vorsichtsmaßnahmen bei Verwendung von Akkus**

- Verwenden Sie nie beschädigte Ladegeräte oder Akkus.
- Verwenden Sie den Akku nur für den vorgesehenen Zweck.
- Wenn Sie das Telefon in der Nähe einer Netz-Basisstation verwenden, braucht es weniger Strom. Die einzelnen Sprech- und Standby-Zeiten sind in hohem Maße von der Signalstärke im Netz und den vom Netzbetreiber verwendeten Parametern abhängig.

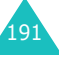

#### **Hinweise zu Sicherheit und Gesundheit**

#### **Hinweise zu Sicherheit und Gesundheit**

- Die Akkuladezeit hängt von der verbleibenden Akkuladung und dem Typ des Akkus und des Ladegeräts ab. Der Akku kann Hunderte von Malen geladen und entladen werden, doch lässt seine Leistung allmählich nach. Wird die Betriebszeit (Sprech- und Standby-Zeit) merklich geringer, ist es Zeit, einen neuen Akku zu kaufen.
- Wird ein voll geladener Akku längere Zeit nicht benutzt, entlädt er sich.
- Verwenden Sie nur von SAMSUNG zugelassene Akkus und Ladegerät. Trennen Sie das Ladegerät vom Netz, wenn Sie es nicht verwenden. Lassen Sie einen Akku nie länger als einen Tag am Ladegerät; ein Überladen verkürzt die Lebensdauer des Akkus.
- Extreme Temperaturen beeinträchtigen die Ladekapazität Ihres Akkus: Vor dem Laden kann ein Abkühlen oder Aufwärmen des Akkus erforderlich sein.
- Lassen Sie den Akku nicht an heißen oder kalten Plätzen (zum Beispiel im Sommer wie auch im Winter im Auto) liegen, da dadurch die Kapazität und damit die Lebensdauer des Akkus verkürzt wird. Versuchen Sie möglichst, den Akku stets bei Raumtemperatur aufzubewahren. Ein Telefon mit einem zu heißen oder zu kalten Akku kann vorübergehend nicht funktionieren, selbst wenn der Akku voll geladen ist. Lithium-Ionen-Akkus sind besonders anfällig für Temperaturen unter  $0 °C$ .
- Schließen Sie den Akku nicht kurz. Unbeabsichtigtes Kurzschließen kann vorkommen, wenn ein Metallgegenstand (Münze, Büroklammer oder Stift) den Plus- und Minuspol des Akkus (Metallstreifen auf der Rückseite des Akkus) direkt verbindet, zum Beispiel, wenn Sie einen Ersatzakku in der Hosentasche oder in einer Tasche tragen. Bei einem Kurzschluss der Kontakte kann der Akku oder das Objekt, das den Kurzschluss erzeugt, beschädigt werden.
- Entsorgen Sie verbrauchte Akkus entsprechend den geltenden Bestimmungen. Akkus gehören nicht in den Hausmüll. Werfen Sie Akkus nie ins Feuer. Sie können alte Akkus bei den Sammelstellen in Ihrer Gemeinde oder überall dort abgeben, wo Akkus der betreffenden Art verkauft werden.

# **Sicherheit im Straßenverkehr**

Ihr Mobiltelefon bietet Ihnen die Möglichkeit, nahezu überall und zu jeder Zeit telefonieren zu können. Aber die Vorteile, die ein Mobiltelefon bietet, sind auch mit einer großen Verantwortung verbunden, der sich jeder Anwender bewusst sein muss.

Denken Sie daran, dass die Sicherheit im Straßenverkehr immer Vorrang hat! Wenn Sie Ihr Mobiltelefon in einem Kraftfahrzeug verwenden, müssen Sie die Vorschriften beachten, die dafür in der jeweiligen Region oder dem jeweiligen Land gelten.

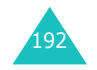

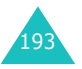

# **Betriebsumgebung**

Beachten Sie in bestimmten Bereichen geltende Sonderbestimmungen und schalten Sie Ihr Telefon immer aus, wenn seine Verwendung verboten ist oder wenn es Interferenzen und Gefahren verursachen kann (zum Beispiel in Krankenhäusern).

Wenn Sie das Telefon oder ein Zubehörteil an ein anderes Gerät anschließen, lesen Sie die Sicherheitsanweisungen in der zugehörigen Bedienungsanleitung. Schließen Sie keine nicht kompatiblen Geräte an.

Wie bei anderen mobilen Funkgeräten wird empfohlen, das Gerät für zufrieden stellenden Betrieb und aus Gründen der persönlichen Sicherheit nur in der normalen Betriebsposition zu verwenden (mit über die Schulter zeigender Antenne ans Ohr gehalten).

# **Elektronische Geräte**

Die meisten modernen elektronischen Geräte sind gegenüber Funkfrequenzsignalen abgeschirmt. Einige elektronische Geräte sind jedoch eventuell nicht gegen die von Ihrem Mobiltelefon abgegebenen Funkfrequenzsignale abgeschirmt. Wenden Sie sich an den Hersteller, um Alternativen herauszufinden.

## **Herzschrittmacher**

Die Hersteller von Herzschrittmachern empfehlen, dass ein Mindestabstand von 15 cm zwischen einem Mobiltelefon und einem Herzschrittmacher eingehalten werden sollte, um mögliche Störungen beim Herzschrittmacher zu vermeiden. Diese Empfehlungen entsprechen den unabhängigen Untersuchungen und Empfehlungen der Forschungsgruppe Wireless Technology Research (WTR).

Personen mit Herzschrittmachern:

- Sollten das eingeschaltete Mobiltelefon immer mindestens 15 cm von ihrem Herzschrittmacher entfernt halten.
- Sollten das Telefon nicht in einer Brusttasche tragen.
- Sollten das Ohr auf der Seite gegenüber dem Herzschrittmacher verwenden, um die Gefahr von Störungen möglichst gering zu halten.

Wenn Sie glauben, dass Ihr Herzschrittmacher gestört wird, schalten Sie das Telefon sofort aus.

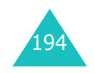

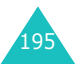

## **Hörgeräte**

In manchen Fällen können digitale Funktelefone bei bestimmten Hörgeräten Störungen verursachen. Sollten solche Störungen auftreten, wenden Sie sich an den Hersteller Ihres Hörgeräts, um Alternativen herauszufinden.

## **Sonstige medizinische Geräte**

Wenn Sie ein anderes medizinisches Gerät benutzen, wenden Sie sich an den Hersteller dieses Geräts, um herauszufinden, ob es gegen externe Funkfrequenzeinstrahlung abgeschirmt ist. Ihr Arzt wird Ihnen beim Erhalt dieser Informationen helfen. Schalten Sie das Telefon in medizinischen Einrichtungen aus, wenn Sie durch in diesen Bereichen ausgehängte Bestimmungen dazu aufgefordert werden. Krankenhäuser oder medizinische Einrichtungen können Geräte verwenden, die empfindlich für externe Funkfrequenzeinstrahlungen sind.

## **Fahrzeuge**

Funkfrequenzsignale können schlecht installierte oder nicht ausreichend abgeschirmte elektronische Geräte bei Kraftfahrzeugen stören. Überprüfen Sie dies für Ihr Fahrzeug mit dem Hersteller oder seinem Händler.

Sie sollten sich auch mit den Herstellern von Geräten in Verbindung setzen, die in Ihr Fahrzeug eingebaut wurden.

## **Besondere Einrichtungen**

Schalten Sie das Telefon in allen Einrichtungen aus, in denen Sie durch ausgehängte Hinweise dazu aufgefordert werden.

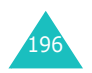

# **Explosionsgefährdete Bereiche**

Schalten Sie das Telefon in explosionsgefährdeten Bereichen aus und beachten Sie alle Hinweisschilder und Anweisungen. Funken in solchen Bereichen können zu einer Explosion oder einem Brand führen, die Verletzungen oder den Tod zur Folge haben können.

Schalten Sie das Telefon immer aus, wenn Sie sich an einer Zapfsäule (Tankstelle) befinden. In Tanklagern (Zonen der Kraftstofflagerung und -verteilung), Chemiewerken oder in der Nähe von Sprengstoffen ist es erforderlich, bestimmte Einschränkungen beim Betrieb von Funkgeräten zu beachten.

Explosionsgefährdete Bereiche sind nicht immer eindeutig gekennzeichnet. Dazu gehören das Unterdeck bei Booten, Transport- oder Lagereinrichtungen für Chemikalien, mit Flüssiggas (wie Propan oder Butan) betriebene Fahrzeuge, Bereiche, in denen die Luft Chemikalien oder Partikel wie Körner, Staub oder Metallstaub enthält, sowie in allen anderen Bereichen, in denen Sie normalerweise den Motor Ihres Fahrzeugs ausschalten müssten.

# **Notrufe**

Dieses Telefon verwendet wie andere Mobiltelefone Funksignale, GSM- und Leitungsnetze sowie benutzerprogrammierte Funktionen, mit denen eine Verbindung nicht unter allen Bedingungen garantiert werden kann. Sie sollten sich daher für wichtige Kommunikationen (zum Beispiel ärztlicher Notruf) nicht allein darauf verlassen.

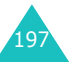

Denken Sie daran, dass das Telefon zum Senden oder Empfangen von Anrufen eingeschaltet und in einem Bereich mit hinreichender Signalstärke befindlich sein muss. Notrufe sind nicht immer in allen GSM-Netzen oder bei Verwendung bestimmter Netzdienste und/oder Telefonfunktionen möglich. Auskünfte erteilt Ihnen der jeweilige örtliche Netzbetreiber.

Um einen Notruf durchzuführen, gehen Sie wie folgt vor:

- 1. Wenn das Telefon ausgeschaltet ist, schalten Sie es ein.
- 2. Geben Sie die am jeweiligen Standort gültige Notrufnummer (z. B. 112) ein. Notrufnummern sind von Land zu Land unterschiedlich.
- 3. Drücken Sie die Taste  $\curvearrowright$ .

Wenn bestimmte Funktionen eingeschaltet sind (Tastensperre, Rufbeschränkungen usw.), müssen Sie diese Funktionen eventuell erst ausschalten, bevor Sie den Notruf durchführen können. Informationen finden Sie in diesem Dokument und erhalten Sie bei Ihrem Netzbetreiber.

Denken Sie bei einem Notruf daran, alle erforderlichen Informationen so genau wie möglich zu geben. Vielleicht ist Ihr Telefon die einzige Möglichkeit zur Kommunikation an einem Unfallort beenden Sie das Gespräch erst, wenn Sie alle erforderlichen Informationen durchgegeben haben.

# **Sonstige Hinweise zu Sicherheit und Gesundheit**

- Das Telefon sollte in Fahrzeugen nur von Fachleuten installiert oder gewartet werden. Falsche Installation oder Wartung kann gefährlich sein und etwaige für das Gerät bestehende Garantien ungültig machen.
- Überprüfen Sie regelmäßig die korrekte Installation und Funktionsweise Ihres Mobiltelefons im Fahrzeug.
- Lagern und transportieren Sie entzündliche Flüssigkeiten, Gase oder Sprengstoffe nicht am selben Platz wie das Telefon, seine Teile oder sein Zubehör.
- Denken Sie bei Fahrzeugen, die mit einem Airbag ausgestattet sind, daran, dass sich ein Airbag mit großer Kraft aufbläst. Platzieren Sie keine Gegenstände wie eingebaute oder portable Telefone im Bereich oberhalb des Airbags oder im Entfaltungsbereich des Airbags. Ist ein Gerät nicht richtig installiert und der Airbag wird ausgelöst, kann dies zu schweren Verletzungen führen.
- Schalten Sie Ihr Mobiltelefon in Flugzeugen stets aus. Die Verwendung von Mobiltelefonen in Flugzeugen ist rechtswidrig und kann für den Betrieb des Flugzeugs gefährlich sein oder das GSM-Netz unterbrechen.
- Die Nichtbeachtung dieser Vorschriften steht unter Strafe. Der Zuwiderhandelnde kann von Mobiltelefondiensten ausgeschlossen werden.

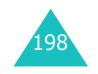

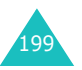

# **Pflege und Wartung**

Ihr Telefon ist das Ergebnis hervorragender Konzeptions- und Fertigungsarbeit und sollte pfleglich behandelt werden. Die folgenden Empfehlungen sollen Ihnen dabei helfen, die Garantieauflagen zu erfüllen und viele Jahre lang Freude an diesem Produkt zu haben.

- Achten Sie darauf, dass das Telefon und alle zugehörigen Teile samt Zubehör nicht in die Reichweite kleiner Kinder gelangen.
- Halten Sie das Telefon trocken. Niederschläge, Feuchtigkeit und mineralhaltige Flüssigkeiten führen zur Korrosion der elektronischen Schaltungen.
- Fassen Sie das Telefon nicht mit nassen Händen an. Sie setzen sich der Gefahr eines Stromschlags aus oder könnten das Telefon beschädigen.
- Verwenden oder lagern Sie das Telefon nicht an staubigen, verschmutzten Orten, da die Komponenten beschädigt werden könnten.
- Lagern Sie das Telefon nicht an sehr heißen Orten. Hohe Temperaturen können die Lebensdauer elektronischer Komponenten verkürzen, Akkus beschädigen und zum Verwerfen oder Schmelzen von Kunststoffteilen führen.
- Lagern Sie das Telefon nicht an sehr kalten Orten. Wenn sich das Telefon auf normale Temperatur erwärmt, kann sich im Telefon Feuchtigkeit bilden, die schädlich für elektronische Schaltungen ist.
- Achten Sie darauf, dass das Telefon nicht herunterfällt oder heftigen Stößen ausgesetzt wird. Grobe Behandlung ist für die internen Komponenten schädlich.
- Verwenden Sie zur Reinigung des Telefons keine scharfen Chemikalien, Reiniger oder Lösungsmittel. Wischen Sie das Telefon mit einem weichen, mit mildem Seifenwasser befeuchteten Tuch ab.
- Malen Sie das Telefon nicht an. Farbe kann die beweglichen Teile des Geräts verkleben und einen einwandfreien Betrieb beinträchtigen.
- Legen Sie das Telefon nicht auf einem Wärmeerzeuger wie beispielsweise einem Mikrowellengerät, einem Ofen oder einem Heizkörper ab. Das Telefon kann dadurch überhitzen und explodieren!
- Verwenden Sie nur die mitgelieferte Antenne oder eine zugelassene Ersatzantenne. Nicht zugelassene Antennen oder Modifikationen am Zubehör können das Telefon beschädigen und zu einer Verletzung der geltenden Bestimmungen für Hochfrequenzgeräte führen.
- Falls das Telefon oder sein Zubehör nicht richtig funktioniert, wenden Sie sich an Ihren Fachhändler. Die dortigen Mitarbeiter können Ihnen helfen und bei Bedarf für die Reparatur des Telefons sorgen.

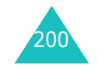

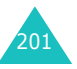

Hier finden Sie einige Definitionen, die Ihnen beim Verständnis der wichtigsten in dieser Anleitung verwendeten technischen Begriffe und Abkürzungen und bei der vollen Nutzung der Funktionen Ihres Mobiltelefons helfen sollen.

## **Aktivklappe**

Wenn Sie diese Option aktivieren, können Sie Anrufe entgegennehmen, indem Sie die Abdeckklappe des Telefons öffnen.

## **Anklopfen**

Wenn diese Funktion verfügbar und aktiviert ist, werden Sie durch Signaltöne informiert, wenn ein weiterer Anruf eingeht, während Sie bereits ein Telefongespräch führen. Sie können den zweiten Anruf entgegennehmen und das erste Gespräch in Wartestellung schalten.

## **Anruf halten**

Siehe auch "Anklopfen". Wenn diese Funktion verfügbar und aktiviert ist, können Sie ein Gespräch in Wartestellung schalten ("Anruf halten"), während Sie einen weiteren Anruf tätigen oder entgegennehmen. Sie können dann nach Bedarf zwischen beiden Anrufen hin und her schalten (makeln).

## **Anrufsperre**

Mit der Anrufsperre können Sie ein- und ausgehende Anrufe beschränken.

## **Anrufweiterleitung**

Mit der Anrufumleitung können Sie Anrufe auf eine andere Telefonnummer umleiten.

## **Enhanced Message Service (EMS)**

Eine Adaption des SMS (Short Message Service), mit der Benutzer Klingeltöne und Betreiber-Logos sowie einfache Medienkombinationen an bzw. von EMS-kompatiblen Telefonen senden und empfangen können. Da EMS auf SMS basiert, kann es auch SMS-Zentralen nutzen. EMS funktioniert in allen GSM-Netzen (GSM = Global System for Mobile Communication). EMS-Sender können Text, Melodien, Bilder, Töne und Animationen verwenden, um die Ausdruckskraft von Nachrichten zu verbessern, die aufgrund des kleinen Displays von Mobiltelefonen normalerweise eher beschränkt ist.

## **GPRS (General Packet Radio Service)**

Neuer mehrwertiger Datendienst, der das Senden und Empfangen von Daten über ein Mobilnetz ermöglicht. GPRS gewährleistet für die Benutzer von Mobiltelefonen und Computern eine kontinuierliche Verbindung zum Internet. Es basiert auf den leitungsvermittelten GSM-Mobiltelefonverbindungen (GSM = Global System for Mobile Communication) und SMS (Short Message Service).

## **GSM (Global System for Mobile Communication)**

Internationaler Standard für mobile Kommunikation, der die Kompatibilität zwischen verschiedenen Netzbetreibern garantiert. GSM deckt die meisten Länder Europas und viele andere Teile der Welt ab.

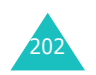

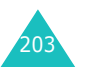

#### **Java**

Programmiersprache zum Erstellen von Anwendungen, die unverändert auf allen Hardwareplattformen ausgeführt werden können – unabhängig von deren Größe. Sie wird verstärkt in Web-Anwendungen eingesetzt, sowohl für öffentliche Internetseiten als auch für Intranets. Wenn ein Java-Programm über eine Internetseite ausgeführt wird, wird es *Java-Applet* genannt. Ein auf einem Mobiltelefon oder einem Pager ausgeführtes Java-Programm wird als MIDlet bezeichnet.

#### **Konferenzschaltung**

Bei einer Konferenzschaltung können Sie bis zu fünf zusätzliche Gesprächsteilnehmer in einen Anruf einbeziehen.

#### **Multimedia Message Service (MMS)**

Ein Nachrichtendienst für die Mobiltelefonumgebung, der vom WAP-Forum und 3GPP (3rd Generation Partnership Program) standardisiert wurde. Auf der Benutzerebene lässt sich MMS mit SMS (Short Message Service) vergleichen - MMS ermöglicht die automatische und schnelle Zustellung persönlicher Multimediainhalte zwischen Mobiltelefonen. Als Adressen werden in erster Linie Rufnummern verwendet, dementsprechend erfolgt der Datenverkehr von Telefon zu Telefon. MMS unterstützt auch E-Mail-Adressen. Nachrichten können daher auch per E-Mail gesendet werden. Neben dem für SMS üblichen Text können MMS-Nachrichten Bilder, Sprachdaten und Audioclips und außerdem Videoclips und Präsentationen enthalten.

#### **PIN (Persönliche Identifizierungsnummer)**

Sicherheitscode, der das Telefon vor unbefugter Benutzung schützt. Die PIN wird Ihnen von Ihrem Netzbetreiber zusammen mit der SIM-Karte übergeben. Sie kann vier bis acht Stellen haben und bei Bedarf geändert werden.

#### **PUK (PIN Unblocking Key)**

Sicherheitscode, der zur Freigabe des Telefons verwendet wird, wenn drei Mal hintereinander eine falsche PIN eingegeben wurde. Die achtstellige Nummer wird Ihnen vom Netzbetreiber zusammen mit der SIM-Karte übergeben.

#### **Roaming**

Als Roaming wird die Verwendung Ihres Telefons bezeichnet, wenn Sie sich nicht in Ihrem Heimatbereich befinden (zum Beispiel im Ausland).

#### **Rufnummernübertragung (Anrufer-Kennung)**

Damit können Sie die Rufnummern von Anrufern erkennen und diese Rufnummern ggf. sperren.

#### **SDN (Service Dialling Numbers)**

Eine Liste wichtiger Rufnummern, die Ihr Netzbetreiber zur Verfügung stellt. Zu diesen Nummern gehören Sonderdienste (z. B. Voice-Mail), Auskunftsdienste, Kundendienstnummern und Notrufdienste.

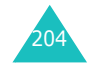

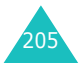

#### **SIM (Subscriber Identification Module)**

Eine Karte, die einen Chip mit allen Daten enthält, die zum Betrieb des Telefons erforderlich sind (Netz- und Speicherdaten und die persönlichen Daten des Kartenbesitzers). Die SIM-Karte wird in einen kleinen Steckplatz auf der Rückseite des Telefons eingesetzt und vom Akku geschützt.

#### **SMS (Short Message Service)**

Ein Netzdienst, mit dem Sie Nachrichten empfangen und an andere Teilnehmer senden können, ohne mit ihnen zu sprechen. Die erstellte oder empfangene Nachricht (mit bis zu 160 Zeichen) kann angezeigt, bearbeitet oder gesendet werden.

#### **Soft-Tasten**

Zwei Tasten auf dem Telefon, die mit  $\Box$  und  $\Box$ markiert sind und deren Funktion:

- sich je nach der aktuell verwendeten Option ändert;
- in der unteren Zeile des Displays direkt über der entsprechenden Taste angegeben wird.

#### **Telefonpasswort**

Sicherheitscode, mit dem das Telefon freigegeben wird, wenn Sie die Option "Telefon sperren" aktiviert haben. In diesem Fall müssen Sie das Telefon bei jedem Einschalten durch Eingabe des Passworts entsperren.

#### **Tri Band**

Geeignet für die folgenden Netztypen: GSM 900, GSM 1800, GSM 900/1800 kombiniert und GSM 1900 MHz für vielseitiges Telefonieren und mehr Freiheit beim Roaming.

Ihr Telefon sucht automatisch nach dem zuletzt verwendeten Netz. Wenn dieses Netz aus irgendwelchen Gründen nicht erreichbar ist, versucht Ihr Telefon, sich bei einem neuen Netz anzumelden.

#### **Voice-Mail**

Ein elektronischer Antwortdienst, der Ihre Anrufe automatisch beantwortet, wenn Sie nicht erreichbar sind. Eine Grußmeldung (auf Wunsch mit Ihrer eigenen Stimme) wird abgespielt und Nachrichten werden aufgezeichnet.

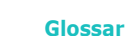

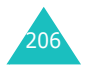

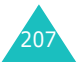

## **Unicode-Verschlüsselung**

Ein Zeichencodesystem, das die weltweite Übertragung, Verarbeitung und Anzeige von geschriebenem Text in den weltweit verschiedenen Sprachen und technischen Disziplinen unterstützt. Die Unicode-Verschlüsselung ermöglicht eine verfälschungssichere Datenübertragung auf andere Plattformen, insbesondere bei Verwendung von besonderen Schriftzeichen für andere Sprachen als Deutsch oder Englisch. Die wichtigsten Zeichen, die eine Unicode-Verschlüsselung erfordern, finden Sie in der folgenden Tabelle:

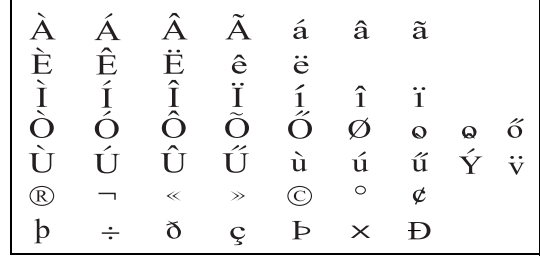

Um den Code-Typ Ihres Telefons zu ändern, verwenden Sie das Menü **Unterstützte Codes**. Wenn Sie Text unter Verwendung von Unicode-Zeichen eingeben, sollten Sie daran denken, dass sich die maximal zulässige Zeichenzahl der SMS um ungefähr die Hälfte reduziert.

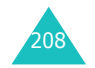

# **Index**

# **A**

Akku Anzeige schwacher Ladung • 23 einsetzen • 21entfernen • 20laden • 22 Akku laden • 22 Akkus, Vorsichtsmaßnahmen • 191 Aktivklappe • 179 Alarm • 140Alarmtyp • 91 Alphabet-Modus, Texteingabe • 55 Anklopfen • 62, 84 Anrufe ablehnen • 29 anklopfen • 62, 84 beantworten • 29 beenden • 26halten • 58sperren • 82 tätigen • 25 umleiten • 80 Wahlwiederholung • 26 Anrufergruppen bearbeiten • 47suchen • 46Anruflisten empfangen • 76 gewählt • 76 unbeantwortet • 30, 75 Antwort mit jeder Taste • 179 Anzeige schwacher Akkuladung • 23 Aufgaben, Aufgabenliste bearbeiten • 149 erstellen • 148 Aufgabenliste • 148 Aufnehmen, Sprachmemos • 150 Ausschalten alle Töne • 32Mikrofon • 60 Tastentöne • 61

Automatische Wahlwiederholung • 178

## **B**

Beantworten Anruf • 29zweiten Anruf • 62Benutzergruppe • 87 Bereitschaftsanzeige • 18, 172 Bilder, heruntergeladene • 137 Browser, WAP • 126 Buchstaben, eingeben • 51

#### **D**

Datum, einstellen • 146 **Display** Anordnung • 15 Beleuchtung • 17 Einstellungen • 170 Front • 18Symbole • 16 Displaybeleuchtung Beschreibung • 17 Zeit, einstellen • 172 DNS-Einstellungen • 135

# **E**

Eigene Rufnummer • 173 Ein-/ausschalten Mikrofon • 60 Telefon • 24Ein-/Ausschaltton • 94 Empfangene Anrufe • 76 Empfangene Mitteilungen MMS • 113 SMS • 101EMS (Enhanced Message Service) • 96

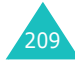

#### **Index**

## **F**

Favoriten • 130FDN-Modus (Fester Nummernkreis) • 177 Fehlerton • 95Fotoanzeigen • 160 aufnehmen • 154löschen • 160Frontdisplay • 18, 171 Funbox • 126

## **G**

Gebühren, Gespräche • 79 Geschlossene Benutzergruppe (CUG) • 87Gesendete Mitteilungen MMS • 116 SMS • 102 Gesprächsgebühren • 79 Gesprächszeit • 78 Gewählte Rufnummern • 76Grafik-Logo • 173 Grußmeldung • 173

## **H**

Halten, Anruf • 58 Hintergrundbild Frontdisplay • 171 Hauptdisplay • 170 Hörerlautstärke • 28

# **I**

Infomeldungen • 124 Internationale Anrufe • 25Internet • 126IR-Port, verbinden • 165

## **J**

Java-Dienste • 133

Kalender-Memosanzeigen • 144 kopieren • 145 löschen • 145 über IrDA senden • 169verfassen • 143KameraFoto anzeigen • 160 Fotografieren • 154 Video abspielen • 163 Video aufzeichnen • 161 Klappenton • 94 Klingeltöne • 90 Konferenzschaltungen • 63 Kurzwahl • 43

## **L**

**K**

Lautstärke • 91 Lautstärke der Tastentöne •28 Lautstärke, einstellen Hörer • 28Klingelton • 91 Tastentöne • 28Letzte Nummer, wiederholen • 26 LöschenAnrufliste • 75Foto • 160Kalender-Memo • 145MMS • 115, 117 SMS • 101, 103 Sprachmemo • 152 Telefonbuch • 41, 48 Video • 163

#### **M**

Meldungen Gruß • 173 Infomeldungen • 124 MMS • 107SMS • 96Voice-Mail • 123

 auswählen • 66Übersicht • 68MFV-Töne, senden • 61 MIDlets, starten • 133 Minutenton • 95Mitteilungen verfassen MMS • 108 SMS • 97Multimedia Message Service (MMS) • 107 Multimedia-Mitteilungen (MMS) bearbeiten • 117 Einstellung • 119 lesen • 113, 116 löschen • 115, 117 verfassen/senden • 108 Weiterleiten • 115

# **N**

Menüs

Nachrichtentöne • 92Nameneingeben • 51 suchen/wählen • 45 Netzband, auswählen • 89 Netzdienste • 80Netzwahl • 85Notrufe • 197

## **O**

Organizer • 140

## **P**

PasswortAnrufsperre • 82, 189 Telefon • 176, 185 PINändern • 175 Beschreibung • 186 PIN2ändern • 178Beschreibung • 187 Postausgang, Mitteilungen MMS • 116SMS • 102

Posteingang, Mitteilungen MMS • 113SMS • 101Probleme, lösen • 181 PUK • 186PUK2 • 188

# **R**

Rechner • 147Reiseadapter • 22 Roaming • 85 Rückruf, Mitteilung • 101

# **S**

Schnellzugriff, Tasten • 179 SDN (Service Dialling Numbers) • 50 SicherheitHinweise • 7Sicherheit, Anrufe · 174 Sicherheitsinformationen • 190Signaltöne AUS • 32 SIM-Karteeinsetzen • 20sperren • 177 SMS (Short Message Service) Postausgang • 102 Posteingang • 101 SMS, verwenden • 62, 96 Soft-Tasten • 33**Speicherstatus** heruntergeladene Objekte • 139 Kamera • 164MMS • 125SMS • 125Sprachmemos • 153 Telefonbuch • 49Sperren Medieninhalte • 176SIM-Karte • 177Telefon • 175Sperren, Anrufe • 82 Spiele • 133 Sprache, auswählen • 174

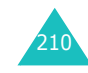

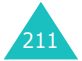
### **Index**

Sprachmemo abspielen • 152 aufnehmen• 150löschen • 152 Suchen, Telefonbuch • 45 Summer • 91 Symbol, Texteingabe • 57 Symbole, Beschreibung • 16

## **T**

212T9-Modus, Texteingabe • 53 Tasten Beschreibung • 12 Position • 11Schnellzugriff • 179 Tastentöneauswählen • 91senden • 61Telefon auspacken • 10 Display • 15 ein-/ausschalten • 24 Passwort • 185sperren • 175 Symbole • 16 Tasten • 12 zurücksetzen • 180 Telefon zurücksetzen • 180Telefonbuchbearbeiten • 40kopieren • 40 Kurzwahl • 43 löschen • 41, 48 Optionen • 39 speichern • 36 suchen/wählen • 45 über IrDA senden • 168 Telefonnummernspeichern • 36 suchen/wählen • 43 Terminplaner • 142 Text, eingeben • 51 Texteingabemodus • 52 Text-Mitteilung (SMS) Einstellung • 105 lesen • 101, 102 löschen • 101, 103, 122 verfassen/senden • 97

TonAbdeckklappe • 94 Ein-/Ausschalten • 94 Fehler • 95 Klingeltöne • 90 Minutenton • 95 Nachricht • 92Taste • 91 Verbindung • 95 Töne • 90 Töne, heruntergeladene • 136

### **U**

Übertragung der eigenen Rufnr. • 86Umleiten, Anrufe • 80 Unbeantwortete Anrufe • 30, 75

## **V**

Verbindungston • 95 Vertraulich einstellen • 176Video abspielen • 163 aufzeichnen • 161löschen • 163 Voice-Mail • 123 Voice-Mail-Server • 123Vorlagen MMS • 118SMS • 104

## **W**

Wahlwiederholung automatisch • 178manuell • 26Währungsrechner • 153 WAP-Browseraufrufen • 126 Cache, löschen • 132 Favorit • 130Weckruf • 140

# **Z**

Zeit, einstellen • 145 Zeitformat • 147Zeitzone • 146Zugriffscodes • 185 Zustellungsbericht, Mitteilung • 106

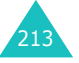

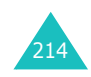

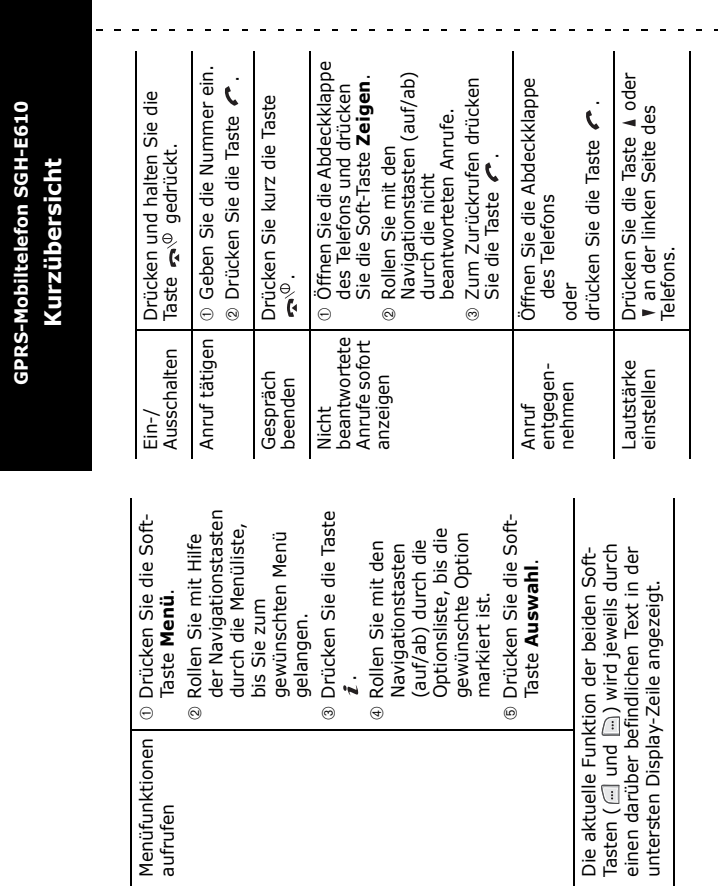

aufrufen

 $\,$ 

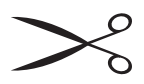

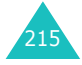

 $\omega_{\rm{eff}}$  and  $\omega_{\rm{eff}}$ 

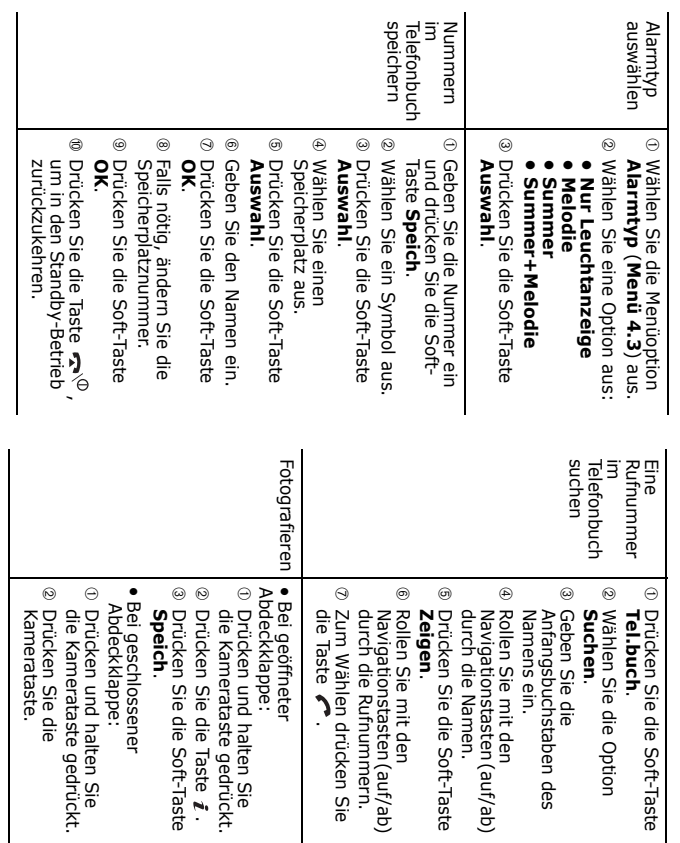

## **Konformitätserklärung (Funkanlagen und Telekommunikationsendeinrichtungen)**

### *Für folgendes Produkt:*

### GSM900/GSM1800/GSM1900 Digitales

Triband Mobiltelefon

(Produktbeschreibung)

#### SGH-E610

(Modellname)

#### *Hergestellt von:*

- Samsung Electronics Co., Ltd, 94-1, Imsoo-Dong, Gumi City, Kyung-Buk, Korea, 730-350

(Name des Werks, Adresse\*)

#### **wird die Konformität mit folgenden Normen und anderen normativen Dokumenten bescheinigt:**

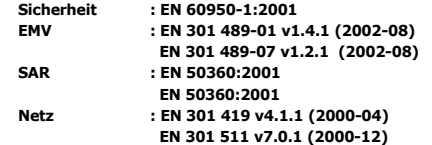

**Hiermit erklären wir, dass [alle wesentlichen Funktestreihen ausgeführt wurden und dass] das oben genannte Produkt allen wesentlichen Anforderungen der Richtlinie 1999/5/EU entspricht.**

**Das in Abschnitt 10 genannte Verfahren für die Feststellung der Konformität, das im Anhang [**IV**] der Richtlinie 1999/5/EU beschrieben wird, wurde unter Beteiligung der benannten Stelle(n) durchgeführt:**

**CETECOM ICT Services GmbH Untertürkheimerstrasse 6-1066117 Saarbrücken**

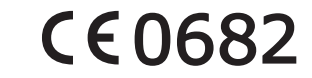

**Die technische Dokumentation wird unter folgender Anschrift geführt:**

Samsung Electronics Euro QA Lab.

#### **und kann auf Anfrage eingesehen werden.**

Samsung Electronics Euro QA Lab.

*(Vertreter in der EU)*

2004. 06. 29

 $X \in \rho$ akez

Blackbushe Business Park, Saxony Way, Yateley, Hampshire, GU46 6GG, Großbritannien

**Yong-sang Park/S.Manager**

(Ort und Datum) (Name und Unterschrift der/des Bevollmächtigten)

\* Dies ist nicht die Adresse des Samsung-Kundendienstes. Die Adresse oder Telefonnummer des Samsung-Kundendienstes können Sie der Garantiekarte entnehmen oder bei Ihrem Telefonhändler erfragen.

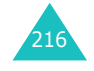